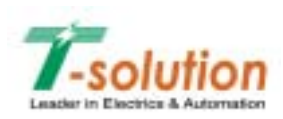

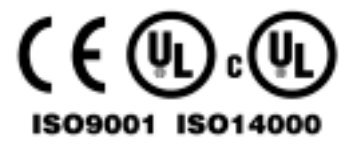

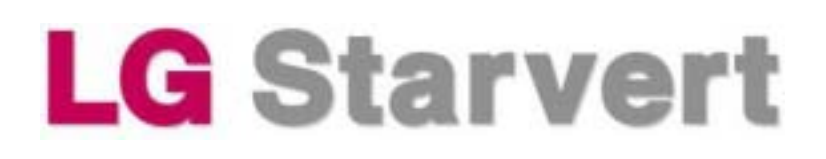

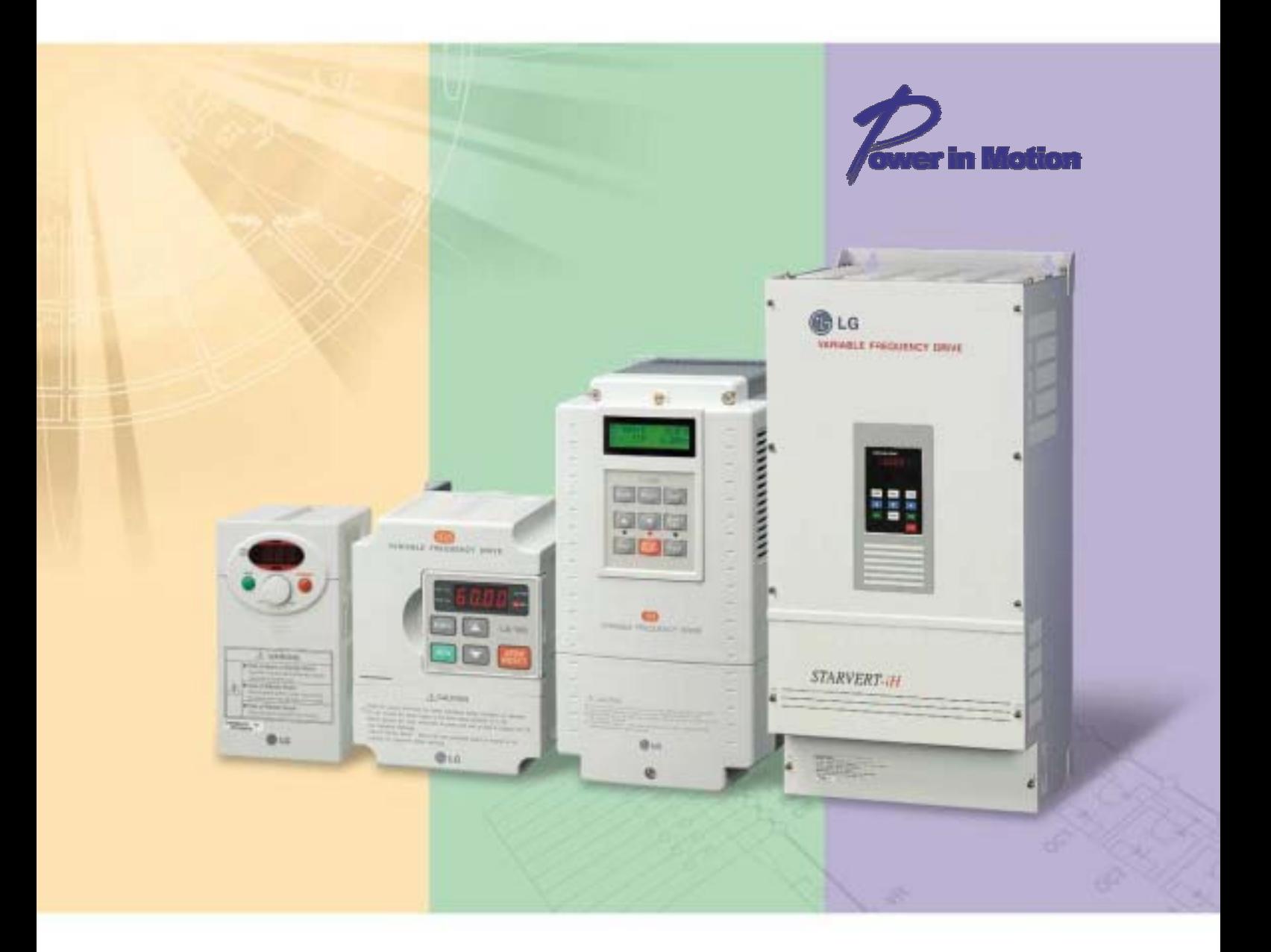

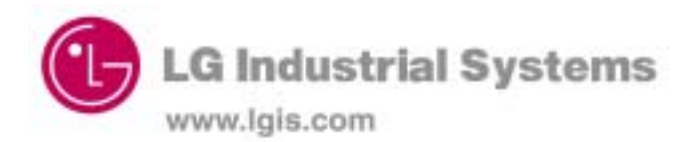

# **!! ОСТОРОЖНО !!**

- 1. На компонентах схемы инвертора присутствует высокое напряжение, которое может вызвать поражение обслуживающего персонала электротоком и в отдельных случаях привести к смертельному исходу.
- 2. Перед подключением к внешним устройствам убедитесь, что питание отключено от инвертора.
- 3. После отключения сети переменного тока от инвертора подождите минимум 5 минут, необходимых для разряда всех конденсаторов в схеме инвертора. Убедитесь, что погас светодиод **Charge LED**.
- 4. Не подключайте и не отключайте никакие устройства при включенном питании инвертора.

# **!! ВНИМАНИЕ !!**

- 1. Обслуживание инвертора должно производиться только специально подготовленными специалистами.
- 2. Убедитесь, что функция рестарта (повторного запуска) выключена (off) для предупреждения любых неконтролируемых включений электродвигателя.
- 3. Проверьте правильность и качество заземления инвертора.
- 4. Проверьте правильность и качество подключения экранировки.
- 5. Никогда не соединяйте входы питания инвертора с выходными клеммами.
- 6. Для предупреждения поражений электротоком необходимо предусмотреть установку в оборудовании как минимум одного аварийного выключателя питания.

# **Содержание**

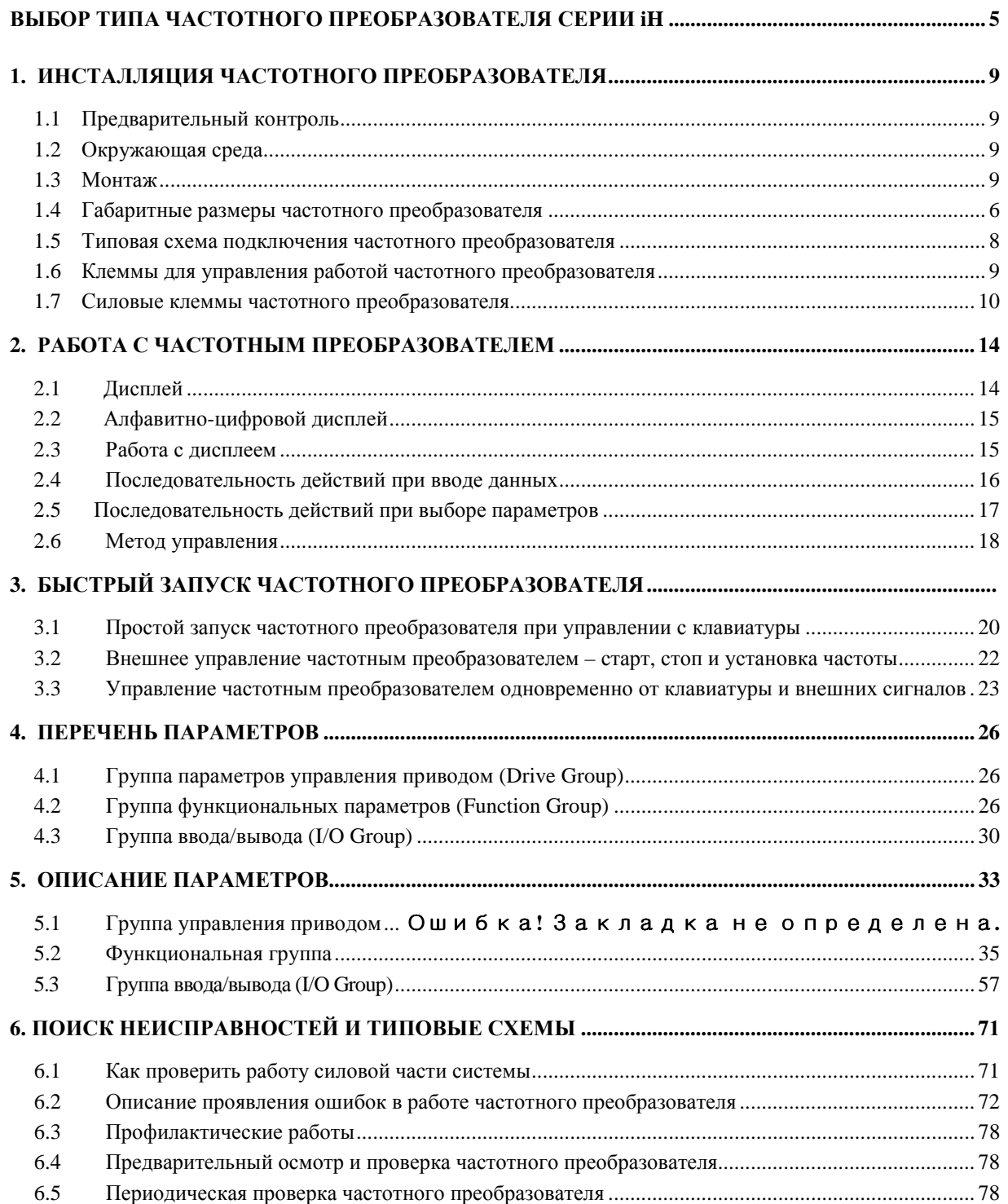

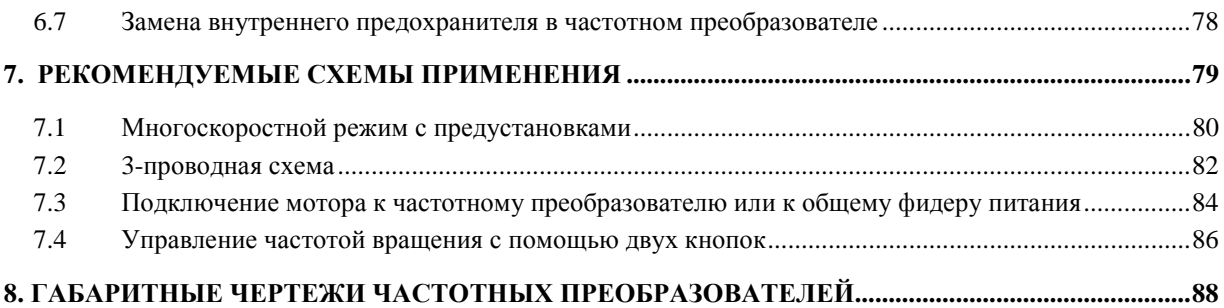

# **ВЫБОР ТИПА ЧАСТОТНОГО ПРЕОБРАЗОВАТЕЛЯ**

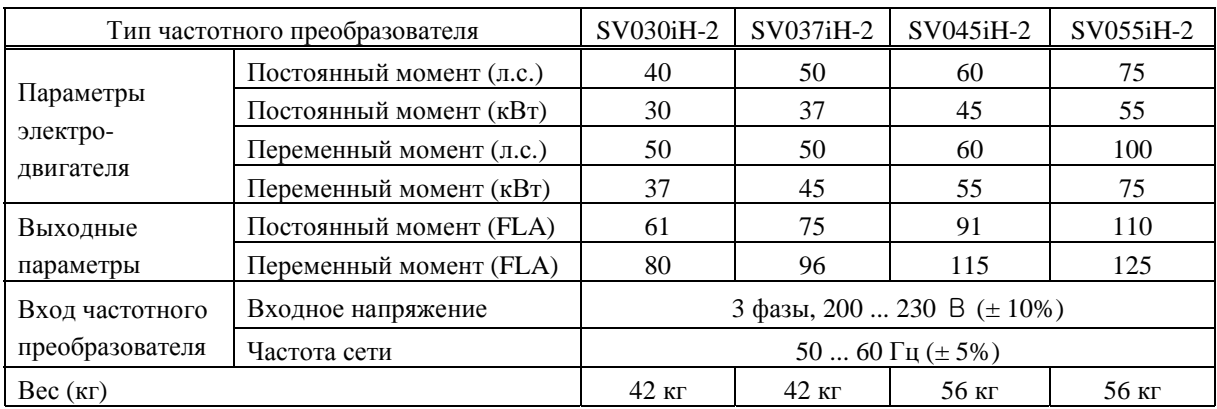

## **Класс 230 ( 40 – 70 л.с. (лошадиных сил), 30 - 55 кВт)**

### **Класс 460 ( 40 – 70 л.с. (лошадиных сил), 30 - 55 кВт)**

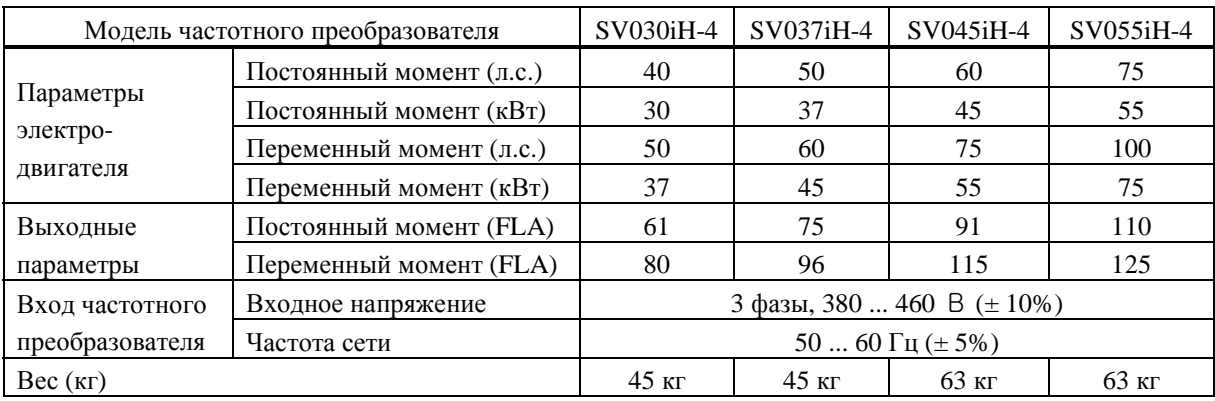

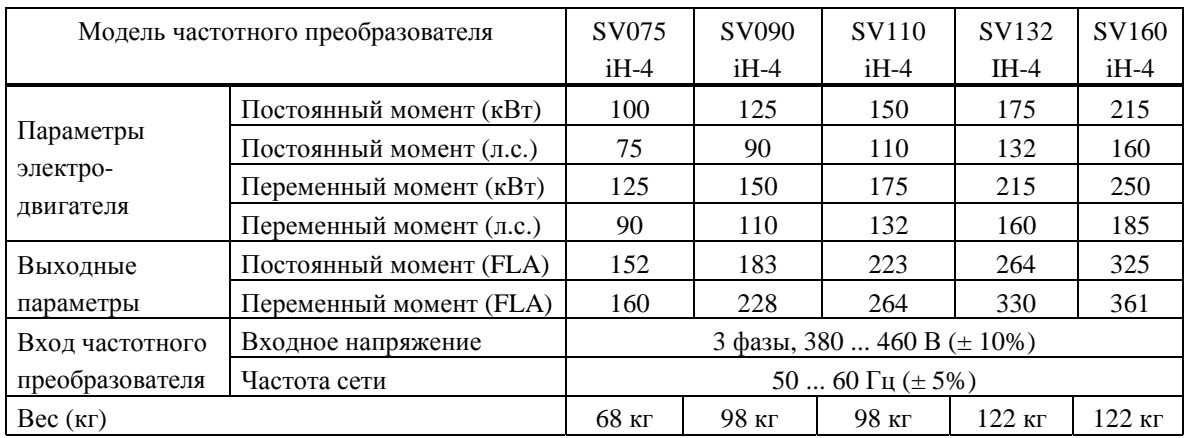

# **Класс 460 (100 - 215 л.с. (лошадиных сил), 70 - 150 кВт)**

# **Класс 460В 300 л.с. - (210 кВт)**

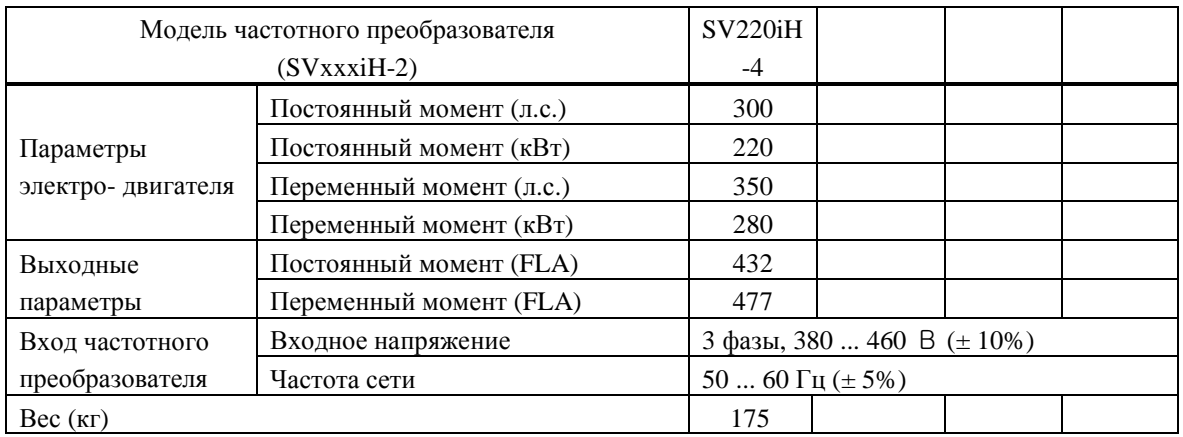

# Все модели частотных преобразователей

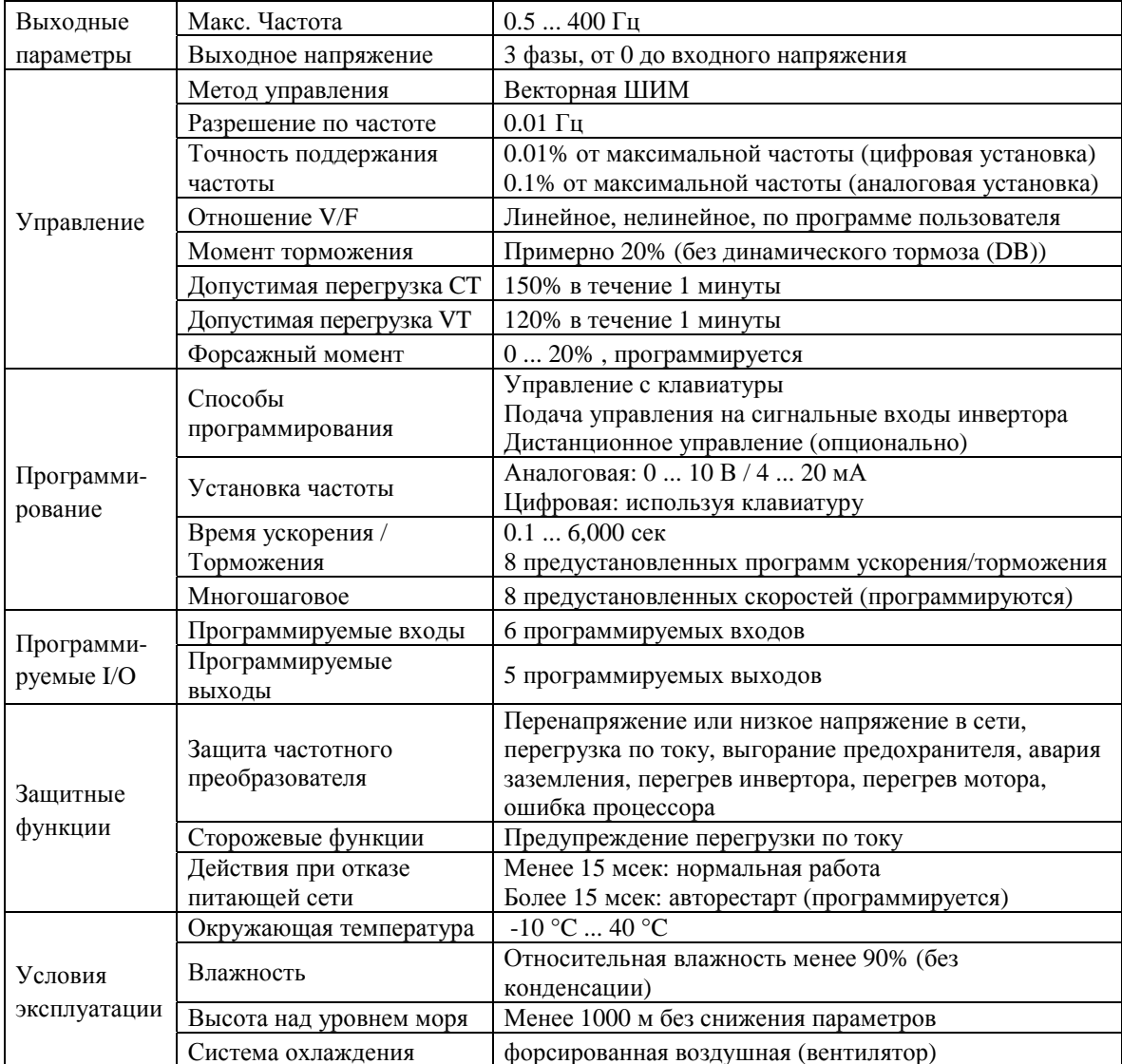

# **ИНСТАЛЛЯЦИЯ ЧАСТОТНОГО ПРЕОБРАЗОВАТЕЛЯ**

### **1.1 Предварительный контроль**

- ! Осмотрите инвертор на предмет возможных повреждений при транспортировке.
- ! Проверьте шильдик с названием инвертора серии **iH**. Убедитесь, что инвертор правильно выбран для Вашего применения. Система маркировки инверторов LG:

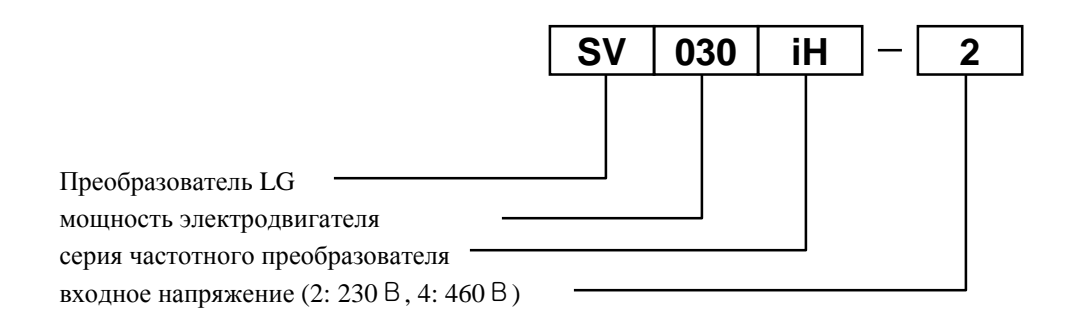

### **1.2 Окружающая среда**

- ! Проверьте условия эксплуатации частотного преобразователя. Окружающая температура не должна быть ниже -10ºC и не должна превышать 40ºC. Относительная влажность не должна превышать 90% (без конденсации влаги). Высота над уровнем моря: максимум 1000 м.
- ! Не допускайте попадания прямых солнечных лучей на частотный преобразователь. При наличии сильных вибраций устанавливайте инвертор на амортизаторах.

### **1.3 Монтаж**

! Частотные преобразователи серии **iH** должны монтироваться вертикально с должным удалением от окружающего оборудования (по горизонтали и вертикали): расстояние A > 150 мм,  $B > 50$  мм.

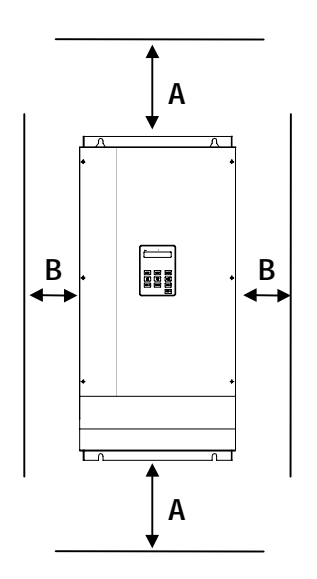

### Глава 1- Инсталляция

## **1.4 Габаритные размеры частотного преобразователя**

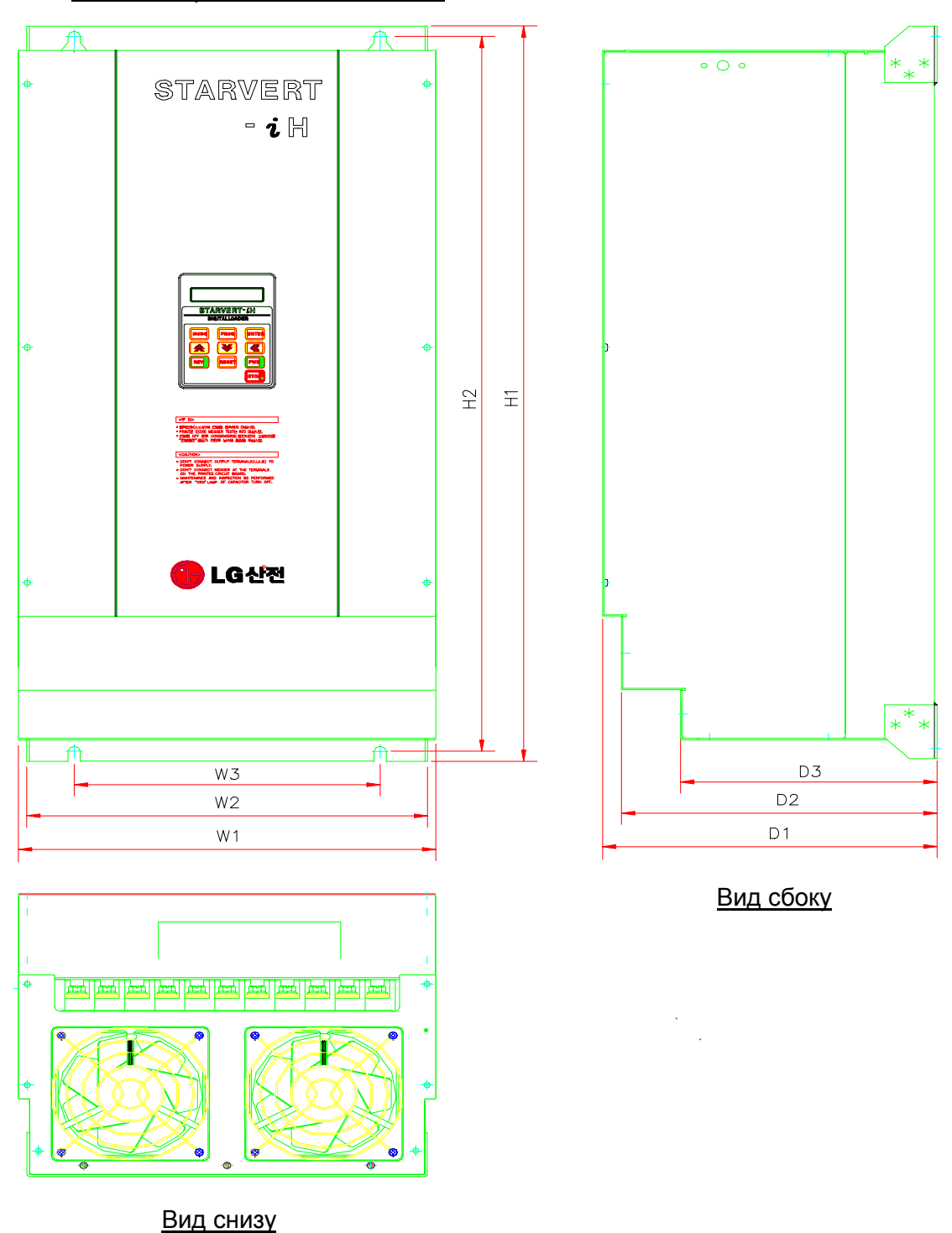

Вид со стороны лицевой панели

| Модель №     | W1  | W <sub>2</sub> | W <sub>3</sub> | H1   | H2    | D <sub>1</sub> | D2    | D3    |
|--------------|-----|----------------|----------------|------|-------|----------------|-------|-------|
| SV030iH-2    | 375 | 360            | 275            | 615  | 593.5 | 277.5          | 265.5 | 230.5 |
| $SV037$ iH-2 | 375 | 360            | 275            | 615  | 593.5 | 277.5          | 265.5 | 230.5 |
| SV045iH-2    | 375 | 360            | 275            | 780  | 758.5 | 300.7          | 281.7 | 230.5 |
| SV055iH-2    | 375 | 360            | 275            | 780  | 758.5 | 300.7          | 281.7 | 230.5 |
| $SVO30iH-4$  | 350 | 319.2          | 270            | 680  | 660   | 306.6          | 289.2 | 236.4 |
| $SV037$ iH-4 | 450 | 420            | 356.8          | 760  | 736.5 | 304.2          | 288.4 | 245.2 |
| $SV045$ iH-4 | 450 | 420            | 356.8          | 760  | 736.5 | 304.2          | 288.4 | 245.2 |
| SV055iH-4    | 450 | 420            | 356.8          | 760  | 736.5 | 304.2          | 288.4 | 245.2 |
| $SV075$ iH-4 | 375 | 360            | 275            | 780  | 758.5 | 300.7          | 281.7 | 230.5 |
| SV090iH-4    | 529 | 507            | 430            | 780  | 760   | 320.3          | 292   | 232   |
| $SV110iH-4$  | 529 | 507            | 430            | 780  | 760   | 320.3          | 292   | 232   |
| $SV132iH-4$  | 530 | 507            | 430            | 1000 | 980   | 352            | 331   | 253   |
| $SV160$ iH-4 | 530 | 507            | 430            | 1000 | 980   | 352            | 331   | 253   |
| SV220iH-4    | 680 | 540            |                | 1002 | 968.5 | 400            |       |       |

**Габаритные размеры частотных преобразователей (мм)**

### **Габаритные размеры частотных преобразователей (дюймы)**

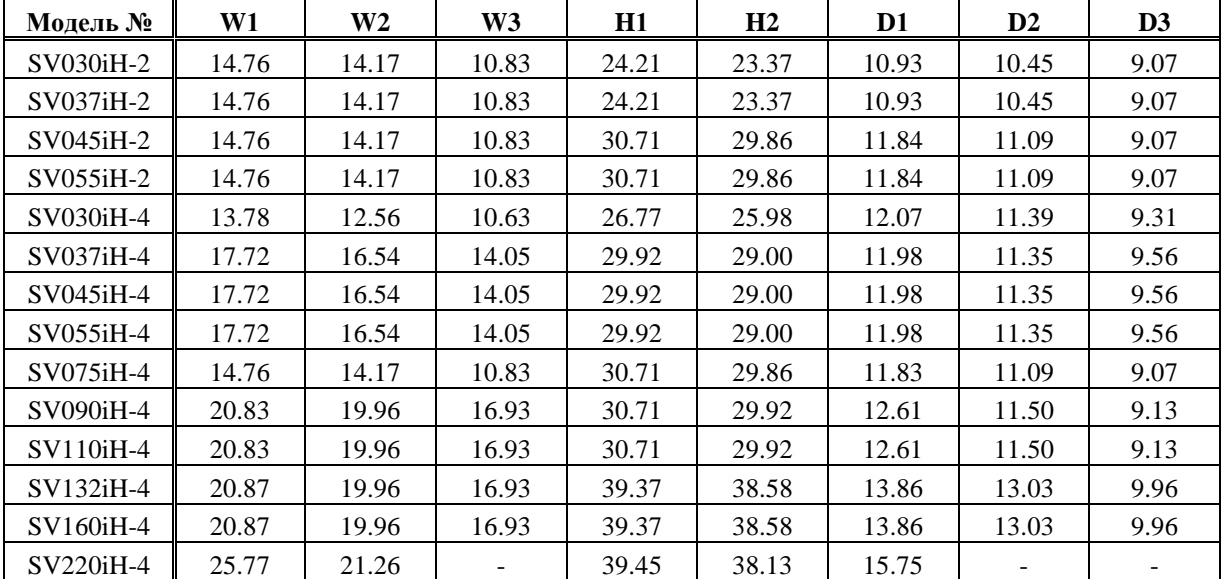

Глава 1- Инсталляция частотного преобразователя

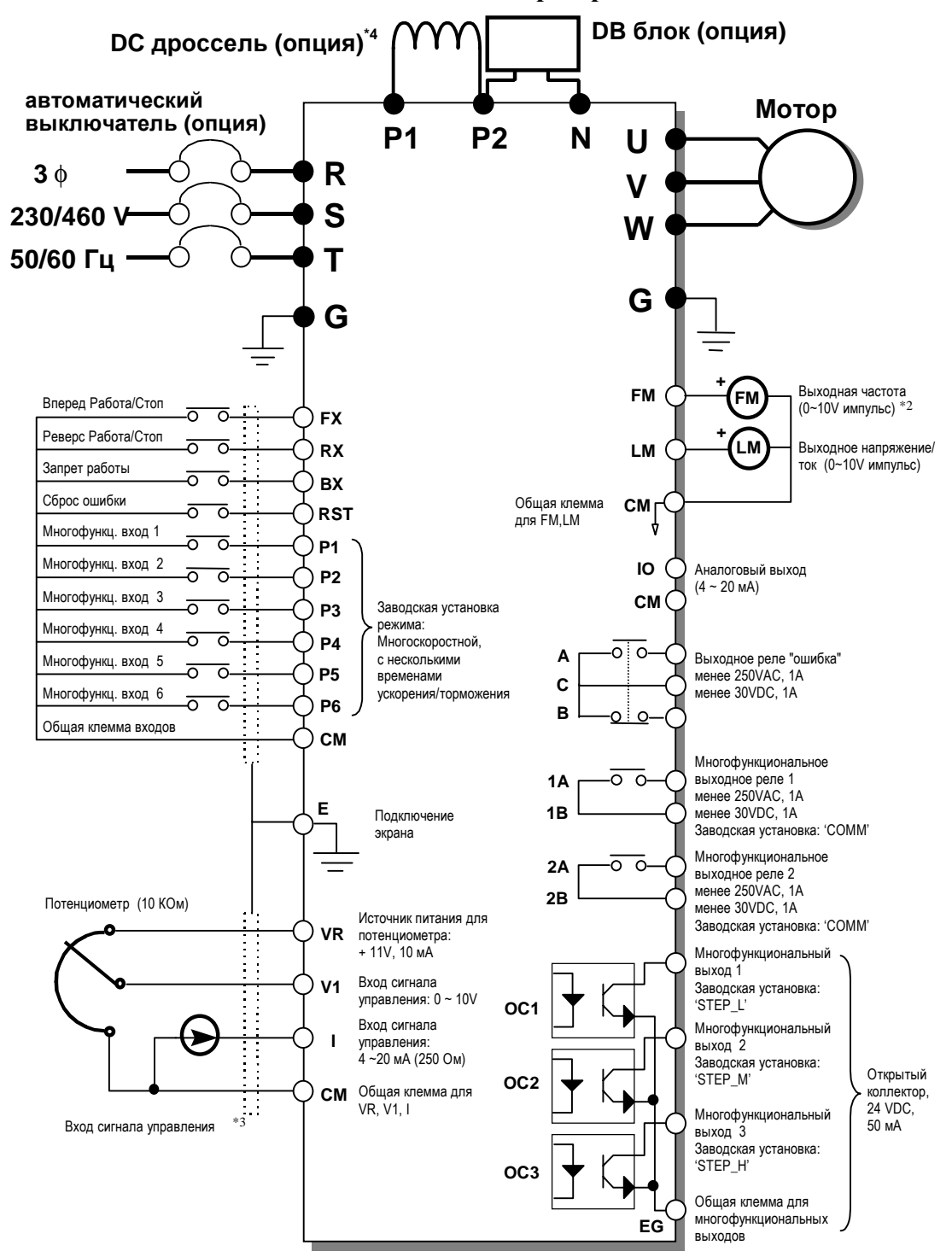

#### **1.5 Типовая схема подключения частотного преобразователя**

\*) 1. Показаны клеммы системы управления и силовой части инвертора.<br>2. Аналоговое выходное напряжение может быть установлено в преде.

2. Аналоговое выходное напряжение может быть установлено в пределах до 12V.

3. При аналоговом управлении скорость устанавливается напряжением, током или совместно напряжением и током.

4. При инсталляции DC реактора необходимо удалить перемычку между клеммами Р1 и Р2.

# 1.6 Клеммы для управления работой частотных преобразователей

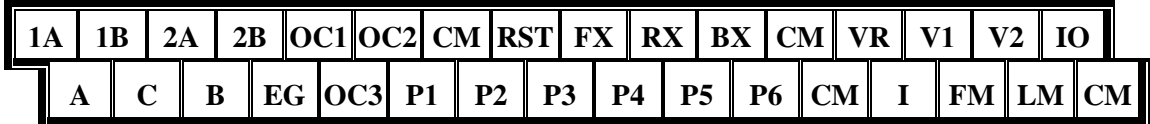

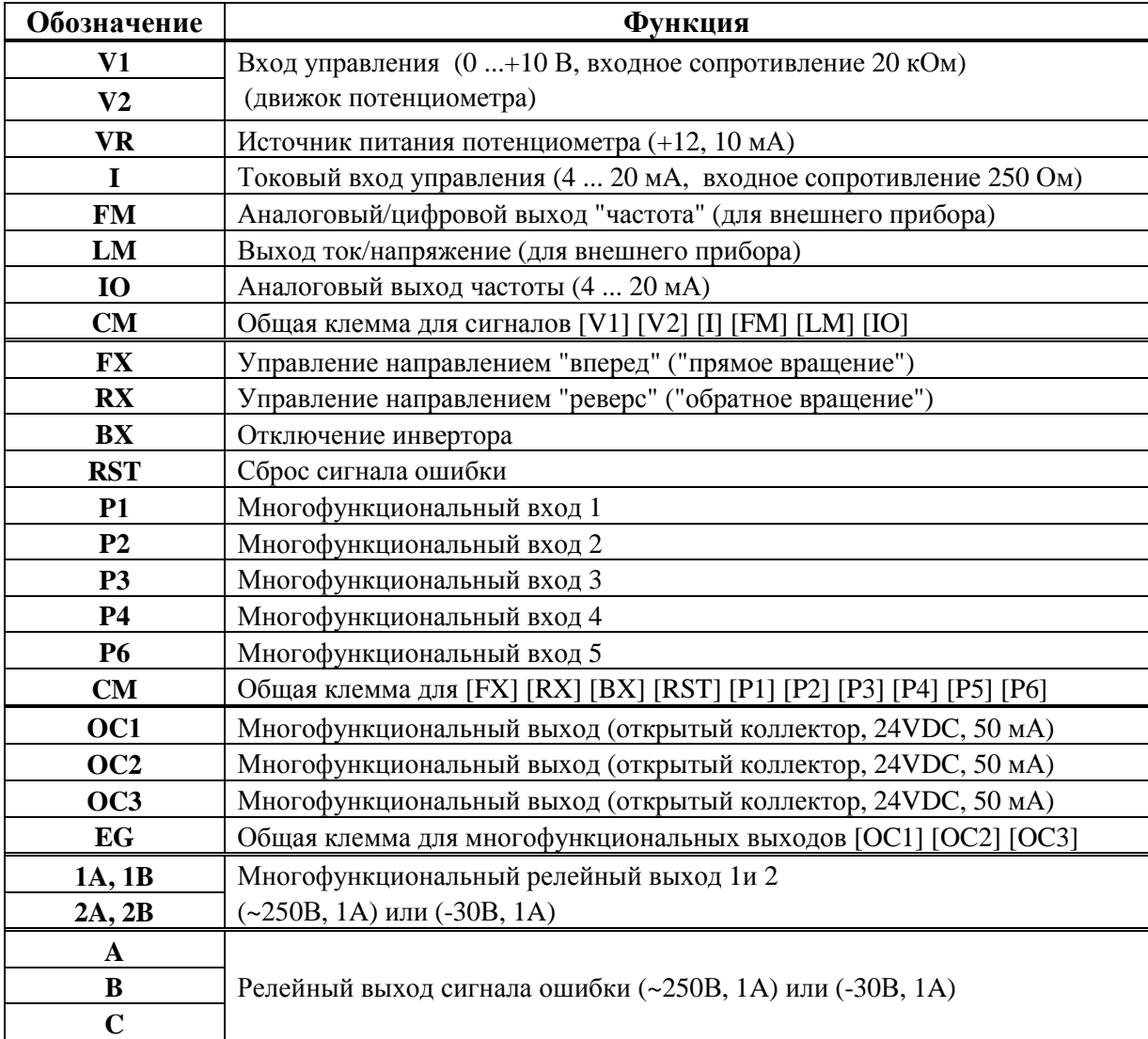

### Глава 1- Инсталляция частотного преобразователя

### **1.7 Силовые клеммы частотных преобразователей**

**Конфигурация А**: SV030iH-2, SV037iH-2, SV045iH-2, SV055iH-2, SV075iH-4, SV090iH-4, SV110iH-4

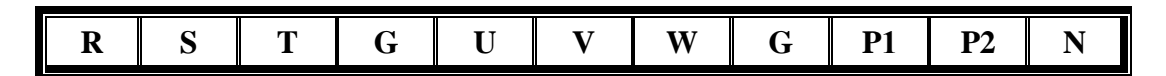

**Конфигурация В**: SV030iH-4, SV037iH-4, SV045iH-4, SV055iH-4, SV132iH-4\*, SV160iH-4\*, SV220iH-4\* (\**в этих моделях имеется только одна клемма "G"*)

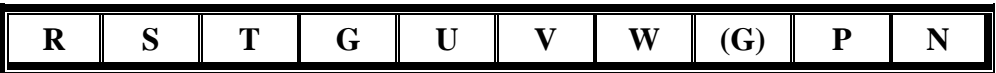

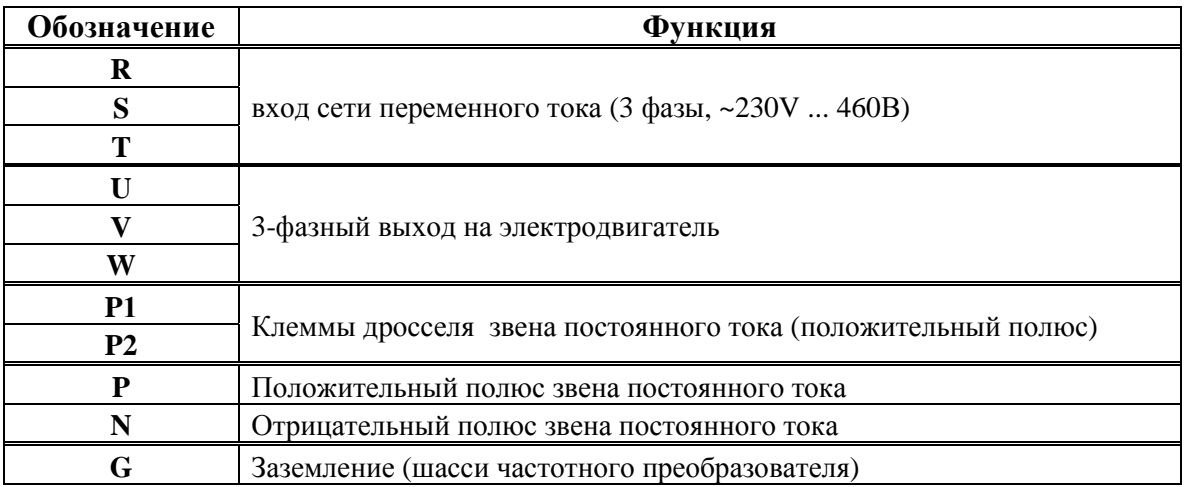

### **Рекомендуемое сечение входного - выходного проводов**

(Провода должны иметь соответствующие наконечники)

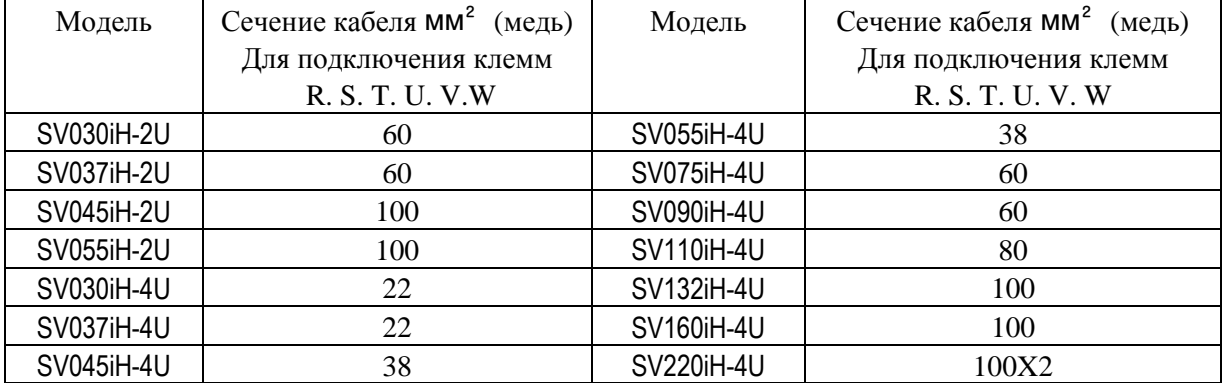

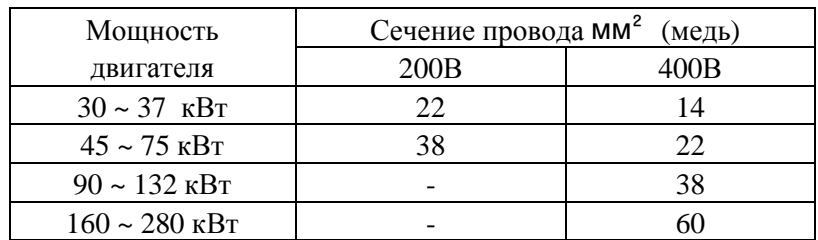

#### **Рекомендуемое сечение заземляющих проводов**

(Провода должны иметь соответствующие наконечники)

#### **3.7.1 Конфигурация А**

К частотному преобразователю серии **iH** типа А можно подключить динамическое тормозное устройство (ДТУ) или дроссель звена постоянного тока(ДТУ и дроссель совместно). Дроссель и ДТУ подключаются к силовым клеммам инвертора. На заводе устанавливается перемычка между клеммами Р1 и Р2, при установке DC дросселя перемычку следует удалить.

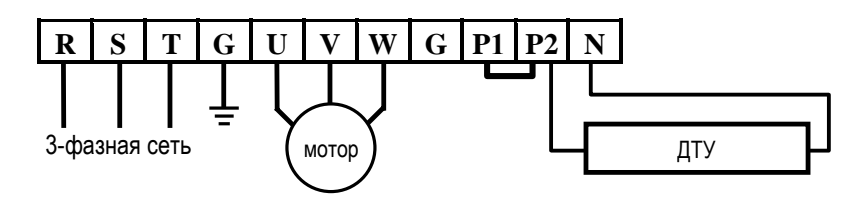

Рис. 1 – Тип А, с установкой динамического тормоза

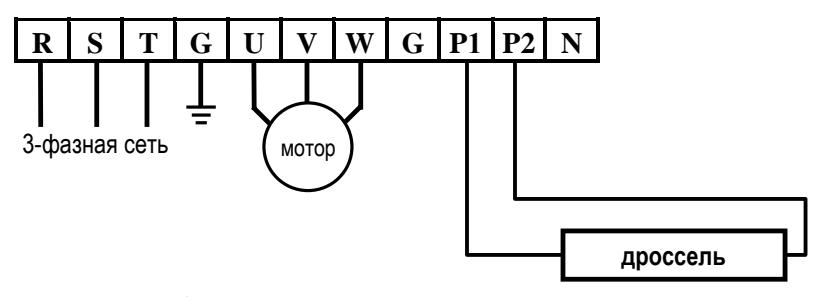

Рис. 2 – Тип А, с установкой дросселя

### Глава 1- Инсталляция частотного преобразователя

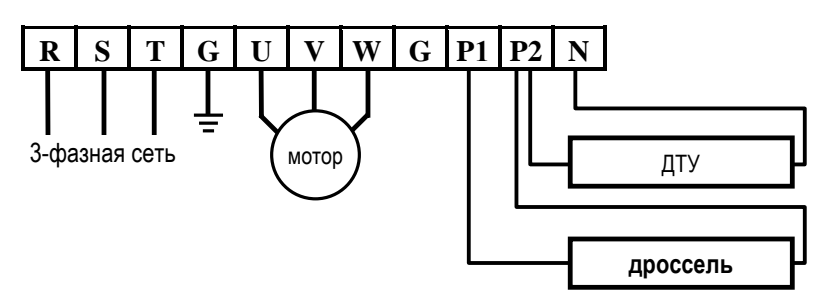

Рис. 3 – Тип А, с установкой дросселя и динамического тормоза

#### **3.7.2 Конфигурация В**

В инверторах iH конфигурации В к силовым клеммам можно подключить динамическое тормозное устройство так, как это показано на Рис. 4.

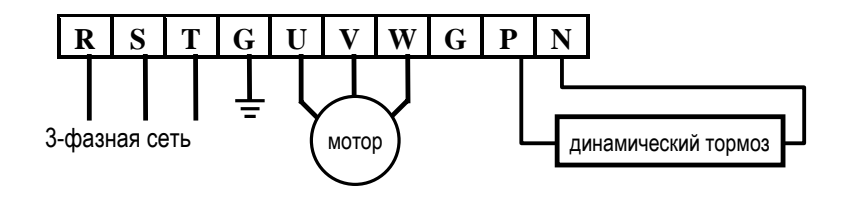

Рис. 4 – Тип В, с установкой динамического тормоза

# **!! ВНИМАНИЕ !!**

**Емкость монтажа между шасси частотного преобразователя и сетью питания может привести к поражению электрическим током через высокое сопротивление утечки. Не подключайте сеть к частотный преобразователь без предварительного заземления шасси (силовая клемма G)**

### 2.1 Дисплей

Частотный преобразователь серии iH снабжен 32-символьным алфавитно-цифровым ЖКИ дисплеем для программирования и отображения текущего состояния. Все функции управления частотным преобразователем доступны с клавиатуры, позволяющей загрузить команду в частотный преобразователь. При программировании все названия параметров отображаются на ЖКИ дисплее, что делает программирование простым и доступным.

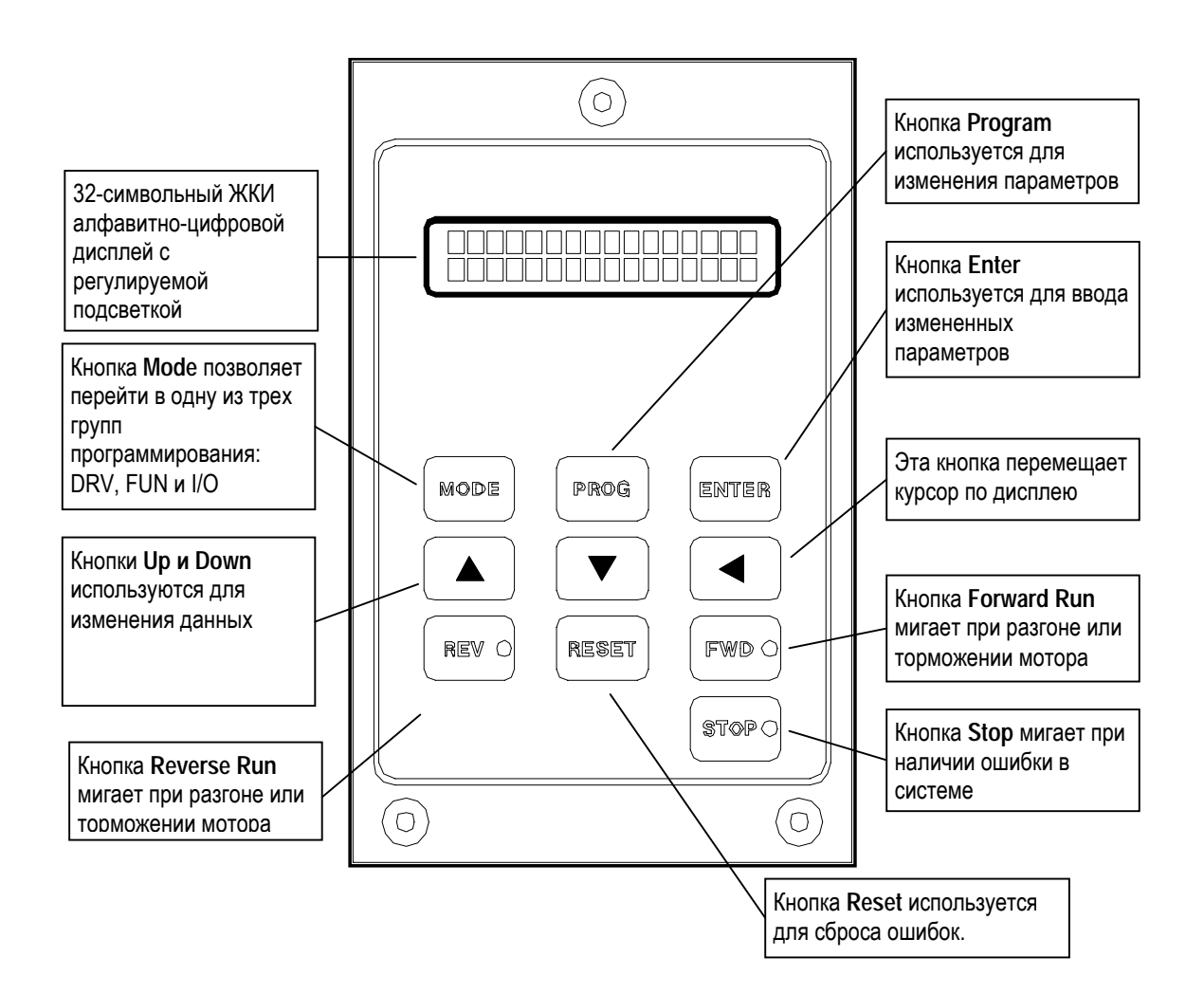

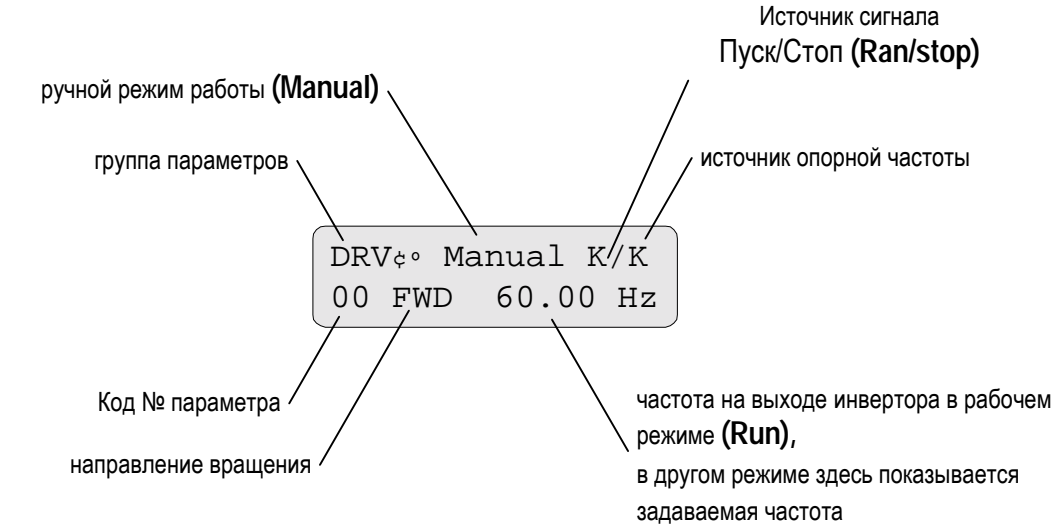

### **2.2 Алфавитно-цифровой дисплей**

### **2.3 Работа с дисплеем**

В таблице представлены три группы параметров.

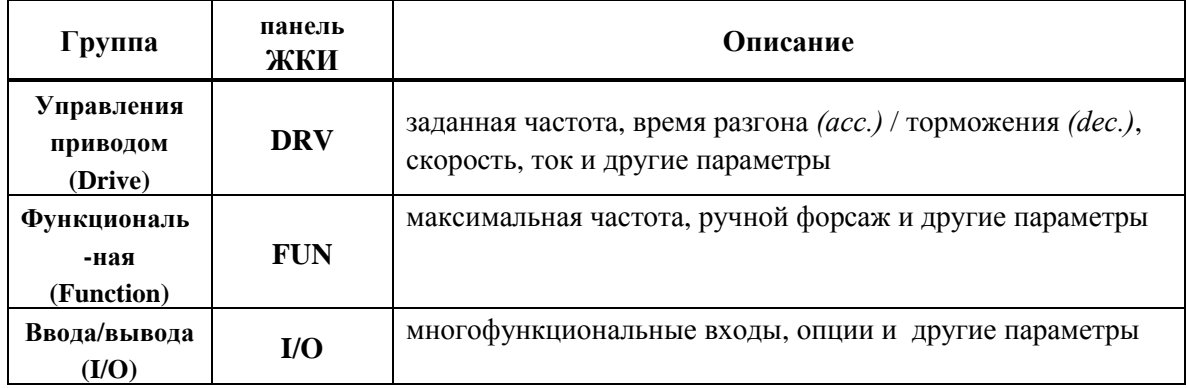

### **2.4 Последовательность действий при вводе данных**

Чтобы изменить рабочую частоту с 30.00 Гц на 45.50 Гц проделайте следующие операции:

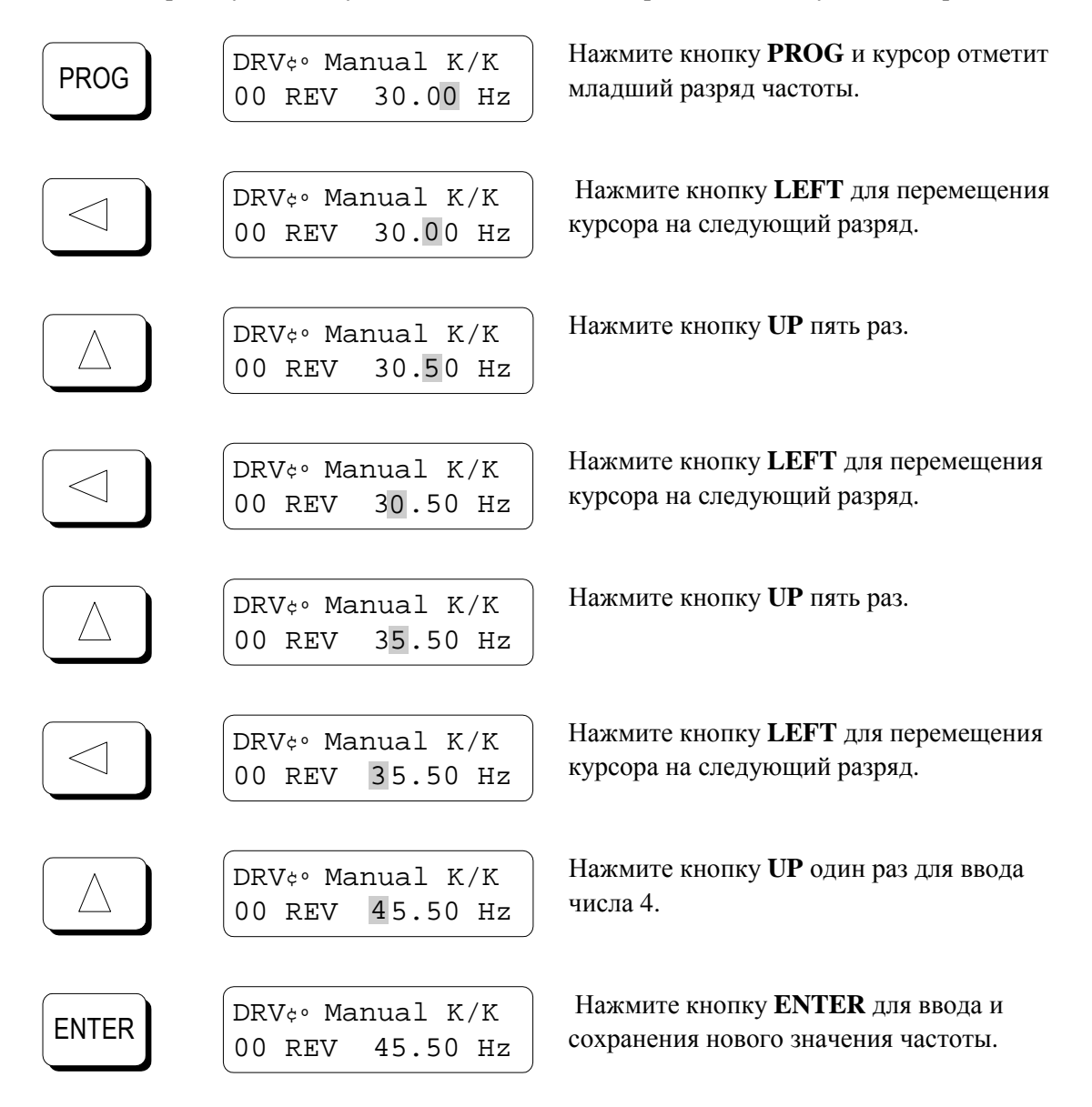

Аналогичная последовательность действий производится при вводе всех остальных параметров. При проведении вышеописанной процедуры изменения частоты во время работы инвертора выходная частота после нажатия **ENTER** будет изменена.

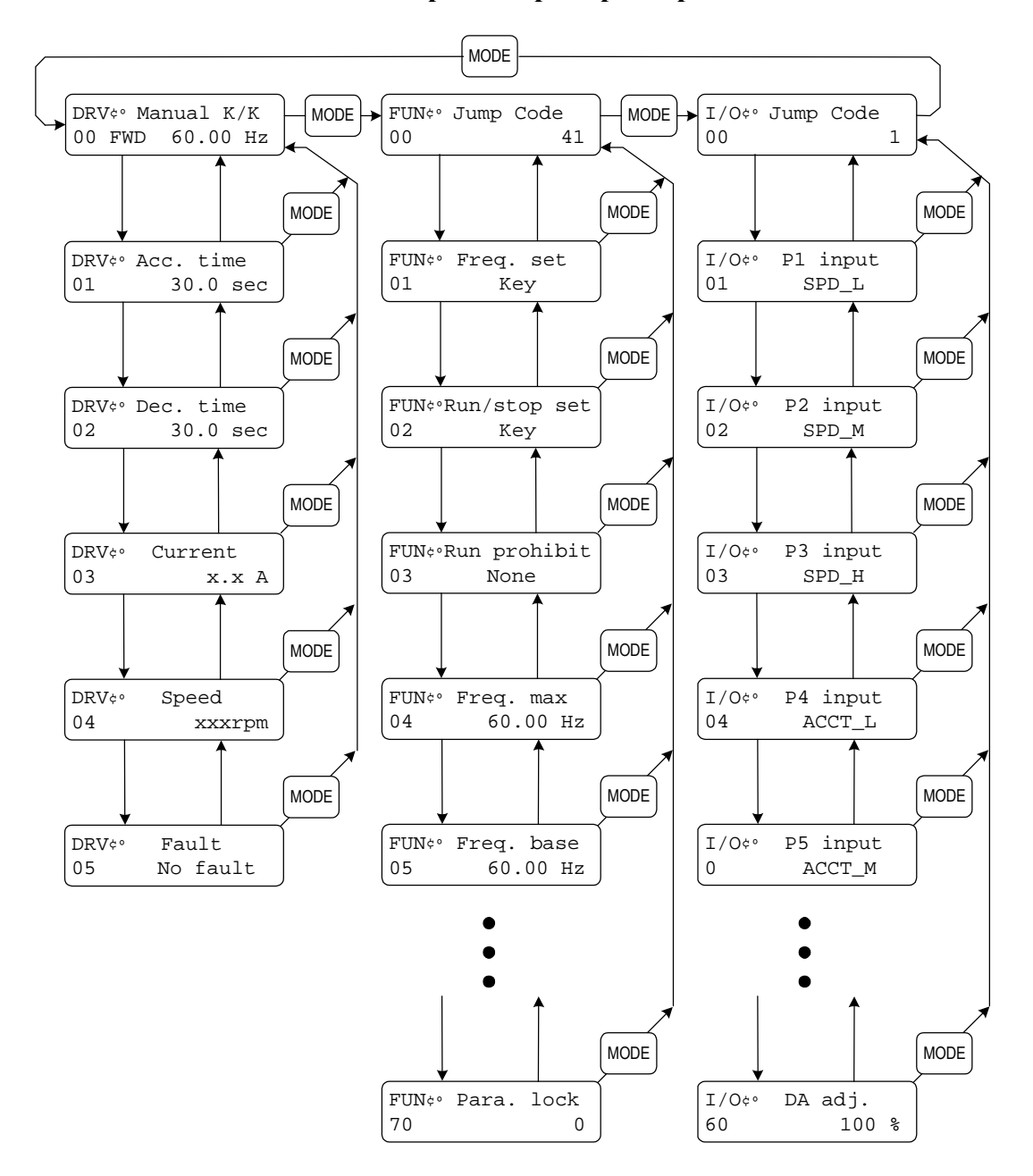

#### 2.4 Последовательность действий при выборе параметров

Находясь в любой группе параметров, пользователь может перейти на другую группу параметров (с необходимым № кода) следующим образом:

- Выберите необходимую группу параметров.  $\blacksquare$
- $\blacksquare$ В начале каждой группы параметров существует код перехода [Jump Code]. Нажмите кнопку [PROG]. Введите кодовый номер параметра, необходимого для изменения, после чего нажмите кнопку [ENTER]. Для параметра [Drive Group] код перехода отсутствует.

# **2.5 Метод управления**

Частотные преобразователи серии iH имеет несколько методов управления, представленных в таблице:

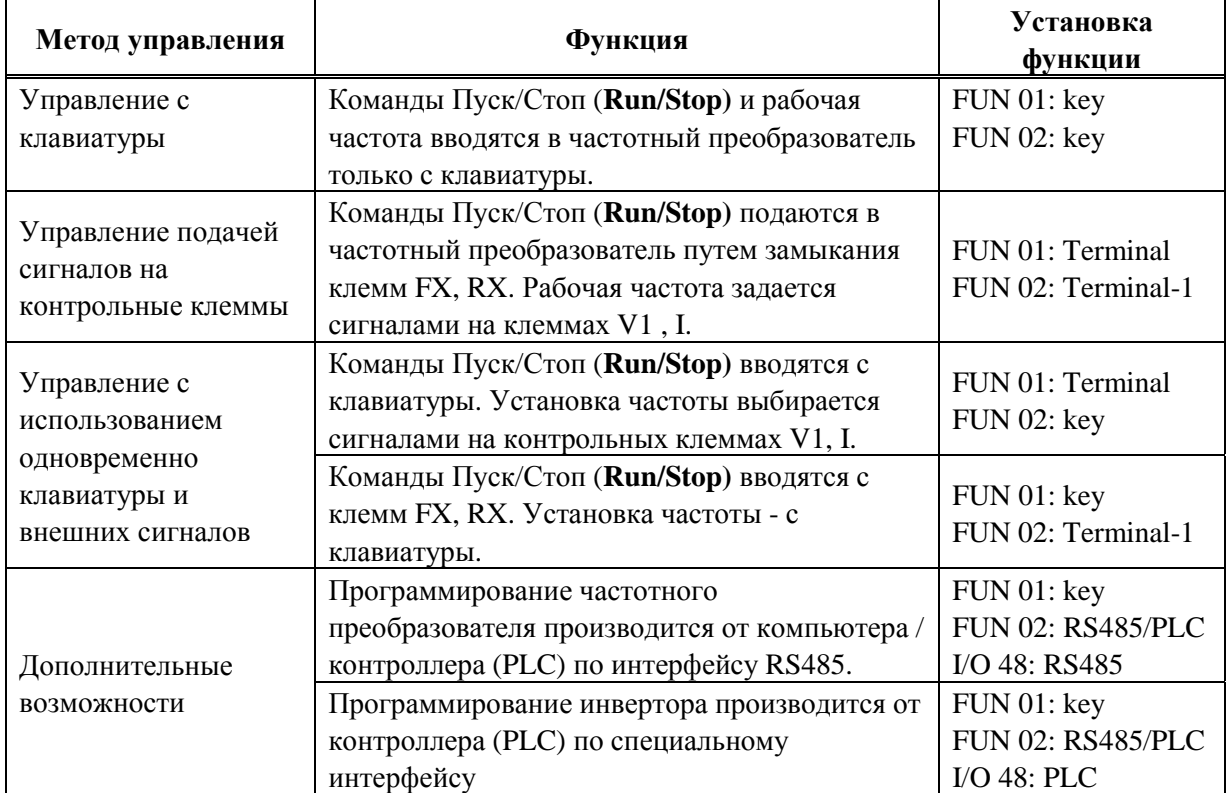

## **3.1 Простой запуск частотного преобразователя при управлении с клавиатуры**

1. Подключите к инвертору питание, как указано в разделе 1

отобразится DRV 00.

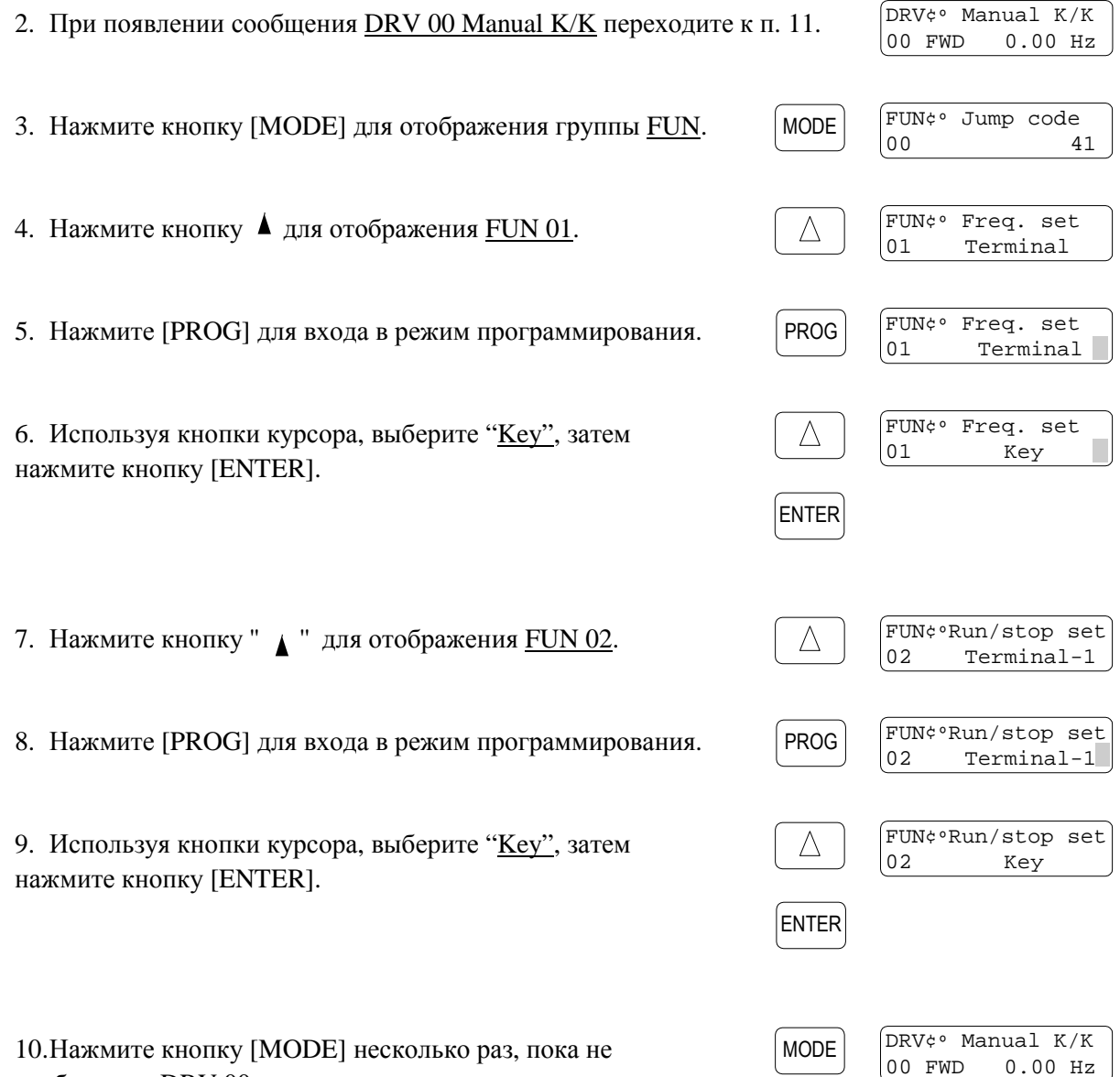

PROG

FWD

REV

**STOP** 

DRV¢º Manual K/K 00 FWD 5.00 Hz

 $\triangleleft$ 

11.Установите опорную частоту нажатием кнопки [PROG]. Используя клавиши курсора, установите частоту "5.00 Гц." Закончите ввод нажатием кнопки [ENTER].

12. Нажмите кнопку курсора " <sup>1</sup> для отображения DRV 01. Измените время разгона кнопками [PROG], " ■ " и [ENTER].

DRV¢º Acc. time  $\triangle$ 01 30.0sec  $PROG$   $\left[\begin{array}{c|c} \triangle & \end{array}\right]$  [ENTER]

 $\triangleleft$ 

ENTER

 $\triangle$ 

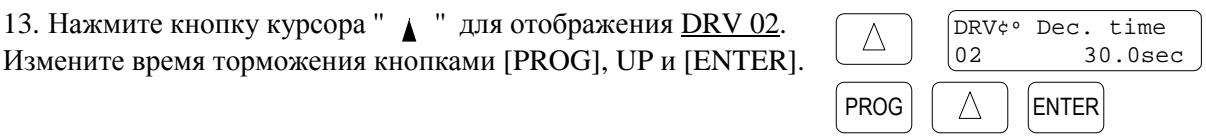

14. Для вращения двигателя в прямом направлении нажмите кнопку [FWD].

15. Для вращения двигателя в обратном направлении нажмите кнопку [REV].

16. Для остановки двигателя нажмите кнопку [STOP].

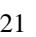

Глава 3 – Быстрый запуск частотного преобразователя

### **3.2 Внешнее управление частотным преобразователем – старт, стоп и установка частоты**

- 1. Убедитесь в наличии сообщения Manual T/T в DRV 00.
- 2. При отсутствии такого сообщения см. п. 3.1 этого раздела: выберите Terminal в FUN 01 и Terminal-1 ... Terminal-2 в FUN 02.
- 3. Подключите потенциометр к клеммам V1, VR и CM, как показано на рисунке. Выберите V1 в FUN 20 для управления скоростью только с помощью потенциометра.

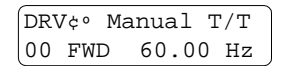

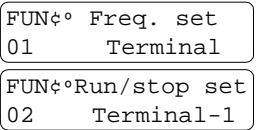

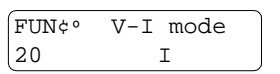

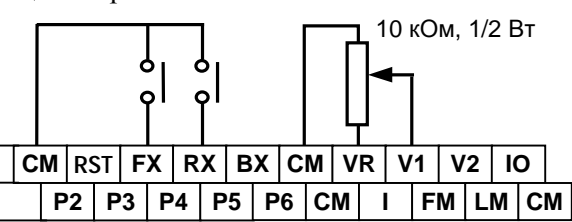

- 4. Установите необходимую частоту потенциометром. Убедитесь, что требуемое значение частоты отображается в DRV 00.
- 5. Если в качестве сигнала установки частоты используется источник тока 4-20 мА, подключите этот источник к сигнальным клеммам [I]и [CM]. Выберите I в FUN 20 для управления скоростью вращения.

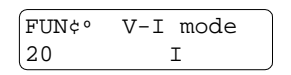

6. Для запуска двигателя в прямом направлении замкните между собой клеммы [FX] и

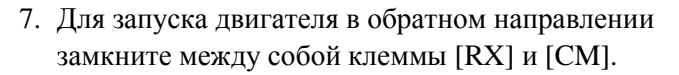

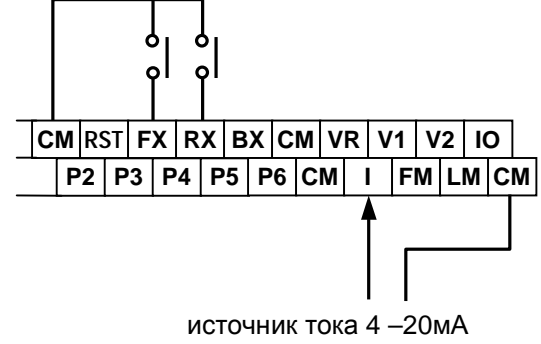

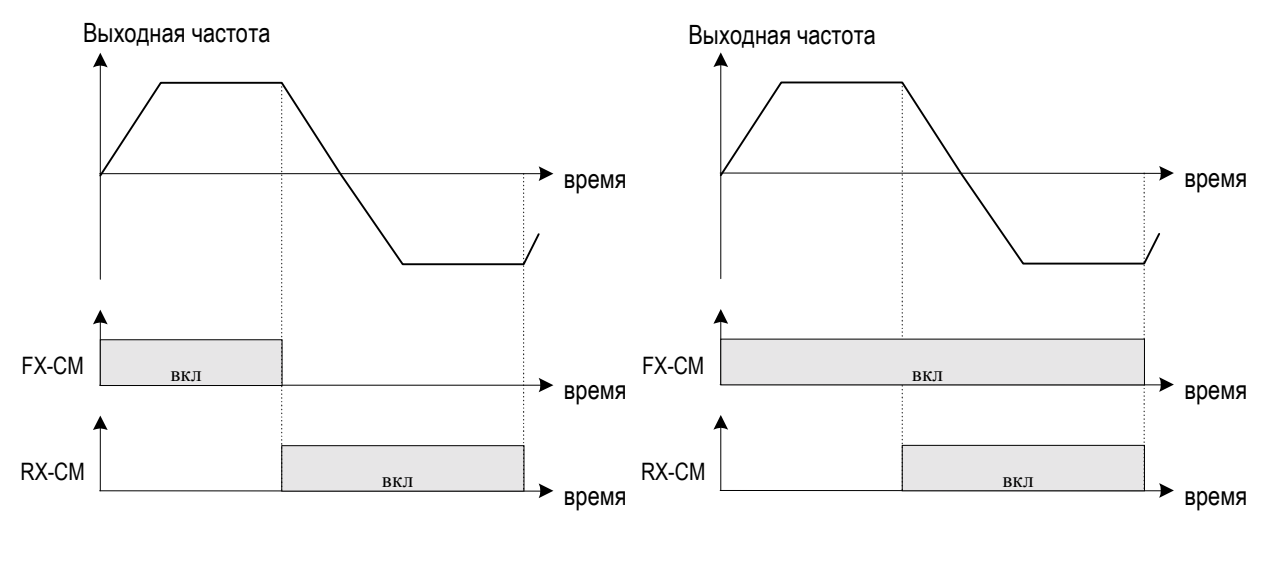

[FUN 02 - Управление Terminal-1]

[FUN 02 - Управление Terminal-2]

## 3.3 Управление частотным преобразователем одновременно от клавиатуры и внешних сигналов

 $3.3.1$ Установка частоты внешним сигналом, / Пуск/Стоп (Run/stop) - с клавиатуры

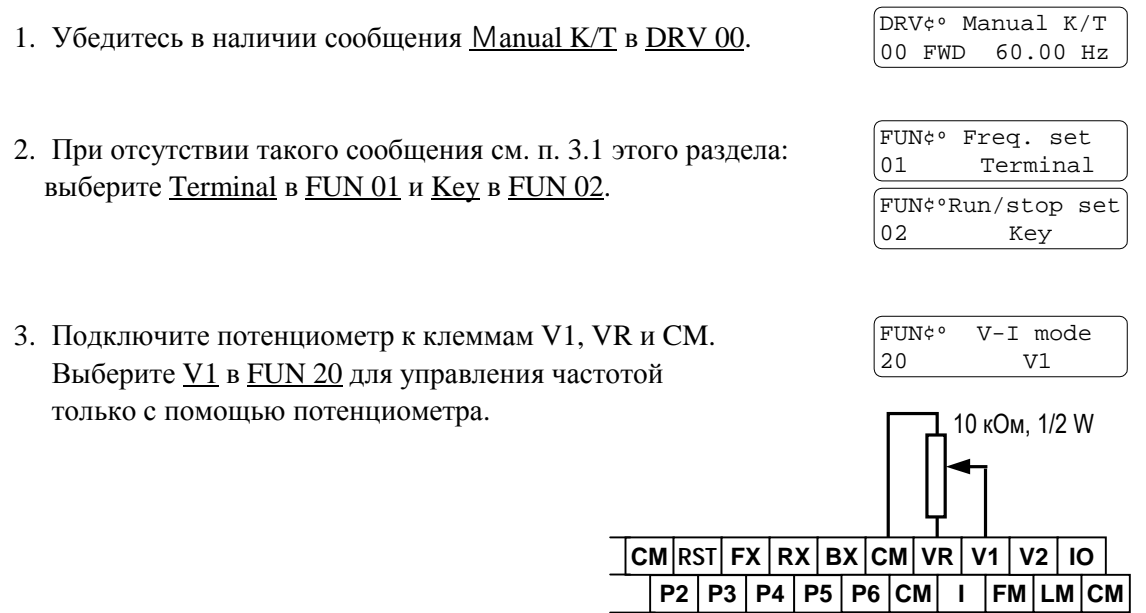

4. Установите необходимую частоту потенциометром. Убедитесь, что требуемое значение частоты отображается в DRV 00.

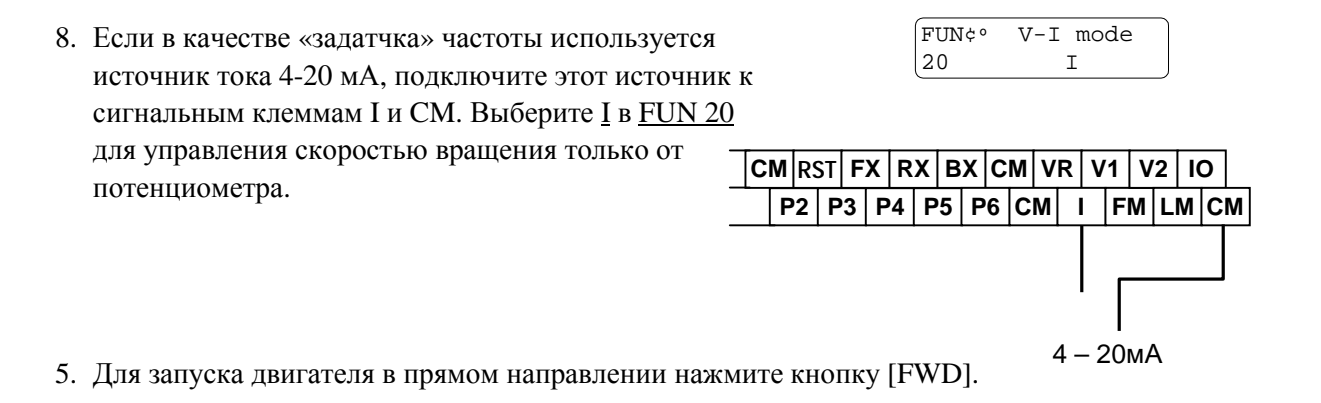

- 6. Для запуска двигателя в обратном направлении нажмите кнопку [REV].
- 7. Для остановки мотора нажмите кнопку [STOP].

#### $3.3.2$ Установка частоты с клавиатуры, пуск/стоп (Run/stop) - внешним сигналом

- 1. Убедитесь в наличии сообщения Manual T/K в DRV 00.
- 2. При отсутствии такого сообщения см. п. 3.1 этого раздела: выберите Key в FUN 01 и T erminal-1, Terminal-2 в FUN 02.
- 3. Установите требуемую частоту в DRV 00.

DRV¢° Manual T/K 60.00 Hz 00 FWD

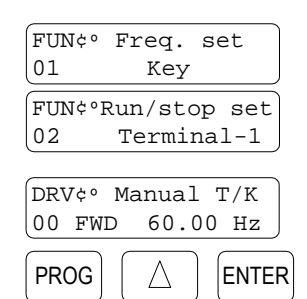

4. Для запуска двигателя в прямом направлении соедините клеммы [FX] и [CM].

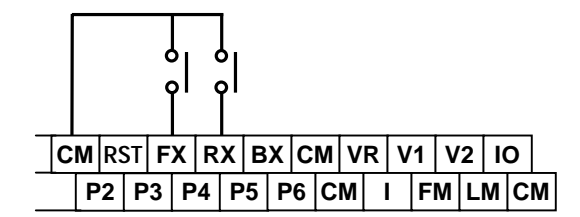

5. Для запуска двигателя в обратном направлении соедините клеммы [RX] и [CM].

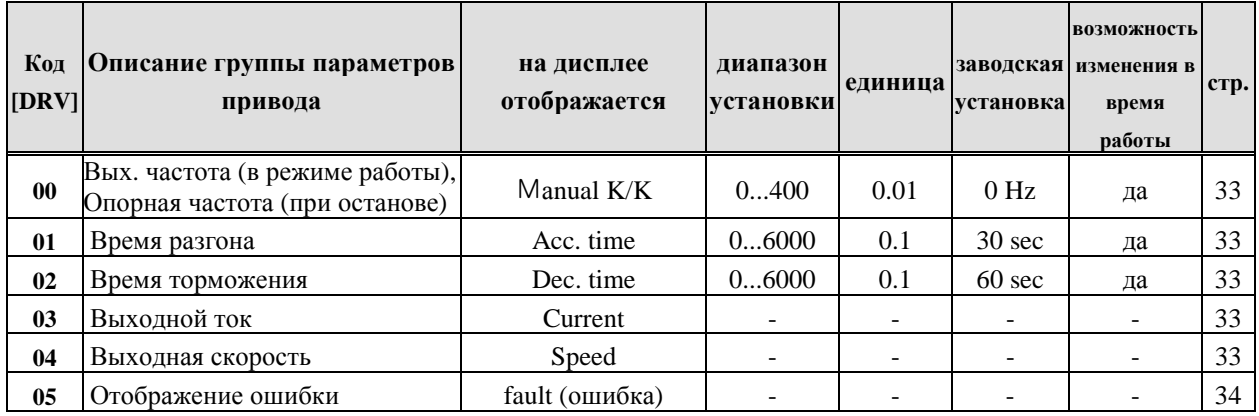

### **4.1 Группа параметров управления приводом (Drive Group)**

### **4.2 Группа функциональных параметров (Function Group)**

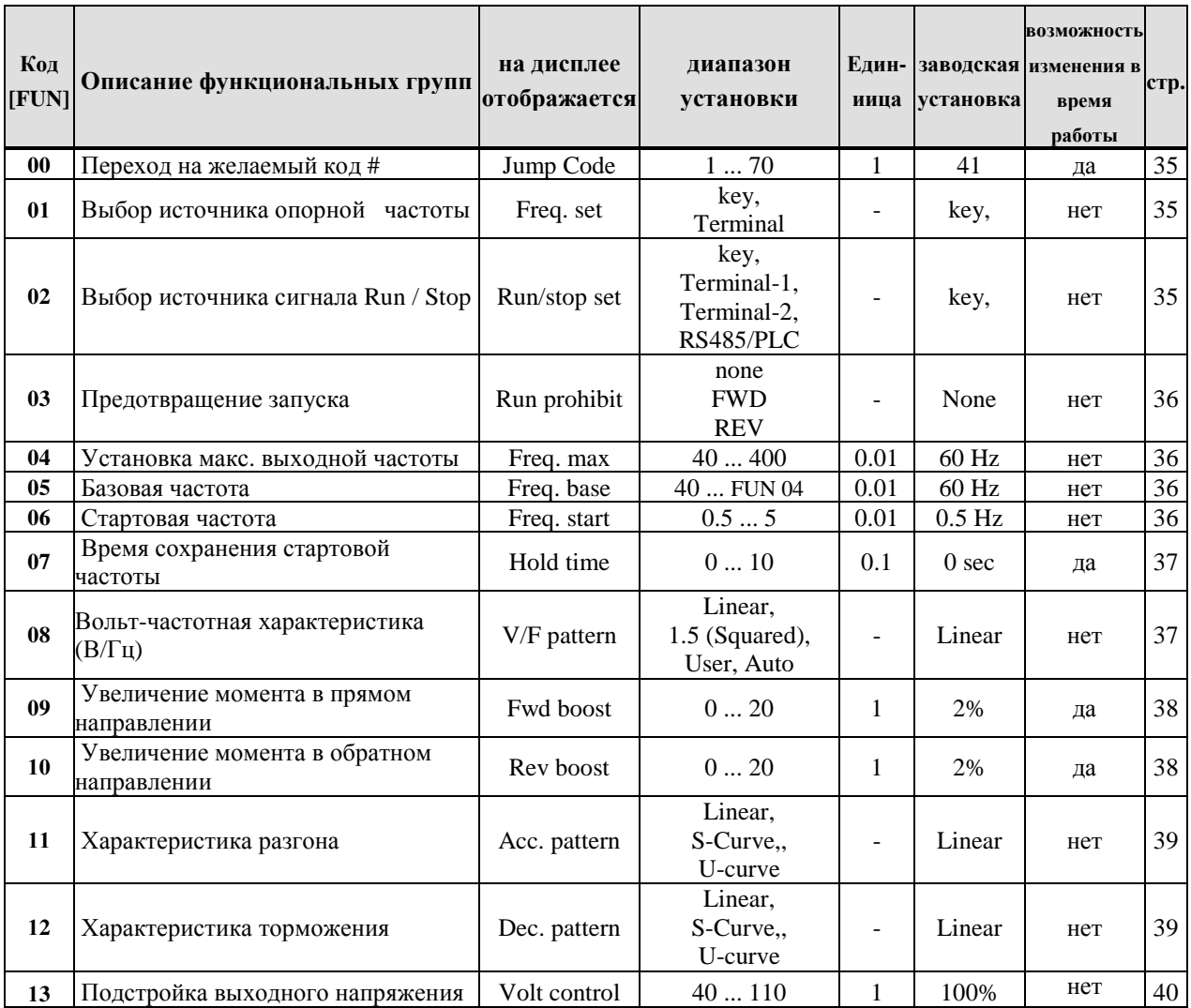

# Глава 4 - Перечень параметров

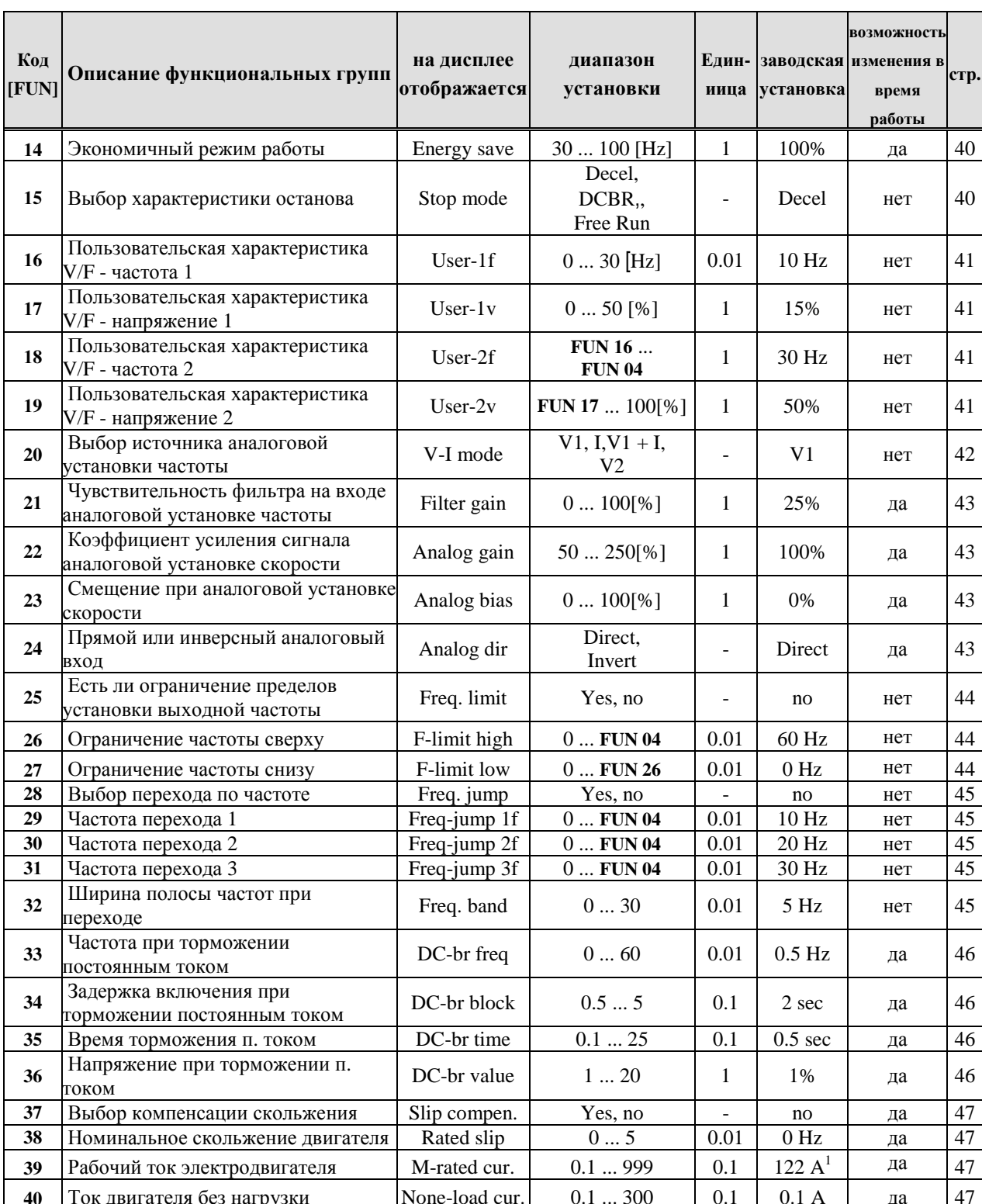

 $^{\rm 1}$ Значение рабочего тока, установленное по умолчанию, зависит от мощности частотного преобразователя.

Глава 4 - Перечень параметров

| Код<br>[FUN] | Описание функциональных групп                                                   | на дисплее<br>отображается | диапазон<br>установки                                                                             | иица                     | установка         | <b>ВОЗМОЖНОСТЬ</b><br>Един- заводская изменения в<br>время<br>работы | стр. |
|--------------|---------------------------------------------------------------------------------|----------------------------|---------------------------------------------------------------------------------------------------|--------------------------|-------------------|----------------------------------------------------------------------|------|
| 41           | Мощность частотного<br>преобразователя                                          | Inv Capacity               | SV030iH-2<br>SV037iH-2<br>$\ddot{\phantom{1}}$<br>SV315iH-4<br>SV375iH-4                          |                          | SV030<br>$iH-2^2$ | нет                                                                  | 47   |
| 42           | Количество попыток<br>автоматического перезапуска                               | Retry number               | 010                                                                                               | 1                        | $\Omega$          | да                                                                   | 48   |
| 43           | Время задержки до перезапуска                                                   | Retry time                 | 010                                                                                               | $\mathbf{1}$             | 1 sec             | да                                                                   | 48   |
| 44           | Установка режима выходного реле<br>при наличии ошибки в системе                 | Relay mode                 | Retry 0, All Trips,<br>$LV +$ Retry 0,<br>$LV + All$ Trips                                        |                          | Retry 0           | да                                                                   | 48   |
| 45           | Выбор режима предотвращения<br>опрокидывания двигателя                          | Stall mode                 | None, Acc, Steady,<br>Acc + Steady, Dec,<br>$Acc + Dec, Dec +$<br>$Steady, Acc + Dec +$<br>Steady |                          | None              | да                                                                   | 49   |
| 46           | Уровень предотвращения<br>опракидывания                                         | Stall level                | 30150                                                                                             | 1                        | 150 %             | да                                                                   | 49   |
| 47           | Уровень предупреждения о<br>перегрузке                                          | OL level                   | 30150                                                                                             | 1                        | 150 %             | да                                                                   | 50   |
| 48           | Время удержания предупреждения о<br>перегрузке                                  | OL time                    | 030                                                                                               | 1                        | $10 \text{ sec}$  | да                                                                   | 50   |
| 49           | Уровень перегрузки по току                                                      | OC lim level               | 30200                                                                                             | 1                        | 160 %             | да                                                                   | 51   |
| 50           | Время срабатывания перегрузки по<br>току                                        | OC lim. Time               | 060                                                                                               | 0.1                      | $60 \text{ sec}$  | да                                                                   | 51   |
| 51           | Электронная защита двигателя от<br>перегрева                                    | ETH select                 | No, Yes                                                                                           | $\overline{a}$           | N <sub>0</sub>    | да                                                                   | 51   |
| 52           | Порог электронной защиты от<br>перегрева двигателя                              | ETH level                  | 30150                                                                                             | 1                        | 150 %             | да                                                                   | 51   |
| 53           | Выбор способа защиты от перегрева<br>двигателя (зависит от типа<br>э/двигателя) | Motor type                 | General,<br>Special                                                                               |                          | General           | да                                                                   | 51   |
| 54           | Количество полюсов э/ двигателя                                                 | Pole number                | 2  12                                                                                             | 1                        | 4                 | да                                                                   | 52   |
| 55           | Перезапуск при сбое питающей сети<br>(IPF - Instant Power Failure)              | IPF select                 |                                                                                                   | -                        | No                | да                                                                   | 52   |
| 56           | Время разгона при поиске скорости<br>переходе (Speed-Search)                    | SS acc. time               | $0.1\ldots600$                                                                                    | 0.1                      | 5 sec             | да                                                                   | 52   |
| 57           | Время торможения при поиске<br>скорости (Speed-Search)                          | SS dec. time               | $0.1\ldots600$                                                                                    | 0.1                      | 10 <sub>sec</sub> | да                                                                   | 52   |
| 58           | Уровень при поиске скорости Speed-<br>Search                                    | SS gain                    | 0200                                                                                              | 1                        | 100 %             | да                                                                   | 52   |
| 59           | Перезапуск после сброса ошибки                                                  | RST-restart                | No, Yes                                                                                           | $\overline{\phantom{0}}$ | No                | да                                                                   | 53   |
| 60           | Перезапуск после включения<br>питания                                           | Power on st                | No, Yes                                                                                           |                          | No                | да                                                                   | 53   |

 $^2$  FUN 41 устанавливается на заводе в зависимости от мощности частотного преобразователя. Учтите, частотный преобразователь меняет мощность после инициализации параметров в FUN 69. После инициализации убедитесь, что мощность частотного преобразователя установлена правильно.

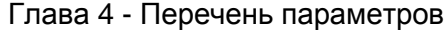

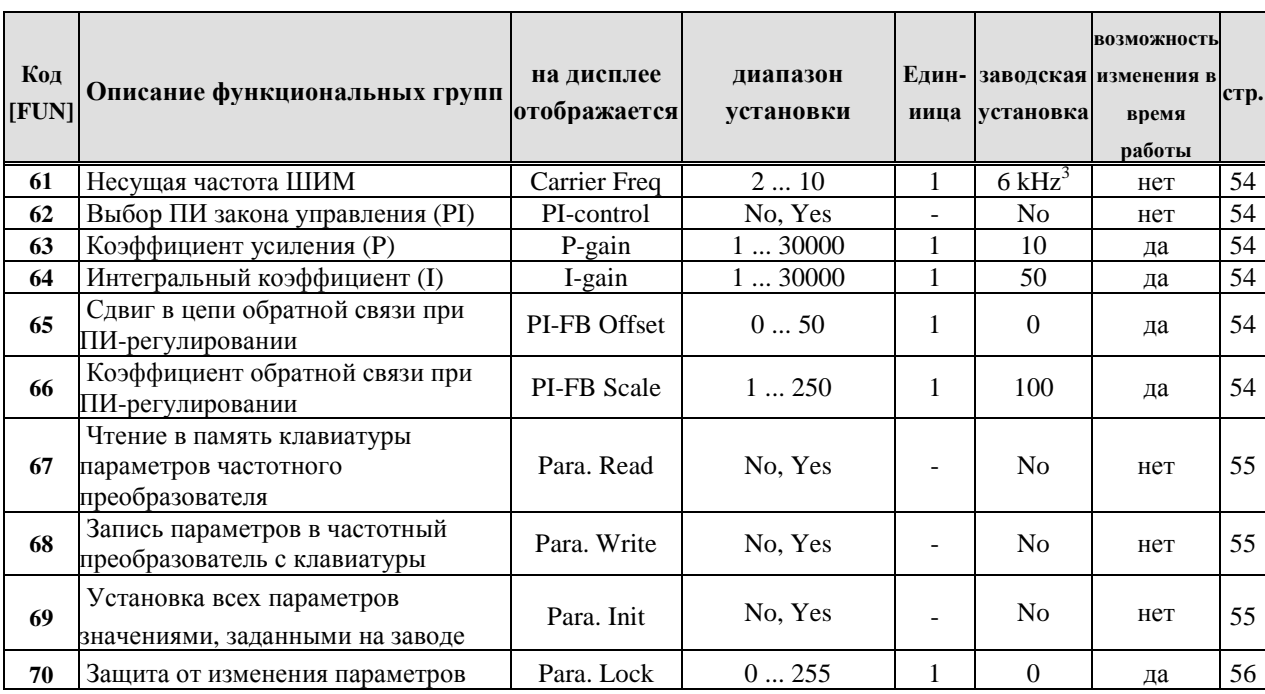

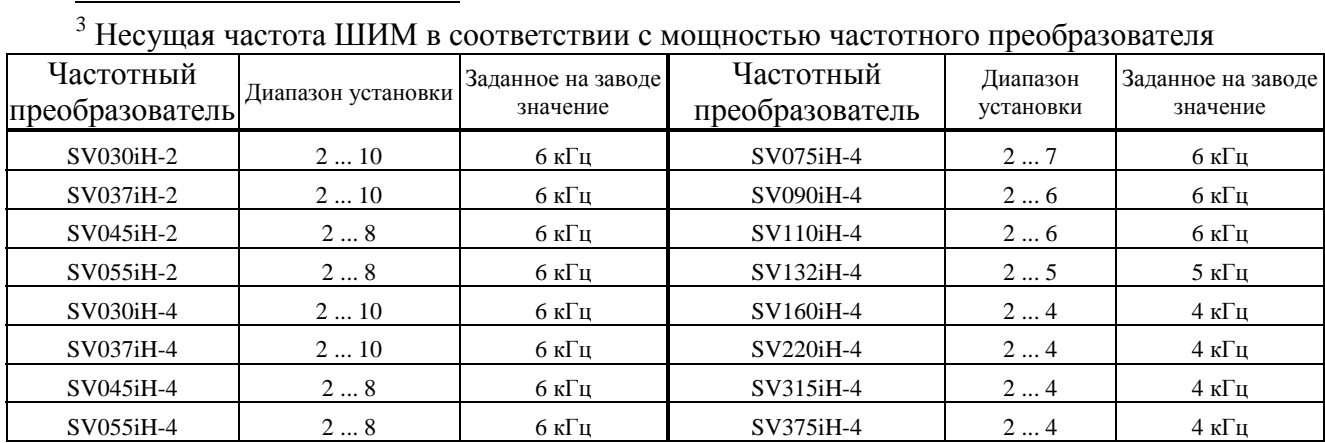

# 4.3 Группа ввода/вывода (I/O Group)

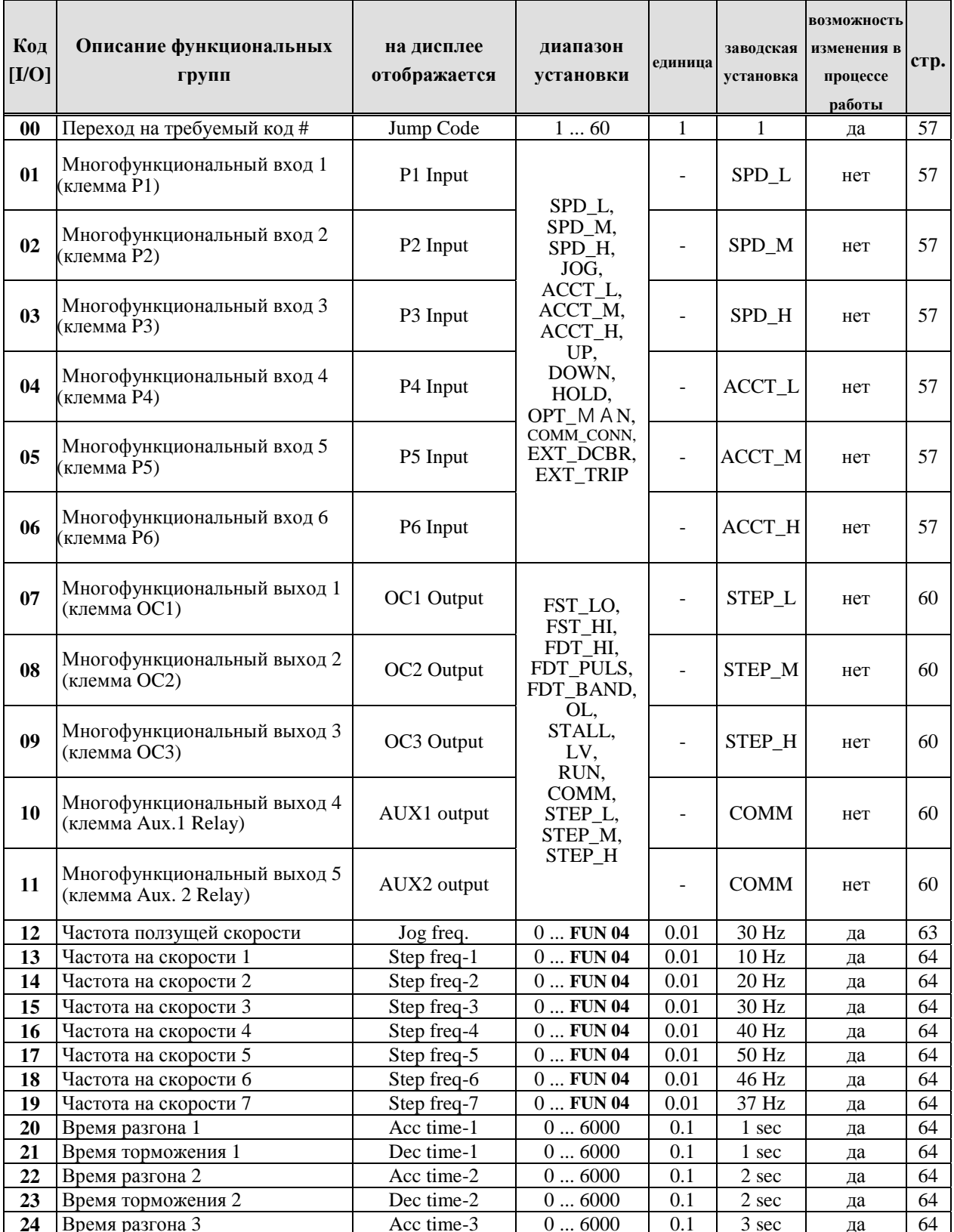

# Глава 4 - Перечень параметров

| Код<br>[ <b>I</b> / <b>O</b> ] | Описание функциональных<br>групп                              | на дисплее<br>отображается | диапазон<br>установки               | единица                  | заводская<br>установка | возможность<br>изменения в<br>процессе<br>работы | стр. |
|--------------------------------|---------------------------------------------------------------|----------------------------|-------------------------------------|--------------------------|------------------------|--------------------------------------------------|------|
| 25                             | Время торможения 3                                            | Dec time-3                 | 06000                               | 0.1                      | 3 sec                  | да                                               | 64   |
| 26                             | Время разгона 4                                               | Acc time-4                 | 06000                               | 0.1                      | 4 sec                  | да                                               | 64   |
| 27                             | Время торможения 4                                            | Dec time-4                 | 06000                               | 0.1                      | 4 sec                  | да                                               | 64   |
| 28                             | Время разгона 5                                               | Acc time-5                 | $0\ldots6000$                       | 0.1                      | 5 sec                  | да                                               | 64   |
| 29                             | Время торможения 5                                            | Dec time-5                 | 06000                               | 0.1                      | 5 sec                  | да                                               | 64   |
| 30                             | Время разгона 6                                               | Acc time-6                 | 06000                               | 0.1                      | 6 sec                  | да                                               | 64   |
| 31                             | Время торможения 6                                            | Dec time-6                 | 06000                               | 0.1                      | 6 sec                  | да                                               | 64   |
| 32                             | Время разгона 7                                               | Acc time-7                 | $0\ldots6000$                       | 0.1                      | 7 sec                  | да                                               | 64   |
| 33                             | Время торможения 7                                            | Dec time-7                 | 06000                               | 0.1                      | 7 sec                  | да                                               | 64   |
| 34                             | Выбор: измерение выходного                                    | Analog meter               | Voltage,<br>Current                 |                          | напря-<br>жение        | да                                               | 64   |
|                                | напряжения или тока<br>Подстройка выхода измерения            |                            |                                     |                          |                        |                                                  |      |
| 35                             | напряжения/тока<br>(15В импульсное значение)                  | Analog adj.                | $0120[\%]$                          | $\mathbf{1}$             | 100%                   | да                                               | 64   |
| 36                             | Подстройка выхода частотомера<br>(15В импульсное значение)    | FM adj.                    | $0120[\%]$                          | $\mathbf{1}$             | 100%                   | да                                               | 65   |
| 37                             | Подстройка аналогового выхода<br>(420MA)                      | DAC adj.                   | $0120[\%]$                          | $\mathbf{1}$             | 100%                   | да                                               | 65   |
| 38                             | Частота в установившемся<br>режиме                            | FST-freq.                  | $0 \dots$ FUN 04                    | 0.01                     | $0.5$ Hz               | нет                                              | 65   |
| 39                             | Контрольная частота                                           | FDT-freq.                  | $0 \ldots$ FUN 04                   | 0.01                     | 60 Hz                  | нет                                              | 65   |
| 40                             | Контрольная полоса частот                                     | FDT-band                   | 030                                 | 0.01                     | $1\ \mathrm{Hz}$       | нет                                              | 65   |
| 41                             | Множитель для отображения<br>скорости в 'DRV 04'              | Mul. Factor                | 0999                                | $\mathbf{1}$             | 100                    | да                                               | 66   |
| 42                             | Коэффициент деления для<br>отображения скорости в 'DRV<br>04' | Div. factor                | 1999                                | $\mathbf{1}$             | 100                    | да                                               | 66   |
| 43                             | Состояние входных клемм                                       | Ter. Input                 |                                     | $\blacksquare$           |                        | $\overline{\phantom{a}}$                         | 66   |
| 44                             | Состояние выходных клемм                                      | Ter. Output                |                                     | $\blacksquare$           |                        | $\blacksquare$                                   | 66   |
| 45                             | Версия программы                                              | S/W version                |                                     | $\blacksquare$           |                        |                                                  | 66   |
| 46                             | Предыстория появления<br>ошибки 1                             | Last fault 1               | Fault Status,<br>Freq. at Fault     |                          |                        | да                                               | 67   |
| 47                             | Предыстория появления<br>ошибки 2                             | Last fault 2               | Current at Fault                    | ÷,                       |                        | да                                               | 67   |
| 48                             | Выбор опции 1                                                 | Option 1                   | None, RS485,<br>ModBus RTU,<br>Fnet | $\overline{\phantom{0}}$ | None                   | нет                                              | 67   |
| 49                             | Выбор опции 2                                                 | Option 1                   | None, MMC                           | ÷,                       | None                   | нет                                              | 67   |
| 50 <sup>4</sup>                | Номер инвертора для управления<br>по интерфейсу               | Inv. Number                | 132                                 | 1                        | $\mathbf{1}$           | да                                               | 68   |
| 51 <sup>4</sup>                | Скорость обмена по инт• • • • • су                            | Baud-rate                  | 1200, 2400,<br>4800, 9600,<br>19200 | $\overline{\phantom{a}}$ | 9600 BPS               | да                                               | 68   |
| $52^4$                         | Тайм-аут при обмене по<br>интерфейсу                          | Comm. Timeout              | $0\ldots60$                         | 0.1                      | 10 <sub>sec</sub>      | да                                               | 68   |

<sup>&</sup>lt;sup>4</sup> Дополнительную информацию по параметрам опций можно получить в руководстве по опциям.

 $\overline{a}$
Глава 4 - Перечень параметров

| Код<br>[ <b>IO</b> ] | Описание функциональных<br>групп                 | на дисплее<br>отображается | диапазон<br>установки                                | единица | заводская<br>установка | <b>ВОЗМОЖНОСТЬ</b><br>изменения в<br>процессе<br>работы | crp. |
|----------------------|--------------------------------------------------|----------------------------|------------------------------------------------------|---------|------------------------|---------------------------------------------------------|------|
| $53^{4}$             | Частота скольжения для PG<br>опции               | PG Slip Freq               | 010                                                  | 0.01    | 5 Гц                   | да                                                      | 68   |
| 54 <sup>4</sup>      | P коэффициент для PG опции                       | PG. P-Gain                 | 0255                                                 |         |                        | да                                                      | 68   |
| $55^{4}$             | I коэффициент для PG опции                       | PG. I-Gain                 | 0255                                                 |         |                        | да                                                      | 69   |
| 56 <sup>4</sup>      | Глубина фильтрации для PG<br>опции               | PG. F-Gain                 | 0255                                                 | 1       | 100                    | да                                                      | 69   |
| 57 <sup>4</sup>      | Выбор инкрементального<br>датчика для PG опции   | Enc pulse                  | 100, 500,<br>512, 1000,<br>1024, 2000,<br>2048, 4000 | ÷       | 512 Pulse              | да                                                      | 69   |
| $58^4$               | Цифровой вход для DI/DA опции                    | DI Mode                    | None,<br>Freq. $1,$<br>Freq. 2                       | -       | Freq.1                 | да                                                      | 69   |
| 59 <sup>4</sup>      | Аналоговый выход для DI/DA<br>опшии              | DA Mode                    | Freq., Voltage, C<br>urrent                          |         | Freq.                  | да                                                      | 69   |
| 60 <sup>4</sup>      | Подстройка аналогового выхода<br>для DI/DA опции | DA adj.                    | $80120[\%]$                                          | 1       | 100 %                  | да                                                      | 69   |

#### **5.1 Группа управления**

#### **DRV 00: Опорная частота**

**Дисплей:** показывает выходную частоту при работе, опорную частоту в режиме останова

> DRV¢º Manual K/K 00 FWD 60.00 Hz

**Диапазон установк :** 0...FUN 04 [Freq. max]

# **Описание:**

- ! Когда частотный преобразователь остановлен, на дисплее отображается опорная (заданная) частота [Reference Frequency].
- ! Когда частотный преобразователь работает, на дисплее отображается текущая (выходная) частота [Output Frequency].

Опорная частота может быть задана с клавиатуры или аналогового входа (потенциометром или сигналом 4...20мА). Установка по умолчанию - клавиатура. Для изменения задания опорной частоты с клавиатуры на клеммы перейдите к функции FUN 01.

# **DRV 01: Время разгона DRV 02: Время торможения**

#### **Дисплей:**

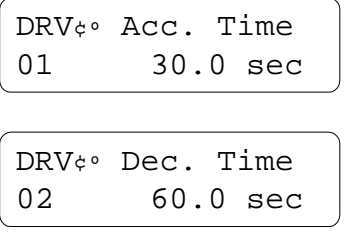

# **5. ОПИСАНИЕ ПАРАМЕТРОВ**

**Диапазон установки:** 0 ... 6000 сек. **Описание:** Время разгона соответствует времени для разгона двигателя от частоты 0 Гц до частоты, заданной FUN 04 [Freq. max]. Время торможения равно времени для снижения частоты от параметра FUN 04 [Freq. max] до 0 Гц.

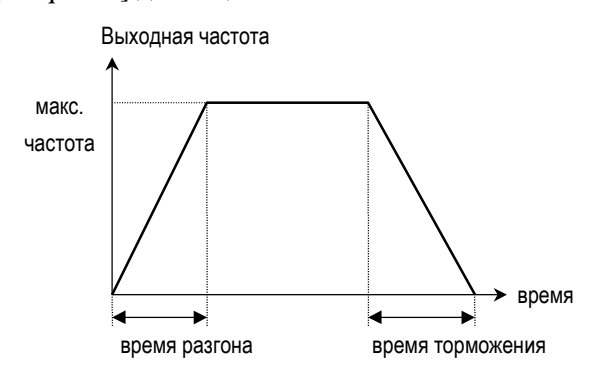

При необходимости быстрого разгона и/или торможения соответственно уменьшайте требуемый параметр .

### **DRV 03: Выходной ток**

#### **Дисплей:**

DRV¢º Current 03 10.0 A

**Описание:** На дисплее отображается значение выходного тока (RMS среднеквадратичное значение) при работе частотного преобразователя

#### **DRV 04: Выходная скорость**

### **Дисплей:**

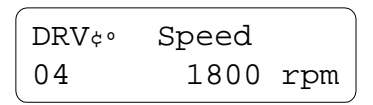

**Описание:** Отображает количество оборотов Двигателя в минуту (об/мин). Линейная скорость (м/мин) может быть рассчитана при помощи FUN 54 [Pole number] I/O 41 […] коэффициент перемножения, I/O 42[…] коэффициент деления.

### **DRV 05: Отображение ошибки**

#### **Дисплей:**

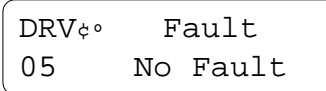

**Описание :** Отображает статус ошибки. При ошибке выход инвертора отключается, светодиод [STOP] мигает. На момент ошибки запоминаются ток двигателя DRV03 […]и выходная частота DRV00 […]. В таблице приведены варианты отображения информации на дисплее.

| Ошибка              | Дисплей                | Прим.    |  |
|---------------------|------------------------|----------|--|
| Перегрузка          | OC Trip                | фиксир.  |  |
| Перенапряжение      | OV Trip                | фиксир.  |  |
| Внешняя ошибка      | <b>EXT Trip</b>        | фиксир.  |  |
| Частотный           |                        |          |  |
| преобразователь     | BX                     | не фикс. |  |
| отключен            |                        |          |  |
| Низкое напряжение   | LV Trip                | не фикс. |  |
| Предохранитель      | FuseOpen               | фиксир.  |  |
| сгорел              |                        |          |  |
| Сбой заземления     | GF Trip                | фиксир.  |  |
| Перегрев частотного | Over Heat              | фиксир.  |  |
| преобразователя     |                        |          |  |
| Температурная       | <b>ETH</b>             | фиксир.  |  |
| защита электроники  |                        |          |  |
| Перегрузка по току  | <b>OC</b> Limit        | фиксир.  |  |
| Короткое замыкание  | $SC$ Trip <sup>5</sup> | Фиксир.  |  |

<sup>5</sup> Имеется в частотных преобразователях мощностью более 220kW. Для сброса ошибки внешнее питание должно быть отключено.

l

■ **ВНИМАНИЕ:** фиксируемые ошибки можно сбросить кнопкой [RESET] или подачей сигнала на сигнальную клемму RST. После устранения не фиксируемых ошибок инвертор переходит в рабочий режим.

#### **5.2 Функциональная группа**

# **FUN 00: Переход на требуемый код #**

**Дисплей :**

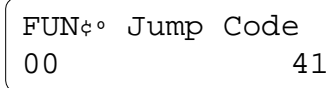

**Диапазон установки :** 0 ... 70

**Описание :**Можно перейти на параметр с требуемым № кода.

**Применение :** Переход на любой код функционального параметра производится нажатием кнопки [PROG], далее кнопками курсора набирается необходимый код, и нажимается [ENTER].

**FUN 01: Выбор источника опорной частоты**

**Дисплей:**

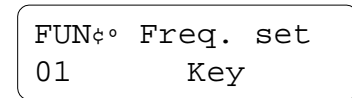

**Установка:** частота вводится с клавиатуры или внешним сигналом управления Key, Terminal

### **Описание:**

**Key:** требуемая частота устанавливается в Drive Group - DRV 00 [Manual K/K].

**Terminal:** требуемая частота задается подачей аналогового сигнала управления: потенциометр (10В) или токовым сигналом 4...20мА.

 $\blacksquare$  См. так же параметры: FUN 20-24

# **FUN 02: Источник сигнала Run/Stop**

**Дисплей:**

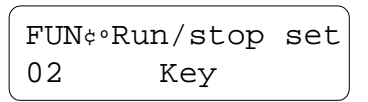

**Диапазон установки:** Terminal-1, Terminal-2, RS485/PLC

#### **Описание:**

**Key:** пуск и останов (Run/stop) производятся с клавиатуры.

**Terminal-1:** пуск и останов (Run/stop) производятся сигналами на клеммах FX, RX и CM.

FX-CM: управление пуском и остановом двигателя в прямом направлении вращения RX-CM: управление пуском и остановом двигателя в обратном направлении вращения

**Terminal-2:** пуск и останов (Run/stop) производятся сигналами на клеммах FX, RX и CM.

FX-CM: управление пуском и остановом. RX-CM: прямой и обратный режим вращения (переключается)

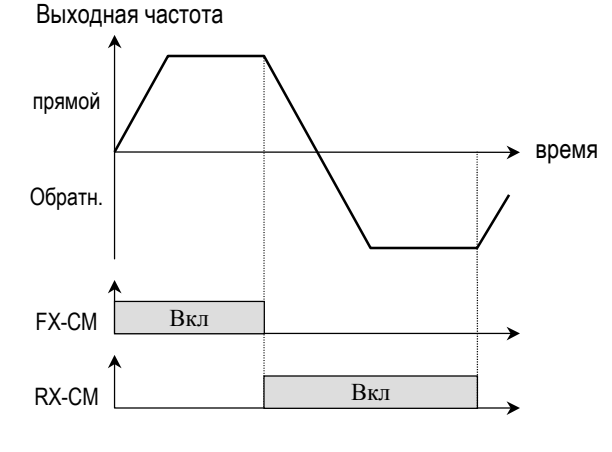

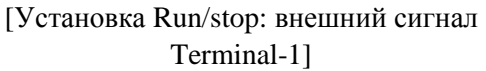

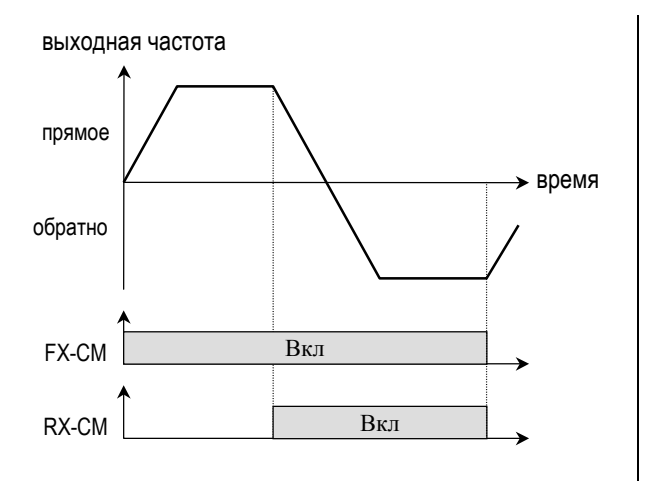

[Установка Run/stop: внешний сигнал Terminal-2]

### **FUN 03: Предотвращение запуска**

**Дисплей:**

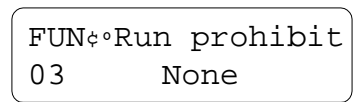

**Установка параметров:** none, FWD disable, REV disable

**Описание :** Функция запрещает работу двигателя в прямом или обратном направлении. Для выбора запрета установите запрет вращения в прямом направлении (FWD disable) или в обратном направлении (REV disable).

**FUN 04: Максимальная частота FUN 05: Базовая частота FUN 06: Стартовая частота**

**Дисплей:** максимальная частота

FUN¢º Freq. max 04 60.00 Hz

**Диапазон установки:** 40 ... 400Гц **Дисплей:** базовая частота

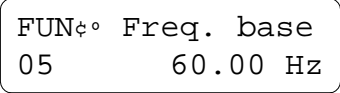

**Диапазон установки:** 40...FUN 04 [Freq.max] **Дисплей:** стартовая частота

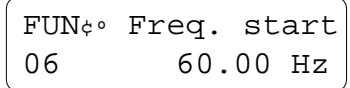

**Диапазон установки:** 0.5 ... 5Гц

#### **Описание:**

**Максимальная частота :** равна максимальной частоте на выходе частотного преобразователя. Убедитесь, что эта частота не превышает максимально допустимой скорости двигателя.

**Базовая частота:** соответствует

номинальной частоте применяемого электродвигателя. На этой частоте напряжение на выходе частотного преобразователя соответствует номинальному. При использовании двигателя на 50 Гц установите базовую частоту равной 50 Гц.

**Стартовая частота:** с этой частоты частотный преобразователь начинает подачу выходного напряжения.

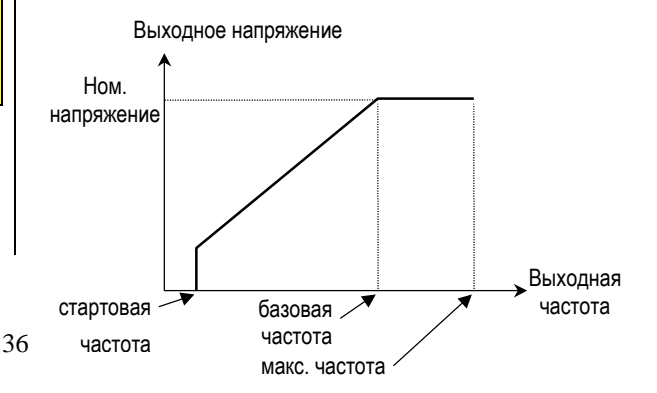

! **Примечание :** при понижении максимальной выходной частоты все остальные параметры ограничиваются макс. выходной частотой.

# **FUN 07: Время удержания**

#### **Дисплей:**

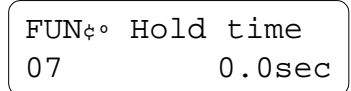

#### **Диапазон установк:** 0…10 сек

**Описание :** Перед началом разгона частотный преобразователь удерживает стартовую частоту в течение заданного времени.

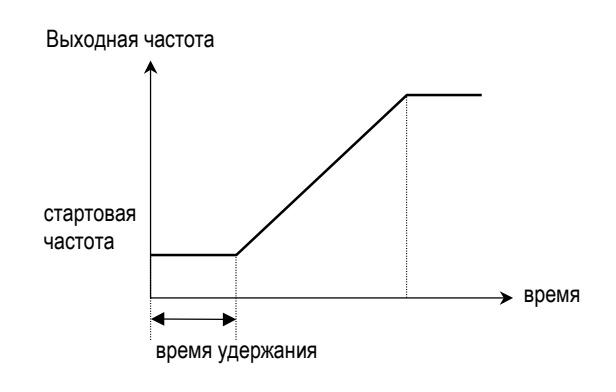

# **FUN 08: Характеристика V/F**

**Дисплей:**

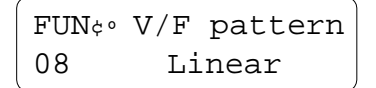

**Установка:** linear, 1.5(Squared), User, Auto **Описание:** Характеристика вольт/Гц. Выберите подходящую кривую V/F согласно нагрузке частотного преобразователя. Момент электродвигателя зависит от

выбранной характеристики V/F.

#### **Linear: [Постоянный момент]**

[linear] линейная характеристика используется при требовании постоянного момента. Соответствует линейной характеристике В/Гц от нуля до базовой частоты – FUN 05 [Freq. base]. Оптимально для конвейеров, упаковочных линий и т.д.

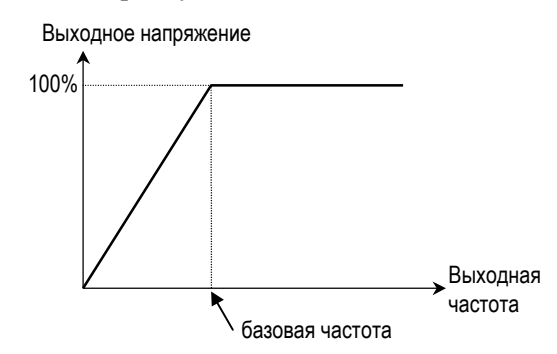

### **1.5 (Squared): [Переменный момент]**

[Squared] характеристика используется при требовании переменного момента. Квадратичная характеристика В/Гц. Оптимально для вентиляторов, насосов и т.д.

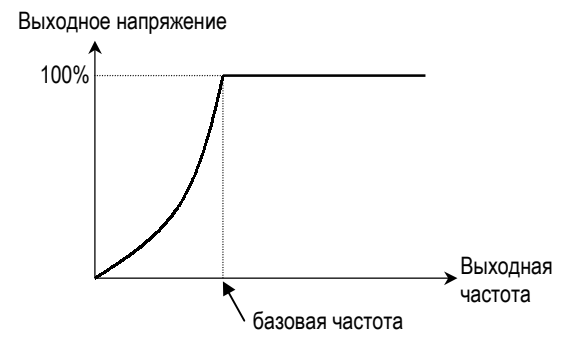

#### **Custom Pattern: [Пользовательская]**

Применяется для специальных приложений. Пользователь определяет характеристику  $B/\Gamma$ ц в двух точках (параметры FUN  $16-19$ ) между стартовой и базовой частотами.

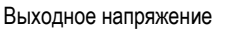

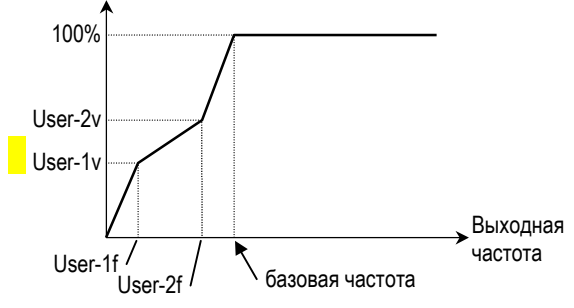

#### **Auto: [Auto Boost] – авто увеличение момента**

Характеристика [Auto] используется при необходимости большого пускового момента. Характеристика автоматически форсирует (увеличивает) выходное напряжение частотного преобразователя путем измерения тока в нагрузке. В некоторых приложениях это может вызвать переход в режим перегрузки по току. **Не применяйте** эту характеристику при подключении к частотному преобразователю нескольких электродвигателей.

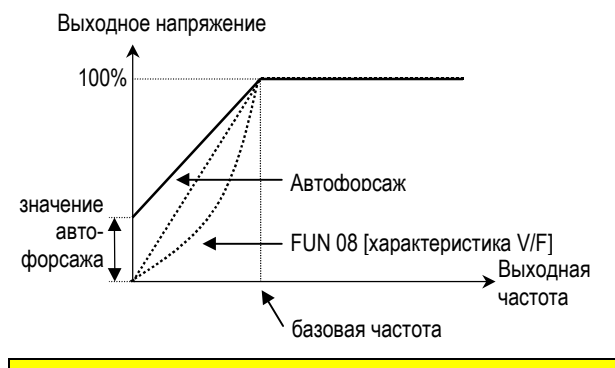

# **FUN 09, 10: Ручное увеличение момента**

**Дисплей:**

$$
\begin{array}{c}\n\text{FUN}_{\zeta} \cdot \text{Fwd boost} \\
09 \qquad 2 \end{array}
$$

**Диапазон установки:** 0 ... 20%

**Дисплей:**

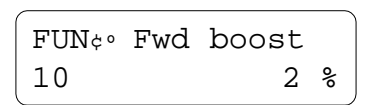

**Диапазон установки:** 0 ... 20% **Описание:** Увеличение момента для прямого [FWD Boost] и обратного направлений [REV Boost] движения устанавливается раздельно. Эта функция применяется для увеличения стартового момента путем повышения выходного

напряжения частотного преобразователя. Если увеличение момента превышает максимально допустимое значение для подключенного электромотора, то это может привести к насыщению железа статора в двигателе.

Функция увеличение момента предназначена для работы с характеристиками V/F [Linear] и  $[1.5]$ . Для характеристик V/F  $[User]$  и  $[Auto]$ не рекомендуется использовать увеличение момента.

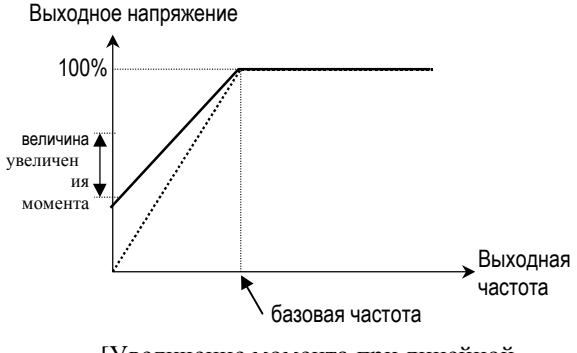

[Увеличение момента при линейной характеристики В/Гц]

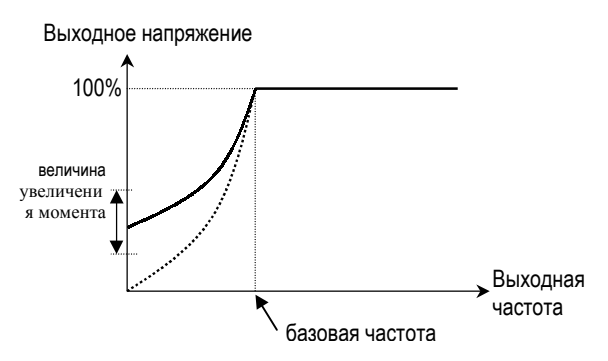

<sup>[</sup>Увеличение момента при квадратичной характеристики В/Гц]

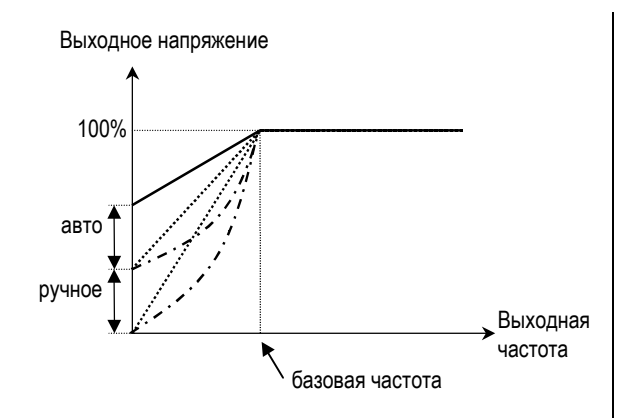

[Авто увеличение момента работает совместно с ручным увеличением момента]

# **FUN 11: Характеристика разгона FUN 12: Характеристика торможения**

### **Дисплей:**

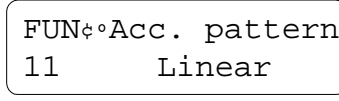

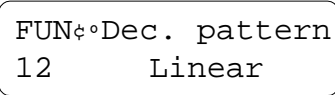

#### **Диапазон установки: Linear, S-Curve, U-Curve**

**Описание :**Пользователь может выбрать различные характеристики разгона и торможения в зависимости от конкретного приложения.

**Linear :** линейная характеристика - типичная для приложений с постоянным моментом.

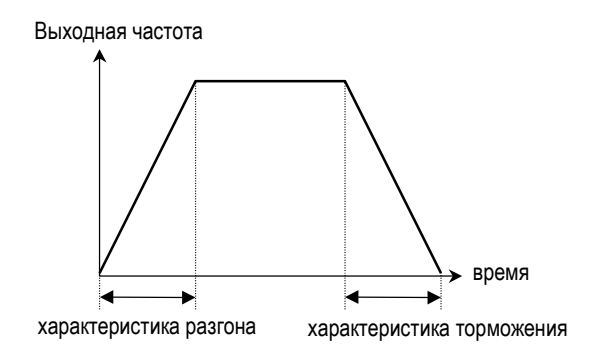

[Линейные характеристики разгона и торможения]

**S-Curve : S кривая** позволяет плавно запускать и останавливать двигатель. При этом реальное время разгона и торможения примерно на 10% превышает время разгона и торможения, установленное в FUN 01-02.

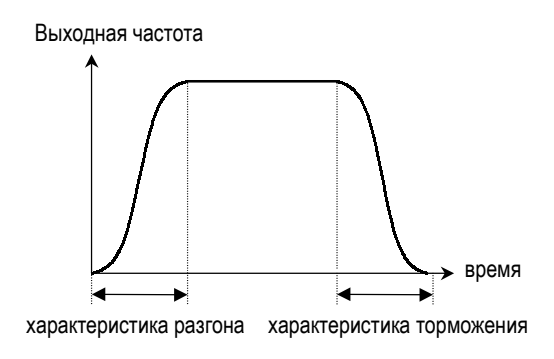

[Разгон и торможение двигателя по закону Sкривой]

**U-Curve: U кривая** позволяет более эффективно разгонять и тормозить электродвигатели в таких системах, как намоточные машины.

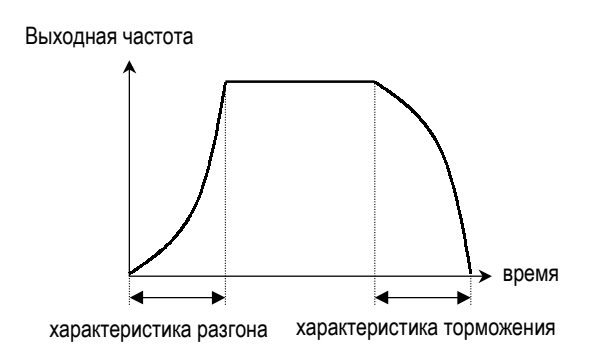

[Разгон и торможение по закону U-кривой]

# **FUN 13: Подстройка выходного напряжения**

**Дисплей:**

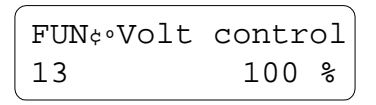

**Диапазон установки:** 40 ... 100%

**Описание:** Позволяет подстраивать выходное напряжение частотного преобразователя, что может быть полезно при применении двигателем с более низким номинальным напряжением, чем входное. При установке 100% напряжение на выходе будет равно номинальному.

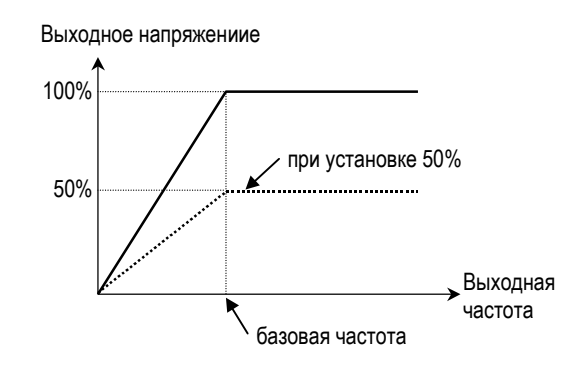

# **FUN 14: Энергосберегающий режим**

**Дисплей:** уровень энергосбережения

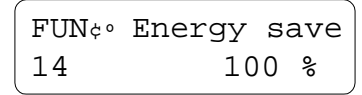

**Диапазон установки :** 30 ... 100% **Описание :** Энергосберегающий режим позволяет уменьшать выходное напряжение в установившемся режиме, когда в приложении не требуется большой момент. При установке уровня 80% частотный преобразователь

понижает выходное напряжение после установления требуемой выходной частоты. Эта функция может вызвать перегрузку по току при возникновении большой нагрузки на валу подключенного электромотора. При установке 100% функция энергосбережения отключена.

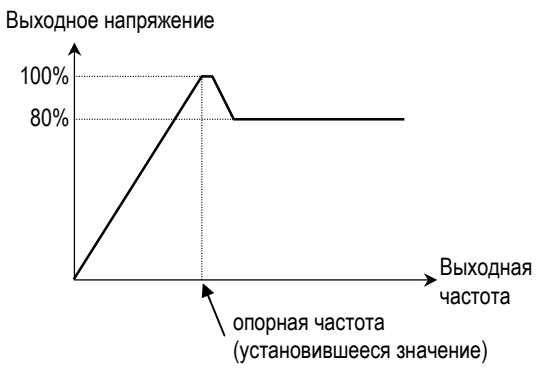

[При установке уровня энергосбережения 80%]

## **FUN 15 : Выбор метода останова**

**Дисплей :** метод останова

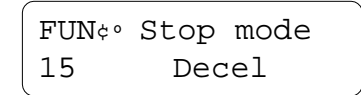

**Диапазон установки:** Dicel, DCBR, Free run **Описание :** Функция позволяет выбрать метод останова.

**Decel : Торможение** Стандартный метод торможения согласно определенной с помощью параметра FUN 12 [Dec. pattern] характеристике торможения.

#### **DCBR: [DC Injection Braking] – торможение постоянным током**

Применяется для немедленного останова путем подачи постоянного напряжения на электродвигатель. Соответствующие параметры для торможения постоянным током устанавливаются в FUN 34 - 36. **Free Run: - свободное вращение**

Остановка двигателя путем отключения выхода частотного преобразователя двигатель останавливается под действием только сил трения.

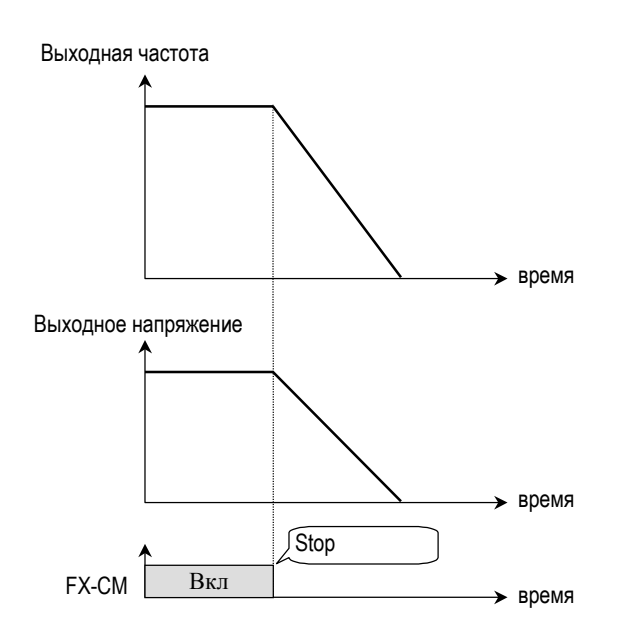

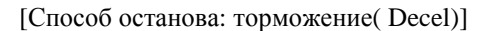

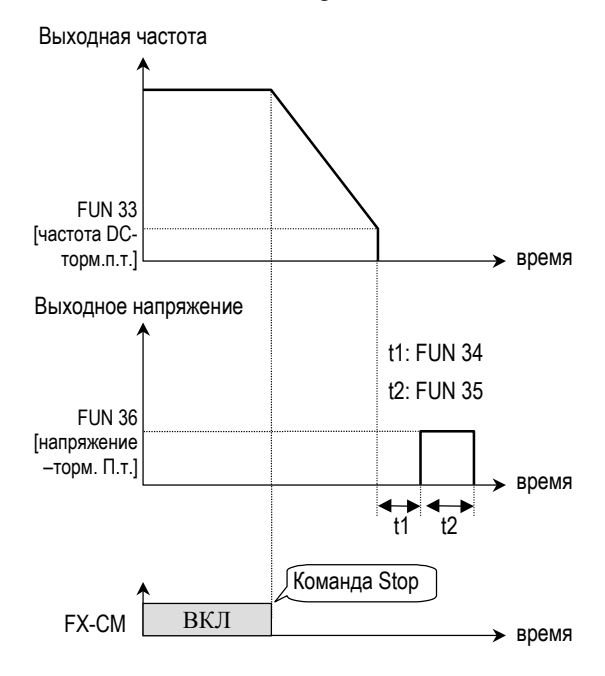

[Способ останова:торможение постоянным током DCBR]

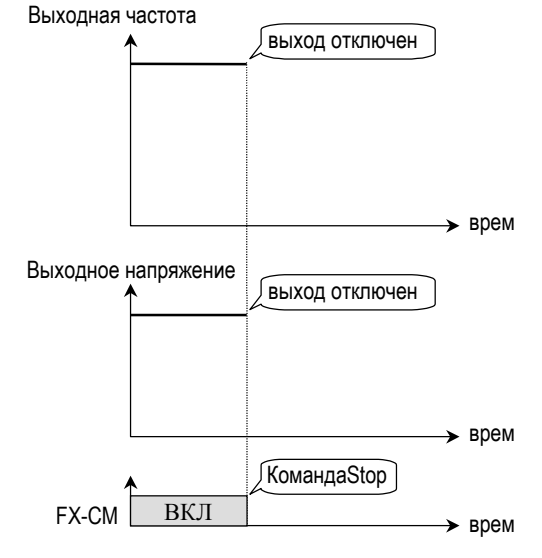

[Способ останова:свободное вращение (Free Run)]

# **FUN 16 - 19: Характеристика В/Гц пользователя**

**Дисплей :** частота.1 характеристики пользователя

$$
\begin{array}{c}\n\text{FUN}_{\zeta} \circ \text{User-1f} \\
16 \qquad 10.00 \text{ Hz}\n\end{array}
$$

**Диапазон установки :** 0 ... 30 Гц

**Дисплей :** напряжение.1 характеристики пользователя

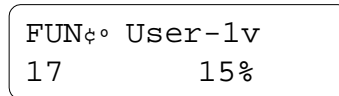

**Диапазон установки :** 0 ... 50% **Дисплей :** частота.2 характеристики пользователя

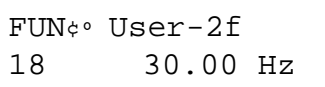

**Диапазон установки :** FUN 16 ... FUN 04

**Дисплей:** пользовательская V/F – напряжение 2

FUN¢º User-2v 19 50%

**Диапазон установки :** FUN 17 ... 100%

**Описание :** Функции включены при установке [User] параметре FUN 08 [V/F pattern]. Пользователь определяет характеристику В/Гц путем ввода четырех значений в том числе FUN 06-стартовой частоты и FUN 05-базовой частоты.

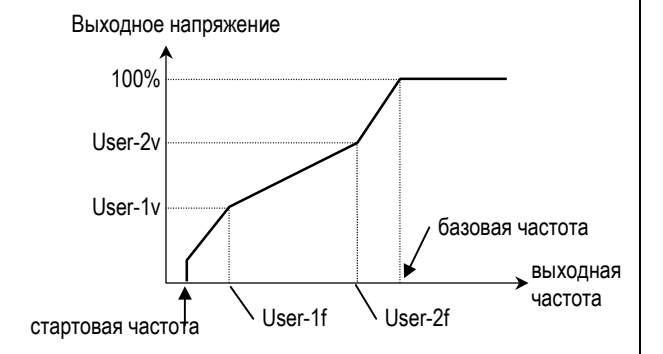

**FUN 20: Выбор аналогового управления частотой**

**Дисплей:**

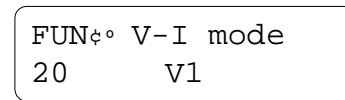

# **Диапазон установки:** V1, I, V1+I, V2

**Описание:** Функция выбирает тип сигналов аналогового управления частотой, когда в параметре FUN 01 [Freq. set] установлено [Terminal-1] или [Terminal-2].

# **V1: [напряжение 1]**

Сигнал 0...10В используется для аналогового

управления частотой. При применении потенциометра подключите его к клеммам VR, V1 и CM.

# **I: [ток]**

Сигнал 4...20мА используется для аналогового управления частотой. Подключите источник тока к клеммам I CM.

# **V1+I: [напряжение 1 + ток]**

Сигналы 0...10В и 4...20мА совместно используются для управления частотой, один сигнал накладывается на другой.

# **V2: [напряжение 2]**

Функционально V2 является аналогом V1.

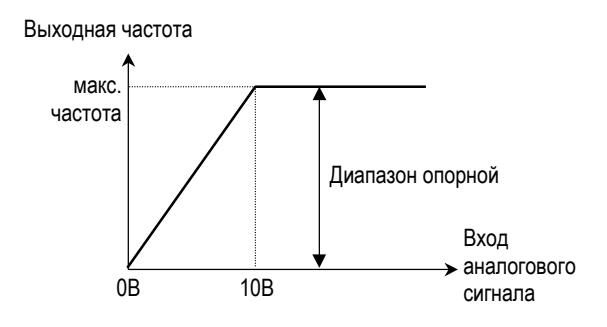

[Режим V-I: V1 (напряжение 1)]

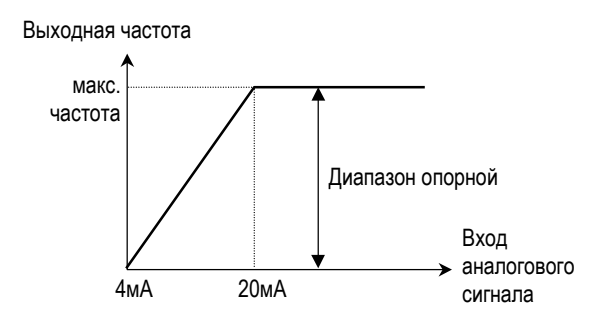

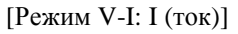

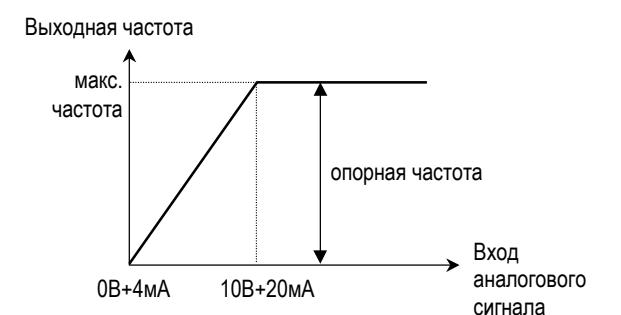

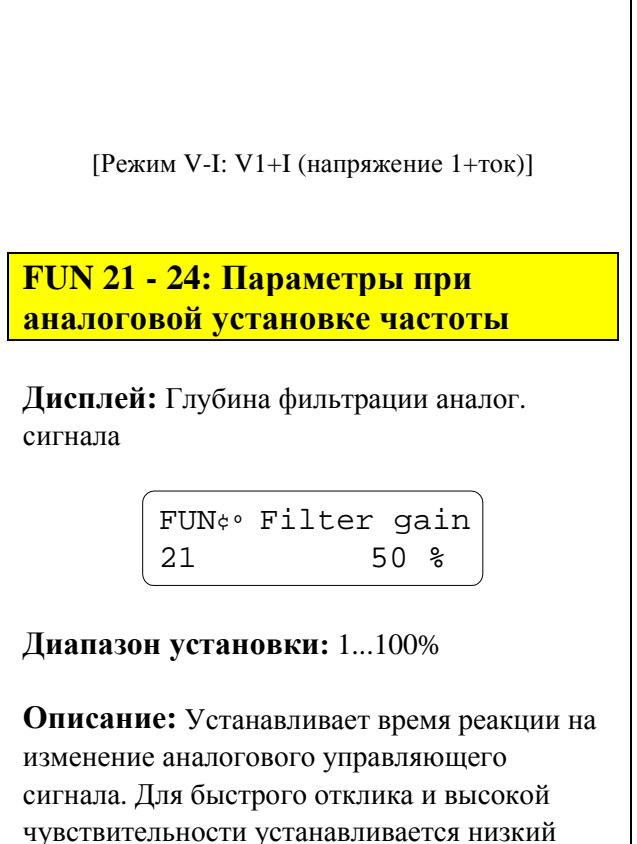

уровень. Однако маленькая глубина фильтрации может привести к скачкам выходной характеристики частотного преобразователя

**Дисплей :** коэффициент передачи

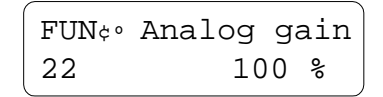

**Диапазон регулирования :** 50 ... 250%

**Описание:** Устанавливает коэффициент передачи по аналоговому входу управления частотой. При установке 50%, на выходе частотного преобразователя максимальная частота достигается при подаче на аналоговый вход 5В или 12мА.

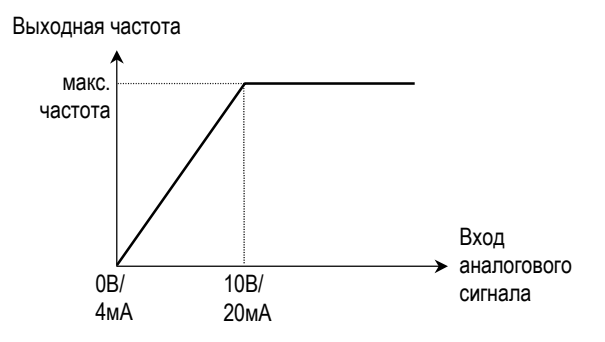

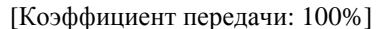

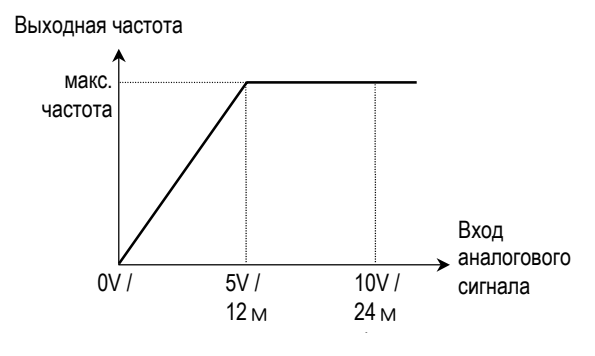

[Коэффициент передачи: 50%]

**Дисплей:** Смещение аналогового сигнала управления

$$
\begin{bmatrix} \texttt{FUN4}^{\circ} \texttt{Analog basis} \\ 23 & 0 \end{bmatrix}
$$

**Диапазон установки:** 0 ... 100%

**Описание:** Устанавливает смещение на аналоговом входе при 0В или 4мА. Устанавливаемое значение вводится в % от максимальной частоты.

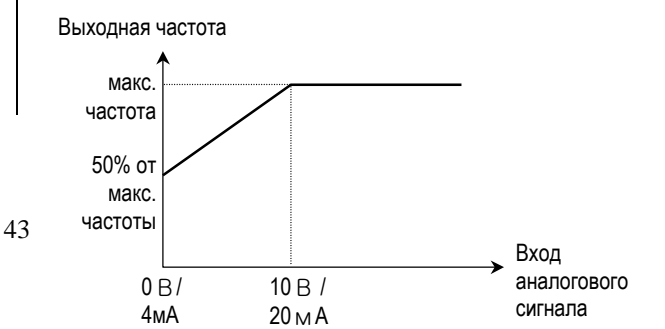

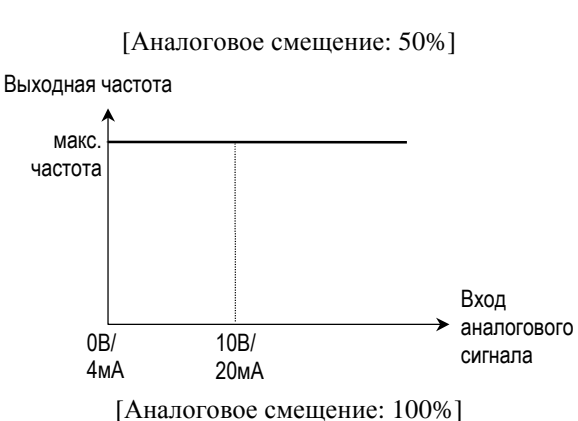

**Дисплей:** прямой или инверсный режим

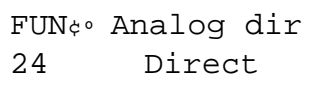

**Диапазон установки:** Direct:, Invert **Описание: У**правление зависимостью выходной частоты от аналогового сигнала.

 **Direct:** (Прямой) частота на выходе частотного преобразователя прямо пропорциональна входному аналоговому сигналу управления.

Выходная частота

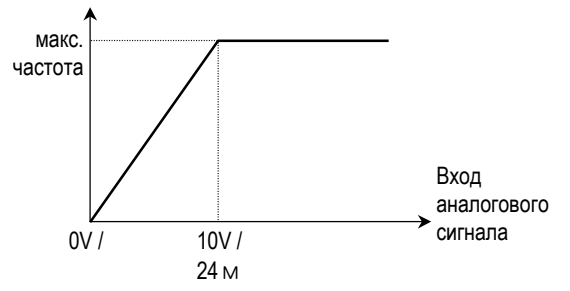

[Режим работы: прямой (Direct)] **Invert:** (Инверсный) выходная частота обратно пропорциональна аналоговому управляющему сигналу.

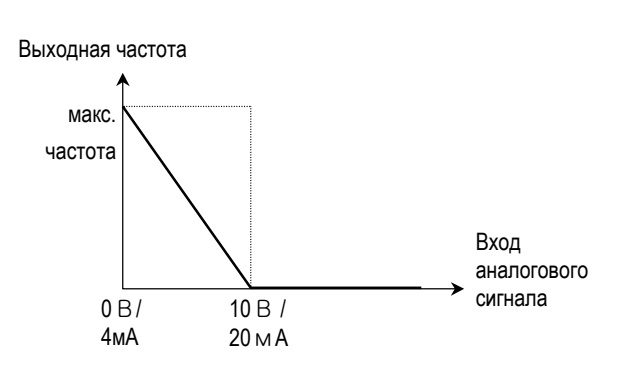

[Режим работы: инверсный (Invert)]

# **FUN 25 - 27: Верхний и нижний пределы частоты**

**Дисплей:** Ограничение выходной частоты

```
FUN¢º Freq. limit
25 --- No ---
```
**Диапазон установки:** No, Yes **Описание:** Включение или выключение ограничения выходной частоты. **Дисплей:** Верхний предел частоты

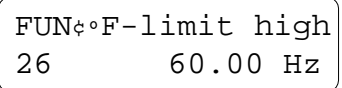

**Диапазон установки:** 0 ... FUN 04 [Freq.max] **Дисплей:** Нижний предел частоты

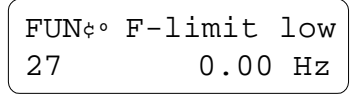

**Диапазон установки:** 0...FUN 26 [F-limit high]

**Описание:** Функции устанавливают ограничение выходной частоты сверху и снизу.

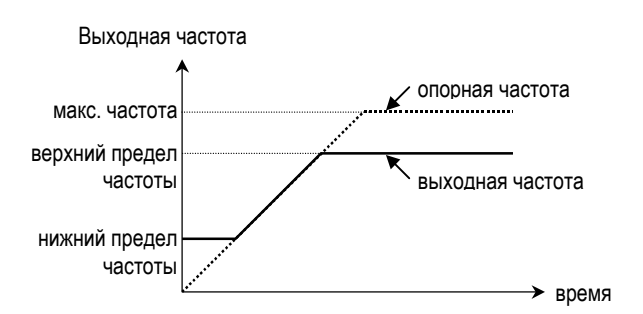

[Ограничение частоты: Вкл [Yes]]

- ! **Примечание:** опорная частота может превышать верхний предел частоты и быть менее нижнего предела частоты. Однако, выходная частота при этом ограничивается установленными пределами сверху и снизу.
- ! **Примечание:** При разгоне и торможении выходная частота подчиняется характеристике опорной частоты.

### **FUN 28 - 32: Скачок частоты**

**Дисплей:** скачок частоты

$$
\begin{array}{ccc}\n\text{FUN} \circ & \text{Freq. jump} \\
28 & \text{--- No} & \text{---}\n\end{array}
$$

**Диапазон установки:** No, Yes [Выкл][Вкл]

**Дисплей :** скачек частоты 1

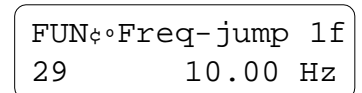

**Диапазон установки:** 0 ... FUN 04 [Freq. max]

**Дисплей:** скачек частоты 2

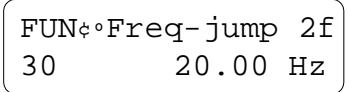

**Диапазон установки:** 0...FUN 04 [Freq. max]

**Дисплей:** скачок частоты 2

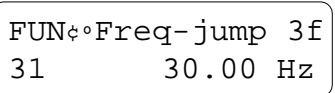

**Диапазон установки:** 0...FUN 04 [Freq. max]

**Дисплей:** ширина скачка частоты

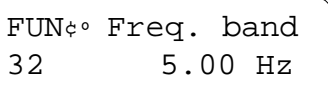

#### **Диапазон установки:** 0...30 Гц

**Описание:** Для предупреждения нежелательных резонансов и вибраций в управляемом механизме, эта функция позволяет исключить резонансные частоты в выходной характеристики. Каждый скачок частоты имеет ширину, определяющую полосу нежелательных частот на выходе частотного преобразхователя. Можно выбрать три частоты скачка, но для всех трех частот назначается одинаковая ширина. Функция скачка частоты не работает при разгоне или торможении и проявляется только в установившемся режиме. При использовании только одного или двух скачков частоты частота неиспользуемых скачков частоты должна быть установлена равной 0 Гц.

**• Примечание:** если опорная частота находится в полосе скачка частоты, выходная частота устанавливается на уровне, помеченном символом "•".

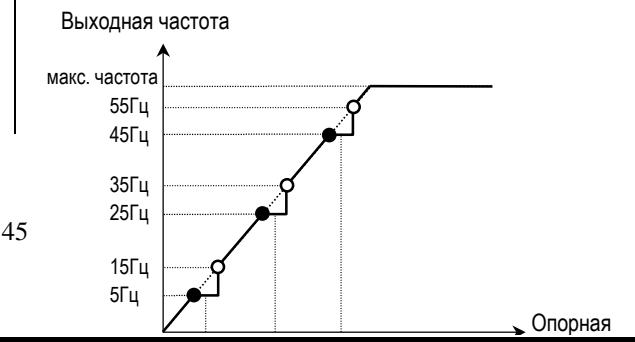

#### **Пример:**

Частота скачка #1 установлена равной 10Гц, Частота скачка #2 установлена равной 30Гц, Частота скачка #3 установлена равной 50Гц ширина полосы при скачке равна 5Гц.

Защитная полоса #1 равна 5.01Гц ... 15Гц. Защитная полоса #2 равна 25.01Гц ... 35Гц. Защитная полоса #3 равна 45.01Гц ... 55Гц.

# **FUN 33 - 36: Торможение постоянным током**

**Дисплей:** частота торможения постоянным током

$$
\begin{array}{c}\n\text{FUN}_{\phi} \circ \text{DC-br} \text{freq} \\
33 \qquad 0.5 \text{ Hz}\n\end{array}
$$

**Диапазон установки:** 0 ... 60Гц **Дисплей:** время задержки перед торможением постоянным током

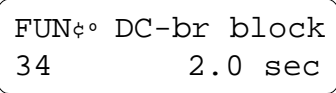

#### **Диапазон установки:** 0.5 ... 5 сек.

**Дисплей:** время торможения постоянным током

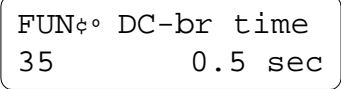

**Диапазон установки:** 0.1 ... 25 сек.

**Дисплей:** напряжение при торможении постоянным током

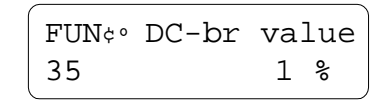

**Диапазон установки:** 1 ... 20 %

**Описание:** Функция торможения постоянным током разрешается функцией FUN 15 [Stop mode] и используется для быстрой остановки двигателя. Эта функция может также применяться для кратковременного удержания вала двигателя с приложенным к нему моментом нагрузки на одном месте. Выходная частота

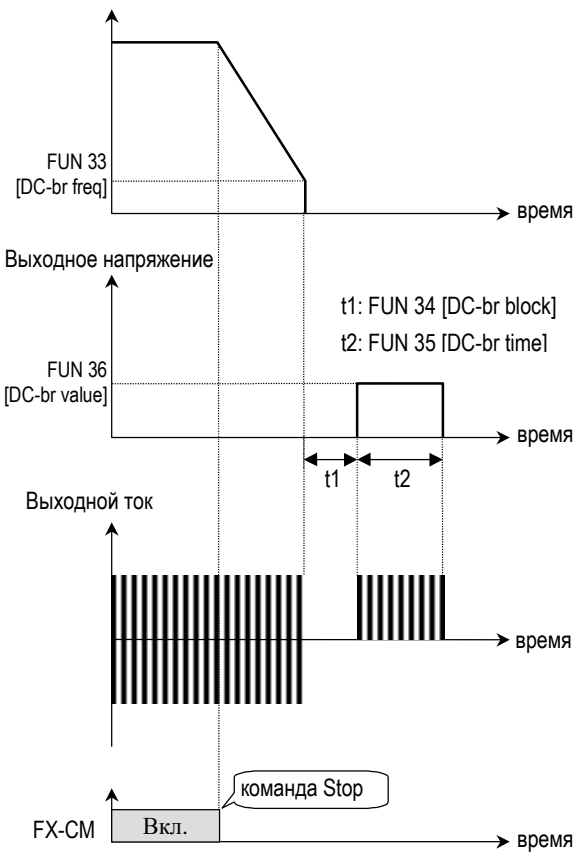

<sup>[</sup>метод останова: торможение постоянным током: [DCBR]]

! **Примечание:** Время задержки должно устанавливаться согласно частоте торможения постоянным током и величине нагрузки. При установке задержки в 0 сек. **привод может перейти в режим перегрузки по току!** Это вызвано протеканием постоянного тока через обмотку двигателя и наложением постоянного тока на переменный, который индуцируется во вращающемся двигателе.

# **FUN 37 - 40: Компенсация скольжения**

**Дисплей:** компенсация скольжения

FUN¢ºSlip compen.  $37$  --- No ---

#### **Диапазон установки:** No, Yes

**Дисплей:** Номинальное скольжение двигателя

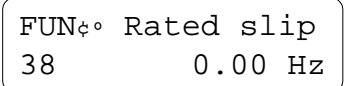

**Диапазон установки:** 0 ... 5 Гц

**Дисплей:** Номинальный ток двигателя (RMS)

```
FUN¢ºM-rated cur.
39 122.0 A
```
**Диапазон установки:** 0.1 ... 999A

**Дисплей:** Ток двигателя без нагрузки (RMS)

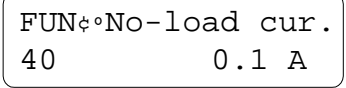

**Диапазон установки :** 0.1 ... 300A

**Описание:** Функция применяется для поддержания постоянной скорости вращения двигателя, для чего выходная частота изменяется в пределах частоты скольжения FUN 38 [Rated slip] согласно току нагрузки. Например, если скорость вращения мотора падает из-за увеличения нагрузки, частотный преобразователь устанавливает выходную частоту выше опорной частоты для сохранения заданной скорости двигателя. Частотный преобразователь повышает и понижает выходную частоту относительно опорной на величину Delta Freq, определяемыми следующим образом:

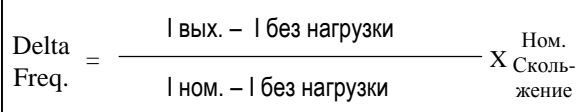

Выходная частота = опорная частота + номинальное скольжение

# **FUN 41: Мощность частотного преобразователя**

**Дисплей:** мощность частотного преобразователя

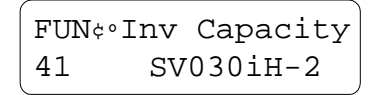

**Диапазон установки:** определен моделью частотного преобразователя ID # **Описание:** Устанавливает мощность частотного преобразователя, значение должно быть выставлено правильно для расчетов тока и сохранения защитных функций. После инициализации всех

параметров, этот параметр должен быть определен в первую очередь!

# **FUN 42 - 43: Автоматический перезапуск**

**Дисплей:** количество перезапусков

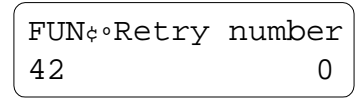

# **Диапазон установки:** 0 ... 10

**Дисплей:** время ожидания до перезапуска

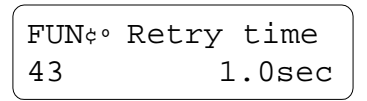

#### **Установка:** 0 ... 10 сек

**Описание:** Функция позволяет частотному преобразователю отключиться после возникновения заданного количества отказов. Частотный преобразователь может запуститься сам после: перенапряжения, перегрузки по току, аварии заземления, выхода тока за заданные пределы. Рестарт использует функцию быстрого перехода *(speed search)*, см. описание FUN 56, FUN 57, FUN 58.

При фиксации ошибки из-за недонапряжения (ВХ) частотный преобразователь не может сбросить такую ошибку автоматически. Выходная частота

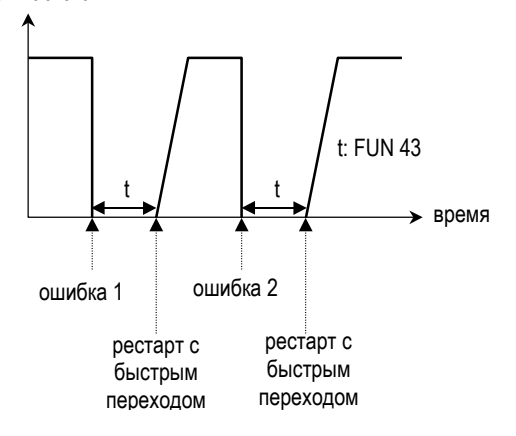

**■ Примечание:** Частотный преобразователь уменьшает количество перезапусков на 1 при появлении ошибки. После перезапуска, если течение 30 секунд не возникло ошибки, частотный преобразователь увеличивает количество перезапусков на 1.

# **FUN 44: Выходные реле ошибки (A, B, C)**

**Дисплей:** выбор режима для выходного реле ошибки

$$
\begin{array}{|l|} \hline \texttt{FUN}_\varphi \circ \texttt{Relay mode} \\ \hline 44 \qquad \texttt{Retry 0} \end{array}
$$

**Диапазон установки:** Retry 0, All Trips, LV+Retry 0, LV+All Trips

**Описание:** Функция устанавливает режим переключения реле ошибки после возникновения ошибки. Пользователю доступны контакты реле на клеммах А, В, С.

**Retry 0:** выходное реле переключается при уменьшении количества перезапусков до 0. Когда по умолчанию количество перезапусков установлено в 0, выходное реле переключается при возникновении любой ошибки кроме ошибок: низкое напряжение [Lv trip] и Частотный преобразователь выключен [ВХ].

**All Trips:** выходное реле переключается при возникновении любой ошибки в частотном преобразователе, исключая и ошибки: низкое напряжение [Lv trip] и Частотный преобразователь выключен [ВХ]. Реле ошибки переключается независимо от количеств а перезапусков.

**LV+Retry 0:** выходное реле переключается при возникновении ошибок по недонапряжению и при последней допустимой ошибке. Реле не включается при появлении ошибки ВХ (частотный преобразователь выключен).

**LV+All Trips :** выходное реле включается при первой же ошибке в инверторе и ошибке по недонапряжению. Реле не включается при появлении ошибки ВХ (инвертор выключен).

# **FUN 45 – 46 : Предупреждение сбоя**

**Дисплей :** предупреждение сбоя (Stall Prevention) - да,нет

FUN¢º Stall mode 45 None

**Диапазон установки :** None, Acc, Steady, Acc+Steady, Dec, Acc+Dec, Dec+Steady, Acc+Dec+Std

**Дисплей :** уровень предупреждения

FUN¢º Stall level 46 150 %

**Диапазон установки :** 30 ... 150%

**Описание :** Функция применяется для предупреждения остановки двигателя при уменьшении выходной частоты частотного преобразователя при уменьшении тока мотора ниже установленного порога.

**Acc :** во время разгона при достижении установленного выходного тока частотного преобразователя привод прекращает разгон. Когда ток становится ниже порога предупреждения, привод снова начинает разгон.

**Steady :** в установившемся режиме при достижении выходным током порога

предупреждения привод понижает выходную частоту. При уменьшении тока ниже порога предупреждения привод возвращается к прежней командной частоте.

**Dec:** во время торможения при достижении напряжением DC максимально допустимого уровня привод останавливает торможение. Максимально допустимым конструктивным напряжением является 390 VDC для приводов с питающей сетью 230V и 680V DC для приводов с питающей сетью 460V.

! **ВНИМАНИЕ :** при появлении перенапряжения при торможении используйте в динамическом тормозе тормозящий резистор для увеличения времени торможения.

**Acc+Steady:** предупреждение включено при разгоне и в установившемся режиме.

**Acc+Dec:** предупреждение включено во время разгона и при торможении.

**Dec+Steady:** предупреждение включено при торможении и в установившемся режиме.

Выходно FUN 46

[порог]

FUN 46 [порог]

Выходная ч

**Acc+Dec+Std:** предупреждение включено при разгоне, торможении и в установившемся режиме.

# [Режим предупреждения: Acc – при разгоне] [Режим предупреждения: Steady – в установившемся режиме] [Режим предупреждения: Dec – при торможении] **FUN 47 - 48: Предупреждение при** Выходной ток время Выходная частота время FUN 46 [порог] FUN 46 [порог] время Напряжение DC время Выходная частота 390VDC или 680V DC

#### **перегрузке**

**Дисплей :** уровень перегрузки (OL)

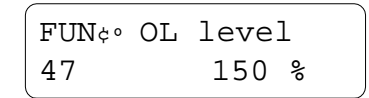

**Диапазон установки :** 30 ... 150% **Дисплей :** время предупреждения о перегрузке

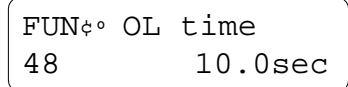

**Диапазон установки :** 1 ... 30 сек

**Описание :** Функция используется для определения перегрузки мотора. При достижении выходным током инвертора установленного порога выдается сигнал предупреждения.

#### **Примечание :**

Например, назначим многофункциональный выход OC1 (*открытый коллектор, 24 VDC, 50 мА*) I/O [OC1 Output] как сигнал OL (перегрузка).

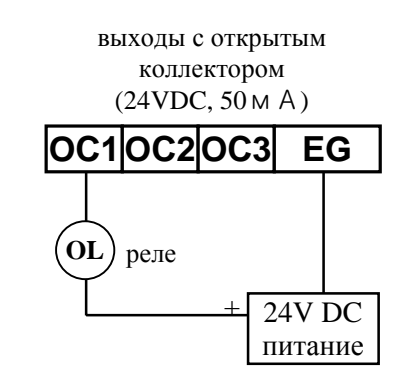

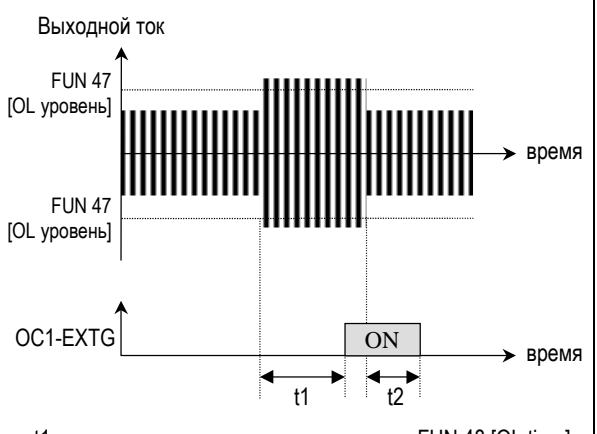

t1: время предупреждения о перегрузке - FUN 48 [OL time] t2: время предупреждения о перегрузке / 2

[Предупреждение о перегрузке мотора]

# **FUN 49 - 50: Максимальное время перегрузки**

**Дисплей :** порог перегрузки

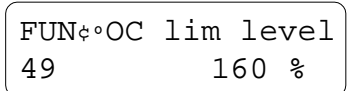

**Диапазон установки :** 30 ... 200%

**Дисплей :** максимальное время перегрузки

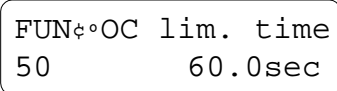

**Диапазон установки :** 0 ... 60 сек

# **Описание :**

Когда выходной ток инвертора повышается до установленного предела на время таймаута, привод отключает выход и

останавливается. Функция защищает привод от аварий в нагрузке.

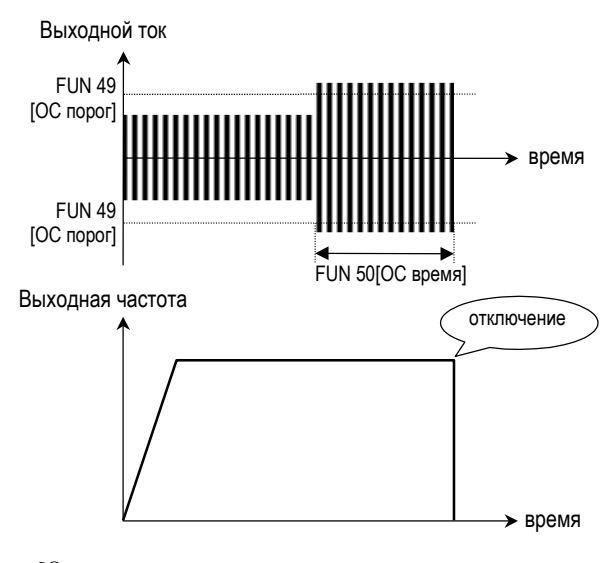

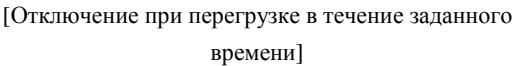

**FUN 51-53: Электронная защита от перегрева (ETH)**

**Дисплей :** установка защиты (ETH) - да, нет

```
FUN¢º ETH select
51 --- No ---
```
**Диапазон установки :** да, нет

**Дисплей :** порог защиты (ETH level)

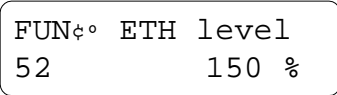

**Диапазон установки :** 30 ... 150%

**Дисплей :** выбор типа электромотора

FUN¢º Motor type 53 General

**Установка :** двигатель - обычный, специальный

**Описание :** Функция разработана для компенсации недостатков при охлаждении двигателя при работе на малых оборотах. При включении функции необходимо выбрать одну из двух температурных характеристик. Режим "Обычный" (General) соответствует стандартному асинхронному двигателю, "Специальный" (Special) - двигатель с отдельным вентилятором.

! **ВНИМАНИЕ :** время защиты ETH равно 60 сек и обусловлено уровнем ETH.

#### **Примечание :**

Для выбора уровня ETH воспользуйтесь формулой:

если частота сети 50 Гц, K = 1.0 если частота сети 60 Гц, K = 1.1

Для обычного двигателя 'General' время ETH  $= 60\times$ ((ток мотора  $\times$  выходную частоту  $\times$ уровень ЕТН) / (выходной ток  $\times$  60 Гц $\times$  100)) Для специального двигателя 'Special' время  $ETH = 60 \times ($ ( ток мотора  $\times$  уровень  $ETH$ ) / (выходной ток  $\times$  100))

**• ВНИМАНИЕ**: при мощности двигателя меньшей, чем мощность частотного преобразователя, уровень ЕТН рассчитывается по специальной формуле.

ETH<br>
уровень  $(\%)$  = рабочий ток мотора ток инвертора

## **FUN 54: Количество полюсов двигателя**

**Дисплей :**

FUN¢º Pole number 54 4

#### **Диапазон установки :** 2 ... 12

**Описание :** Устанавливает количество полюсов двигателя, что необходимо для расчета скорости.

# **FUN 55 - 58: IPF (отказ питания), рестарт быстрый переход**

**Дисплей :** включение перезапуска по отказу питания

```
FUN¢º IPF select
55 --- No ---
```
**Установка :** нет, да **Дисплей :** время разгона для быстрого перехода

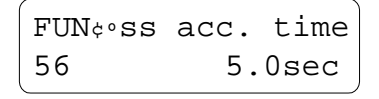

**Диапазон установки :** 0.1 ... 600 сек. **Дисплей :** время торможения для быстрого перехода

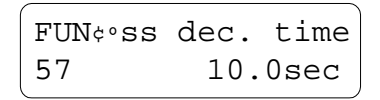

**Диапазон установки :** 0.1 ... 600 сек. **Дисплей :** коэффициент передачи для быстрого перехода

> FUN¢º ss gain 58 100 %

**Диапазон установки :** 0 ... 200% **Описание :** Функция используется для автоматического перезапуска частотного

 $\times$  100

преобразователя после пропадания напряжения сети более чем на 15 мсек без ожидания остановки двигателя. Частотный преобразователь можно запрограммировать на рестарт после восстановления напряжения в питающей сети. Функция поиска скорости применяется при переключении двигателя от питающей сети к выходу частотного преобразователя

! коэффициент передачи при поиске скорости и время разгона/торможения должны устанавливаться с учетом момента инерции (GD<sup>2</sup>) и величины момента нагрузки на валу двигателя.

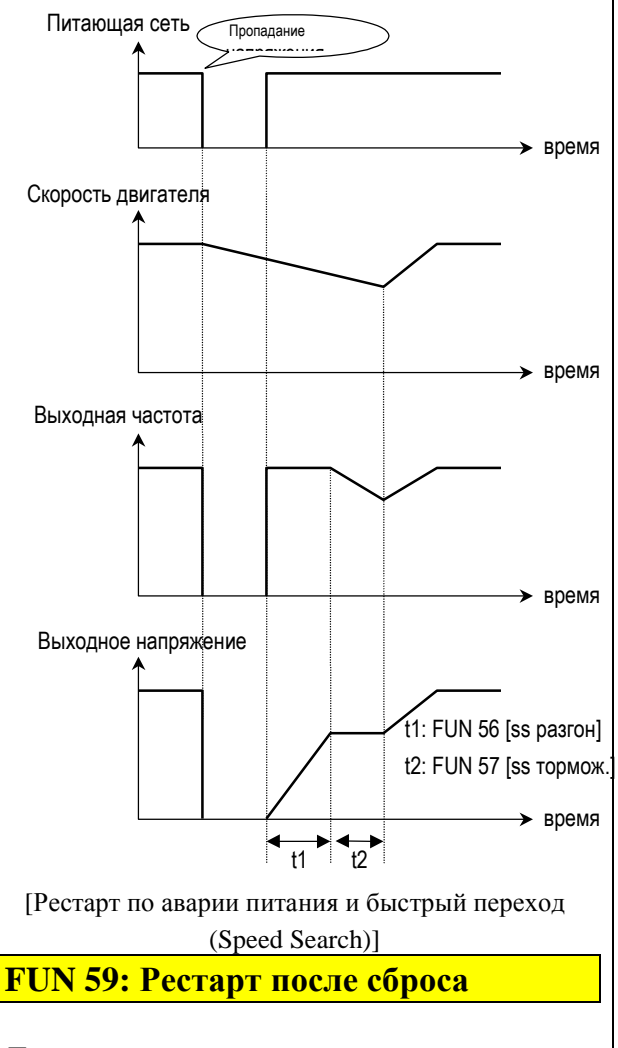

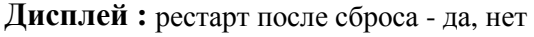

FUN¢º RST-restart  $59 - - - N_0$ 

#### **Диапазон установки :** да, нет

**Описание :** Если FUN 59 установлена в '**да**', привод совершит рестарт после сброса сигнала ошибки по входу RST (reset). При установке '**нет**', входы FX...RX должны быть соединены с CM после сброса ошибки.

■ ВНИМАНИЕ : При установке Reset restart = **" да "** примите меры к обеспечению безопасности при работе.

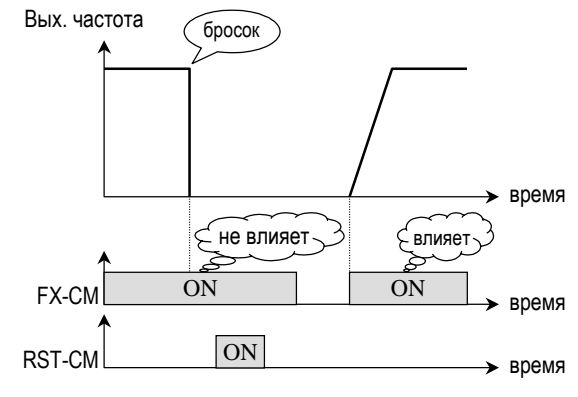

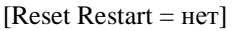

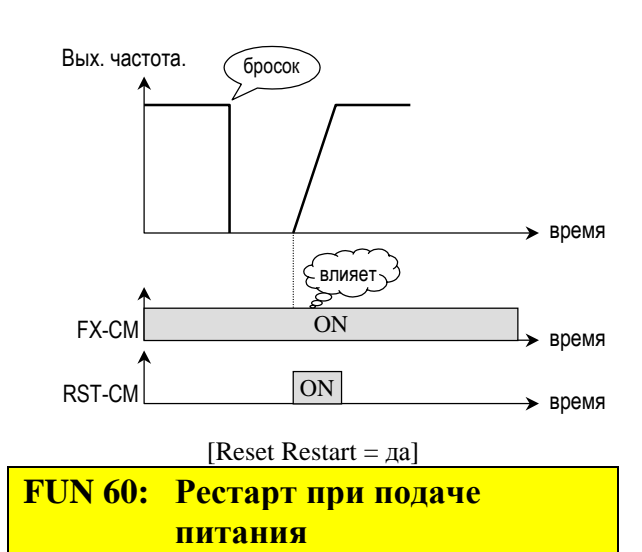

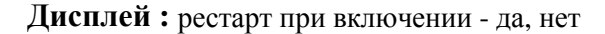

```
FUN¢º Power on st
60 --- No ---
```
#### **Диапазон установки :** да, нет

**Описание :** Если FUN 60 установлена в ''да'', привод совершит рестарт 'да'после восстановления питания. При установке '**нет'**, входы FX...RX должны быть соединены с CM после восстановления питания.

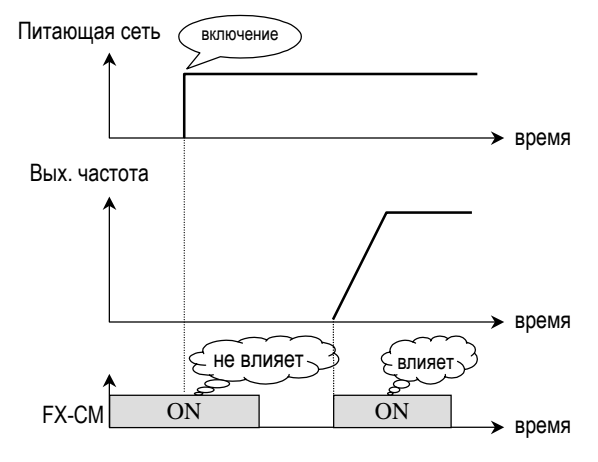

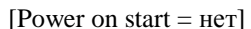

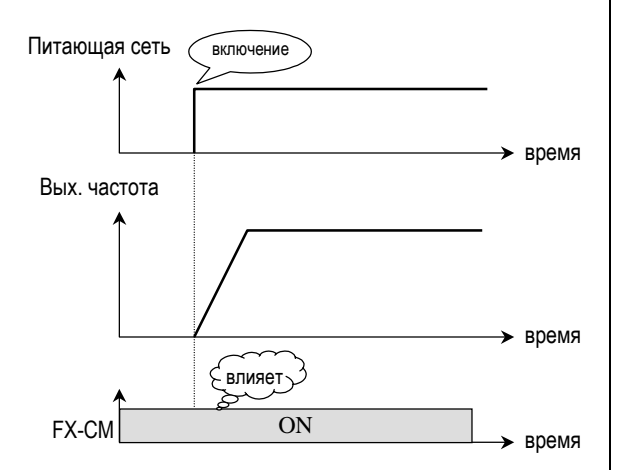

[Power on start  $=$  да]

■ **ВНИМАНИЕ** : При установке Power on start = да примите меры безопасности при работе.

## **FUN 61: Несущая частота**

**Дисплей :**

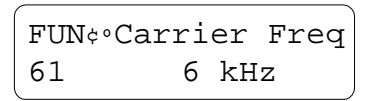

**Диапазон установки :** см. стр. 28

**Описание :** Функция устанавливает частоту генератора ШИМ, которую можно подстроить для предупреждения возникновения резонансов в машинах и моторах. При низкой несущей частоте шумы, токи утечки и нагрев инвертора уменьшаются, поэтому можно рекомендовать снизить несущую частоту при высокой температуре окружающей среды. При высокой несущей частоте снижаются акустические шумы от электромотора.

# **FUN 62 - 66: PI - управление**

**Дисплей :** установка PI - управления

FUN¢º PI-control  $62$  --- No ---

**Диапазон установки :** нет, да **Дисплей :** P-gain (усиление)

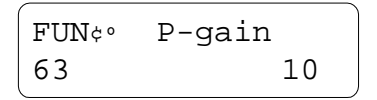

**Диапазон установки :** 1 ... 30,000 **Дисплей :** I-gain (интегральный коэффициент)

$$
\begin{bmatrix}\n\text{FUN}_{\phi} & \text{I-gain} \\
64 & 50\n\end{bmatrix}
$$

#### **Диапазон установки :** 1 ... 30,000

**Дисплей :** смещение в цепи обратной связи

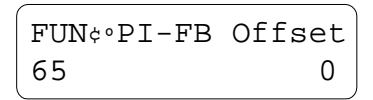

#### **Диапазон установки :** 0 ... 50

**Дисплей :** коэффициент передачи цепи обратной связи

FUN¢ºPI-FB scale 66 100

#### **Диапазон установки :** 1 ... 250

**Описание :**Функция PI позволяет обслуживать процессы управления скоростью, температурой, давлением и т.д. Функция производит сравнение сигнала обратной связи (от внешнего устройства) с эталонным сигналом (вырабатывается в инверторе) и определяет скорость обработки процесса. Сигнал обратной связи несет информацию о процессе и в соответствии с ним инвертор регулирует выходную частоту.

- FUN 64 [Integral Gain] определяет время реакции на сигнал обратной связи.
- FUN 64 [Proportional Gain] определяет оконо регулирования.
- FUN 65 66 нормирует сигнал обратной связи.
- Эталонная командная частота задается аналоговым сигналом (0...10 VDC).
- Сигнал обратной связи: 4...20 мА. Функциональная схема PI-регулятора

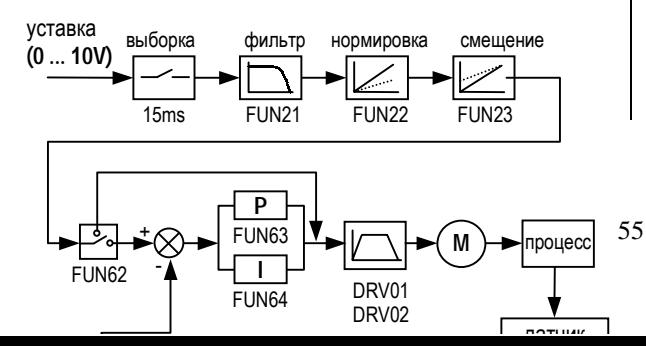

#### **FUN 67: Читать параметры**

**Дисплей :**

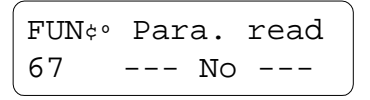

**Установка :** да, нет **Описание :** Функция копирует все установки из инвертора в клавиатуру.

### **FUN 68: Записать параметры**

**Дисплей :**

FUN¢º Para. write 68 --- No ---

**Установка :** да, нет

**Описание :** Функция копирует все установки из клавиатуры в инвертор.

# **FUN 69: Инициализировать параметры**

**Дисплей :**

FUN¢º Para. init 69 --- No ---

#### **Установка :** да, нет

**Описание :** Возвращает все параметры к заводской предустановке.

! Инициализация всех параметров и возврат к заводской предустановке также возвращает заводское определение мощности инвертора (FUN 41), точно

соответствующее модели частотных преобразавателей

# **FUN 70: Запрет изменения параметров**

**Дисплей :**

FUN¢º Para. lock 70 0

**Диапазон установки :** 0 ... 255

**Описание :** Функция запрещает изменение параметров, записанных в приводе. Если параметры блокированы, курсор отображаются в виде рамки вместо сплошного знакоместа.

FUN¢¹ Para. lock 70 0

Код блокирования и разблокирования: '12'.

### **3.4 Группа ввода/вывода (I/O Group)**

**I/O 00: Переход ... на код #**

**Дисплей :**

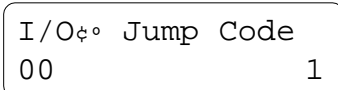

**Диапазон установки :** 1 ... 60

**Описание :** При вводе кода перехода происходит переход на новый код.

**Применение :** Переход на параметр вводавывода (I/O) производится нажатием кнопки [PROG], кнопками курсора выбирается значение и для ввода нажимается кнопка [ENTER].

**I/O 01 - 06: Определение многофункциональных входов**

**Дисплей :** P1, определение многофункц. входа 1

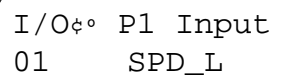

**Дисплей :**P2, определение многофункц. входа 2

```
I/O¢º P2 Input
02 SPD_M
```
**Дисплей :**P3, определение многофункц. входа 3

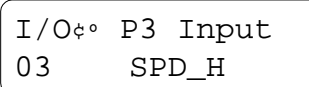

**Дисплей :**P4 определение многофункц. входа 4

$$
I/O\Leftrightarrow P4 \text{ Input} 04 \text{ ACT}_L
$$

**Дисплей :**P5, определение многофункц. входа 5

$$
\begin{cases}\nI/O\Leftrightarrow P5 \text{ Input} \\
05 \text{ ACT_M}\n\end{cases}
$$

**Дисплей :**P6, определение многофункц. входа 6

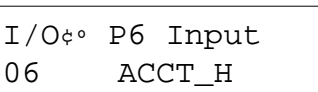

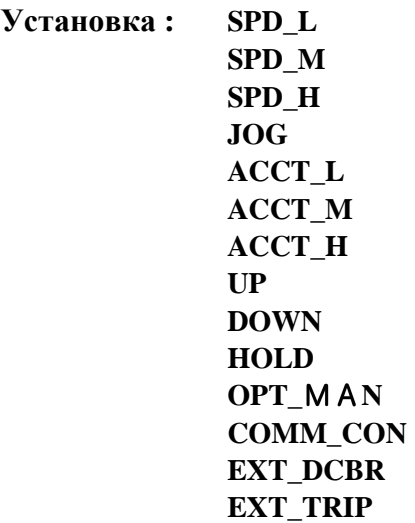

**Описание :** Многофункциональные входы можно использовать для различных приложений.

## **SPD\_L, SPD\_M, SPD\_H: [Multi-step Speed] - многошаговый ввод скорости** Переключают инвертор на заранее предустановленное значение скорости.

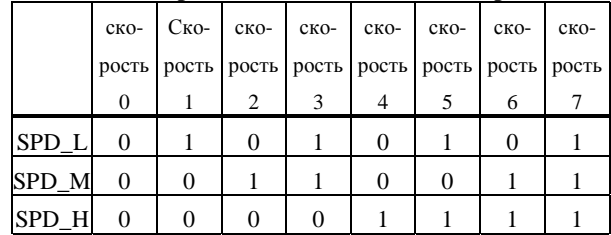

#### **Таблица выборамногошагового ввода скорости**

0: выключен (off), 1: включен (on)

#### **Пример:**

P1 сконфигурирован как SPD\_L. P2 сконфигурирован как SPD\_M. P3 сконфигурирован как SPD\_H. P4 сконфигурирован как JOG. Скорость 0 установлена в DRV 00 вводом с клавиатуры или потенциометром. Скорости  $1 - 7$  установлены в I/O  $13 - 19$ . Частота Jog frequency установлена в I/O 12 направление вращения может определяться входами FX, RX. Работа с предустановленными скоростями P1,

P2, P3, P4, FX, RX показана на графике.

[Многоскоростной привод]

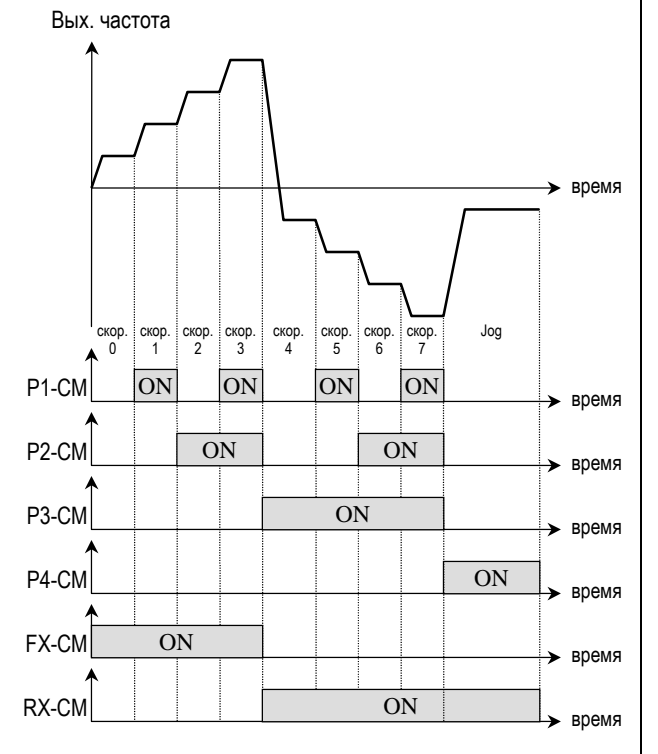

#### **JOG: [Jogging Frequency]**

Частота Jog установлена I/O 12.

#### **ACCT\_L, ACCT\_M, ACCT\_H: [Multi-Acceleration/Deceleration time]**

Здесь можно запрограммировать до 7 различных значений времени разгона и торможения. Нужное значение выбирается пуетм задания двоичного кода на входных сигнальных клеммах (см. таблицу программирования).

#### **Таблица выбора времени разгона/торможения**

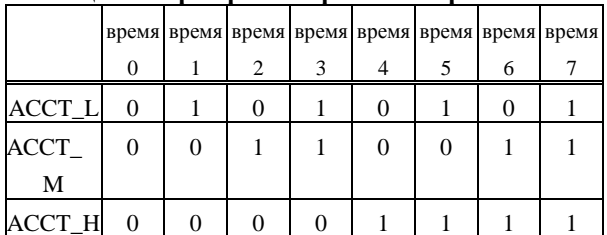

0: выключен (off), 1: включен (on)

Время 0 разгона/торможения задано в DRV

01-02 выбирается при неактивных уровнях на сигнальных входах выбора времени.

Времена 1-7 разгона/торможения

установлены I/O 20-33.

**Пример:** Если P4 сконфигурирован как ACC\_L, P5 как ACCT\_M и P6 как ACCT\_H, то тогда время перехода можно выбрать подачей сигналов на клеммы P4, P5 и P6.

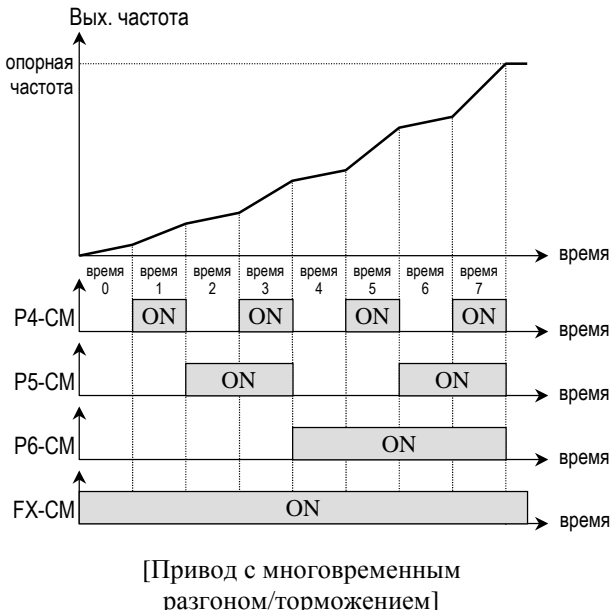

# **UP, DOWN:**

При помощи функции Up, Down привод можно регулировать с помощью двух кнопок управления, выставляя необходимую скорость.

Пример: Если P1 определен как 'UP' и P2 как 'DOWN', то команду Up/Down можно подавать сигналами на клеммах Р1 и Р2.

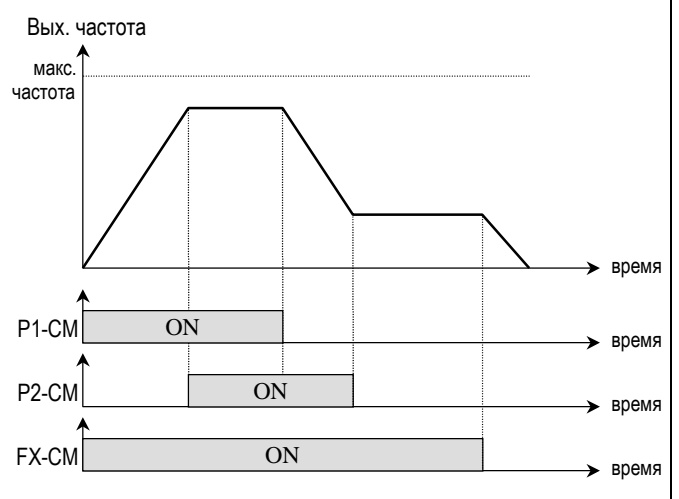

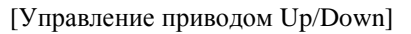

# **HOLD:**

Функция для 3-проводной схемы старт/стоп. Управление производится кнопками без фиксации для удержания текущей выходной частоты во время разгона/торможения.

# **Пример:**

P2 сконфигурирован как 'HOLD':

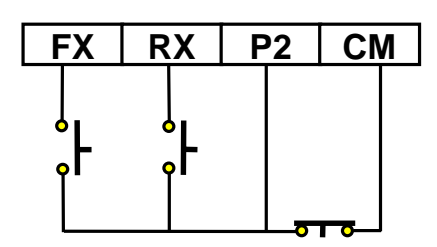

[Схема для работы в режиме 'HOLD']

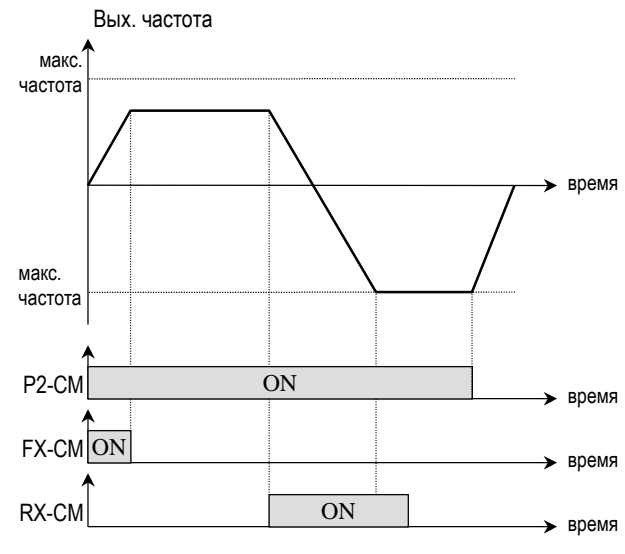

[Работа привода в режиме 'HOLD']

**OPT\_MAN:** Функция-резерв для будущего использования

# **COMM\_CON:**

Используется для переключения мотора с выхода инвертора на питающий фидер - см. описание такой схемы в Главе 8, раздел 8.3.

# **EXT\_DCBR:**

Используется для DC-торможения по команде, подаваемой на сигнальные клеммы. Когда привод переводится в режим "стоп", то DC торможение будет производиться при замкнутых сигнальных клеммах. Величина постоянного напряжения при торможении определена в FUN 36 [DC-br value].

### **Пример:**

Если P4 определен как EXT\_DCBR, то DC торможение выполняется подачей команды "стоп" при замкнутом входе P4.

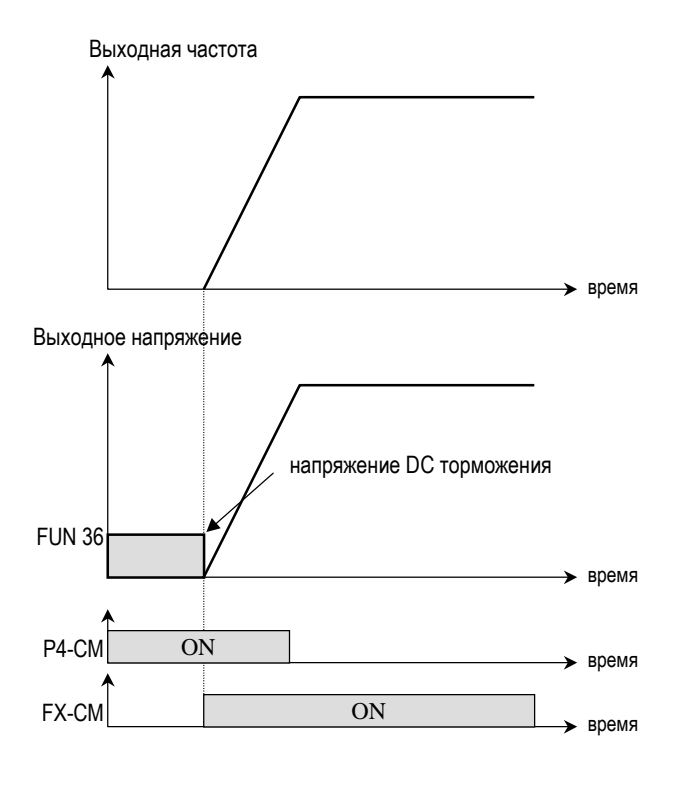

[DC-торможение в режиме "стоп"]

### **EXT\_TRIP:**

Используется для внешнего входа ошибки.

- " **Замкнут:** нормальная работа
- **Открыт**: обнаружена ошибка

# **I/O 07 - 11: Определение многофункциональных выходов**

**Дисплей :** OC1, определение многофункционального выхода

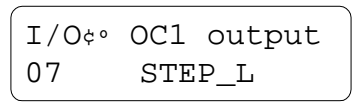

**Дисплей :** OC2, определение многофункционального выхода

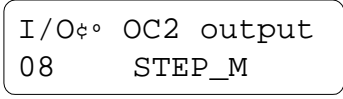

**Дисплей :** OC3, определение многофункционального выхода

|    |        | I/O¢ <sup>o</sup> OC3 output |  |  |
|----|--------|------------------------------|--|--|
| 09 | STEP H |                              |  |  |

**Дисплей :** AUX1, определение реле (1A, 1B)

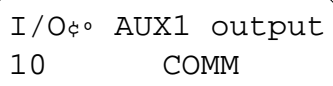

**Дисплей :** AUX2, определение реле (2A, 2B)

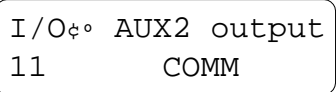

**Установка : FST\_LO FST\_HI FDT\_HI FDT\_PULSE FDT\_BAND OL STALL LV RUN COMM STEP\_L**

**Описание :** Пользователь может определить назначение многофункциональных выходов OC1, OC2, OC3 (с открытым коллектором) AUX1 (клеммы 1A, 1B), AUX2 (клеммы 2A, 2B) (релейные выходы).

**STEP\_M STEP\_H**

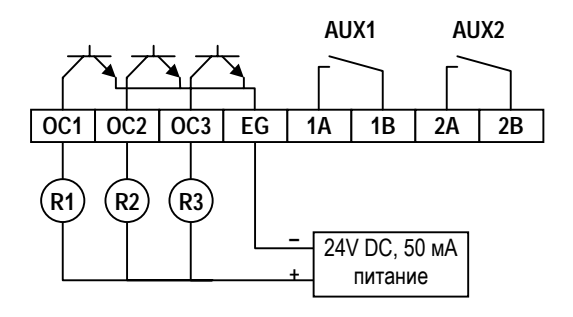

### **FST\_LO:**

Выходная частота сравнивается с частотой FST I/O 38 [FST-freq]. Когда выходная частота ниже частоты FST, выход активируется (включается).

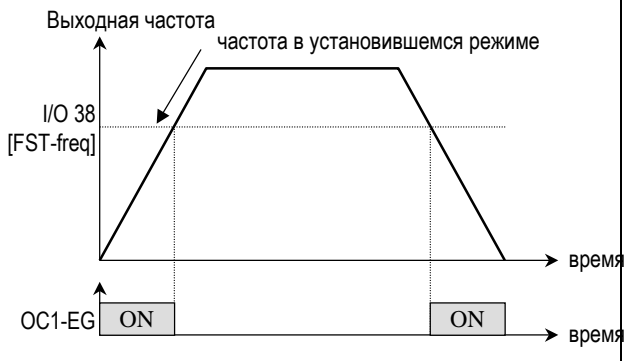

[Выход OC1 определен как 'FST-LO']

### **FST\_HI:**

Выходная частота сравнивается с частотой FST I/O 38 [FST-freq]. Когда выходная частота выше частоты FST, выход активируется (включается).

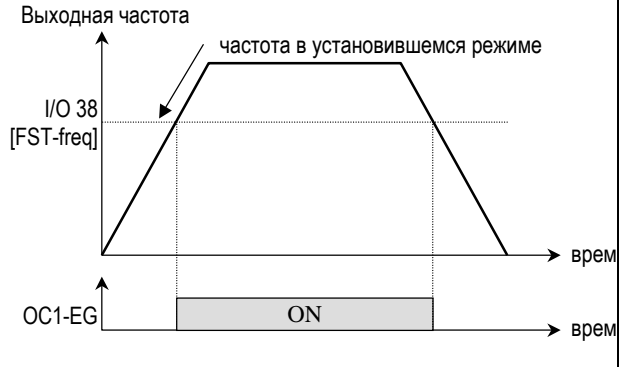

[Выход OC1 определен как 'FST-HI']

### **FDT\_HI:**

Выходная частота сравнивается с частотой FDT в I/O 39 [FDT-freq] и полосой FDT в I/O 40 [FDT-band]. Когда выходная частота выше частоты FDT, выход включается.

Выход выключается, когда выходная частота становится ниже частоты FDT минус ширина полосы FDT.

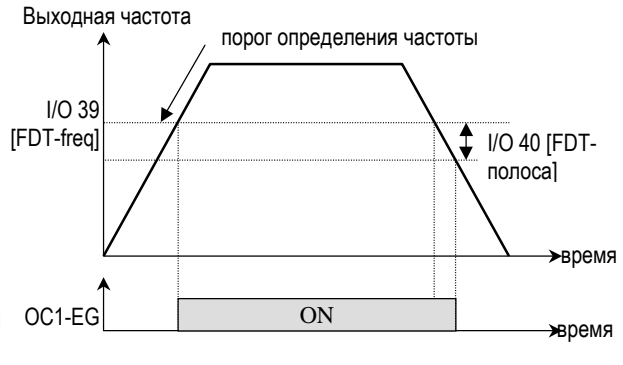

[Выход OC1 определен как 'FDT-HI']

### **FDT\_PULSE:**

Выходная частота сравнивается с частотой FDT в I/O 39 [FDT-freq] и полосой FDT в I/O 40 [FDT-band]. Когда выходная частота выше частоты FDT, выход включается на 100 м с е к. Выхол включается снова на 100 м с е к когда выходная частота становится меньше частоты FDT минус полоса FDT.

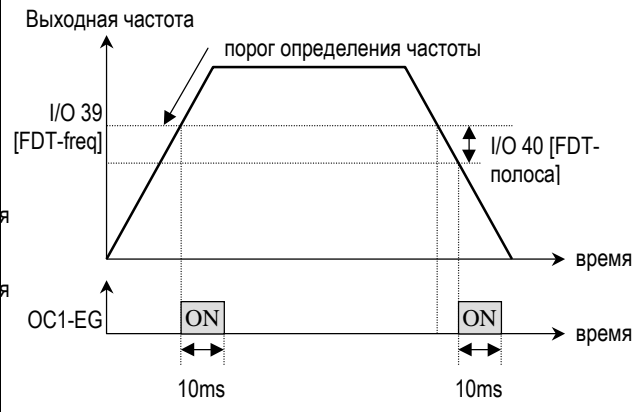

[Выход OC1 определен как 'FDT-PULSE']

### **FDT\_BAND:**

Выходная частота сравнивается с частотой FDT в I/O 39 [FDT-freq] и полосой FDT в I/O 40 [FDT-band]. Когда выходная частота попадает в полосу частоты FDT, выход включается. Выход выключается, когда выходная частота выходит из полосы частот FDT.

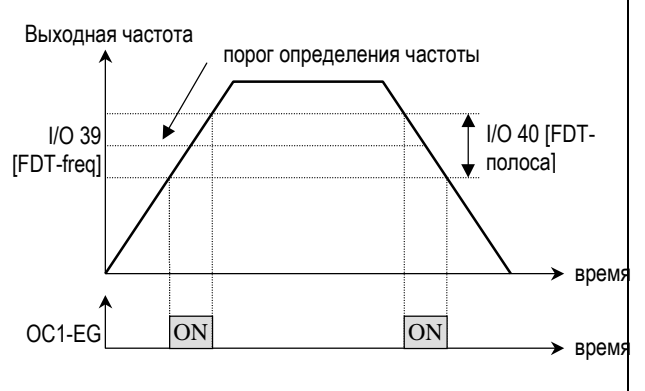

[Выход OC1 определен как 'FDT-BAND']

#### **OL: [Overload signal] (перегрузка)**

Если выходной ток выше порогового значения, установленного в FUN 47 [OL level] в течение времени тайм-аута, определенного FUN 48 [OL time], выходной сиигнал активируется. Когда выходной ток падает ниже порога перегрузки на время более половины времени тайм-аута, сигнал OL выключается.

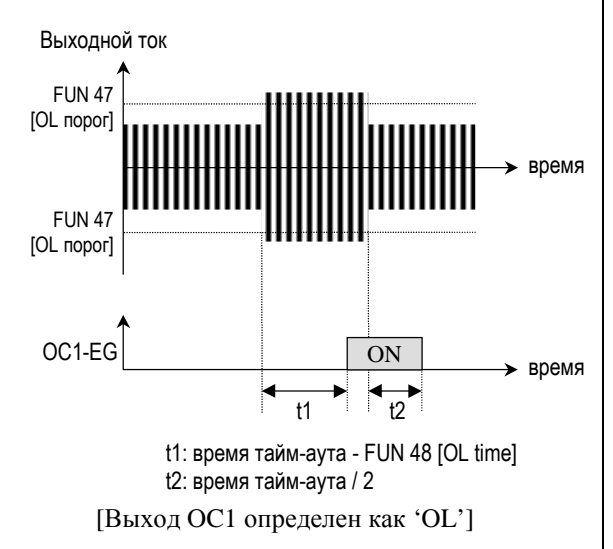

### **STALL:**

Сигнал предупреждения в режимах разгона/торможения и в установившемся режиме.

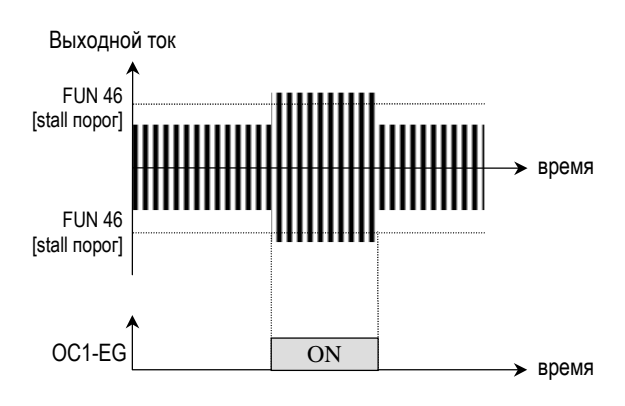

[Выход OC1 определен как 'STALL']

#### **LV: [Low voltage]**

Этот выход включается при уменьшении напряжения DC в инверторе ниже установленного уровня.

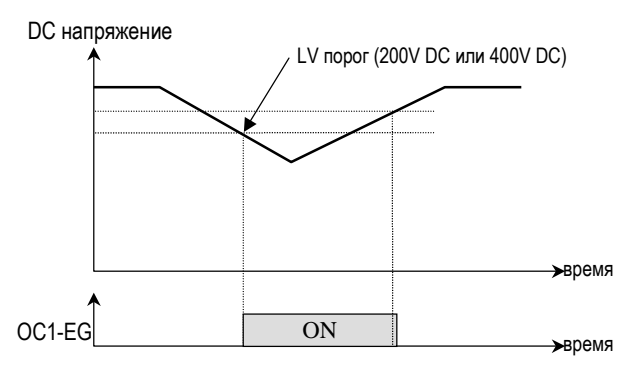

[Выход OC1 определен как 'LV']

### **RUN: [On running]**

Выходной сигнал, который включается при работе инвертора.

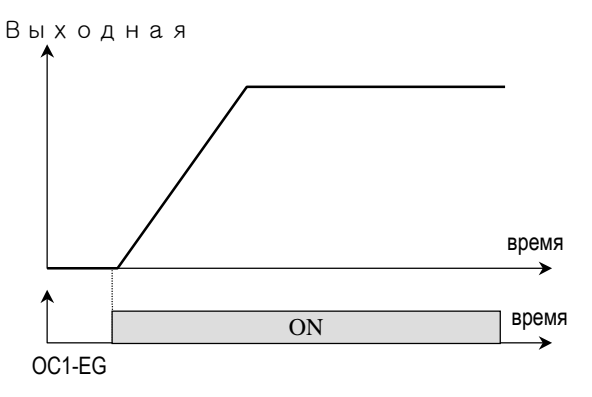

[Выход OC1 определен как 'RUN']

# **COMM:**

Используется для переключения мотора с выхода инвертора на питающий фидер - см. Главу 8, раздел 8.3 с описанием практической схемы такого переключателя.

# **STEP\_L, STEP\_M, STEP\_H:**

Эти выходы выдают сигналы в двоичном коде во время многоскоростного режима работы привода.

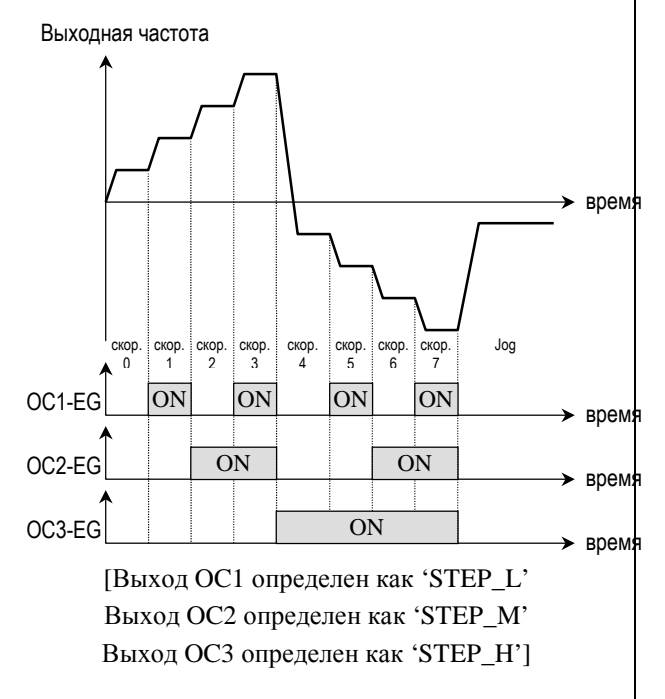

# **I/O 12: Частота Jog**

**Дисплей :**

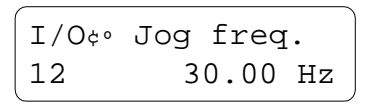

**Диапазон установки :** 0 ... 30 Гц

#### **Описание :**

При подаче *сигнала перехода* выходная частота перебрасывается на частоту Jog. *При снятии сигнала перехода* выходная частота возвращается к прежнему значению (см. рисунок ниже).

#### **Пример :**

Если P4 определен как вход 'JOG' в I/O 04 [P4 input] и частота Jog установлена =  $5 \Gamma$  ц I/O 12, то в целом привод работает так:

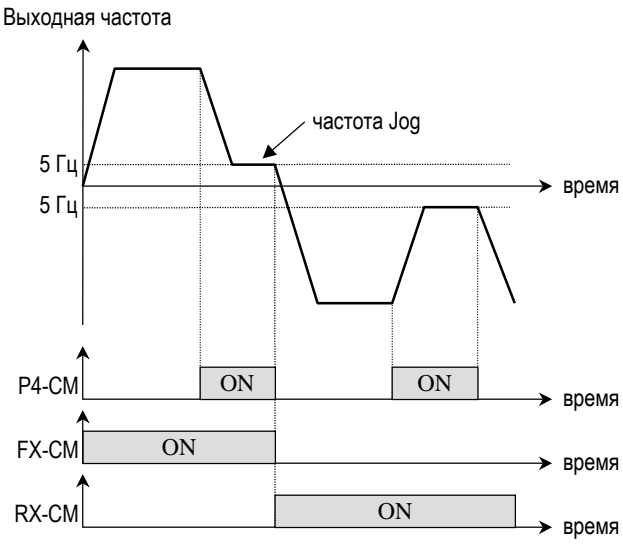

[Работа привода с переходом на частоту 'Jog']

# **I/O 13 - 19: Многошаговый выбор частоты**

**Дисплей :**

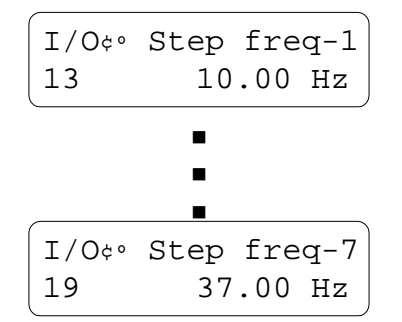

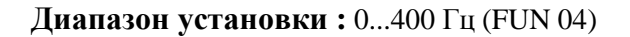

### **Описание :**

Параметры устанавливают многошаговую установку скорости (частоты) при использовании SPD\_L, SPD\_M, SPD\_H I/O 1-6 [определение многофункциональных входов]. См. раздел I/O 1-6 [определение многофункциональных входов].

# **I/O 20 - 33: Многовременной разгон и торможение привода**

**Дисплей :**

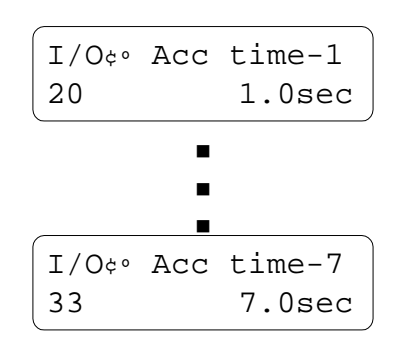

**Диапазон установки :** 0 ... 6000 сек

### **Описание :**

Эти параметры определяют многовременной

режим разгона и торможения при использовании ACCT\_L, ACCT\_M, ACCT\_H I/O 1-6 [определение многофункциональных входов]. См. I/O 1-6 [определение многофункциональных входов].

# **I/O 34 - 35: Измеритель нагрузки (LM terminal)**

**Дисплей :** установка измерителя нагрузки

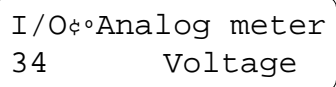

**Диапазон установки :** напряжение, ток

**Дисплей :** настройка измерителя

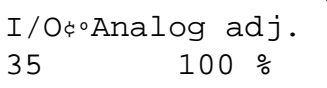

**Диапазон установки :** 0 ... 120%

### **Описание :**

Сигнальный выход LM выдает в виде импульсных сгналов величину напряжения и тока на выходе инвертора. Выходной диапазон значений 0V...10V. Для правильного измерения подстройте I/O 35 [Analog. Adj.].

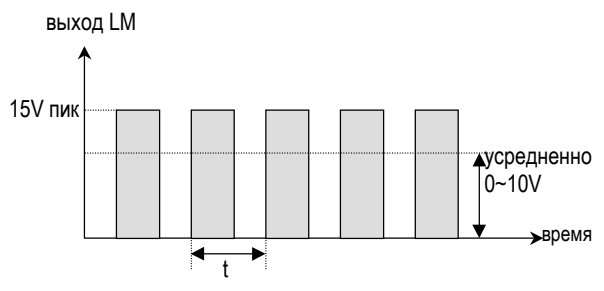

[Измеритель нагрузки (LM-CM выход]

Частота импульсов измерителя нагрузки постоянна и равна 1.8 кГц.

Коэффициент заполнения (%) = (выходное напряжение/макс. выходное напряжение)\*2/3 ... (выходной ток /пороговый ток)\*2/3

Напряжение на выходе измерителя нагрузки = (выходное напряжение/макс. выходное напряжение)\*10V ... выходной ток /пороговый ток\*10V

# **I/O 36: Частотомер (FM terminal)**

**Дисплей :** настройка частотомера

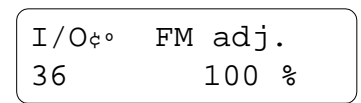

**Диапазон установки :** 0...120%

# **Описание :**

Частотомер выдает на выход FM импульсный сигнал, соответствующий выходной частоте. Напряжение сигнала составляет 0V...10V. Для подстройки напряжения вызовите функцию I/O 36 [FM adj.].

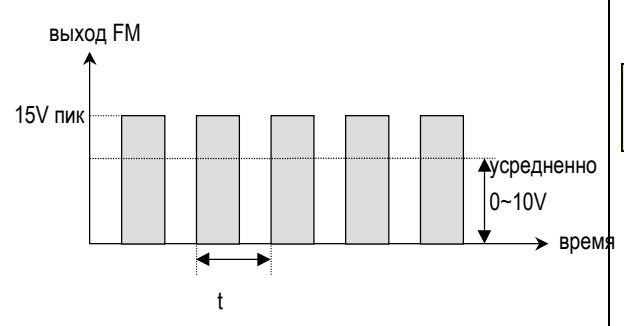

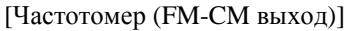

Частота  $(1/t) =$ (выходная частота/макс. выходная частота)\*1.8кГц

Коэффициент заполнения (%) = (выходное напряжение/макс. выходное напряжение)\*2/3

Напряжение на выходе частотомера = (выходное напряжение/максимальное выходное напряжение)\*10V

# **I/O 37: Измеритель IO (выход 4...20**-**)**

**Дисплей :** подстройка выходного ЦАП

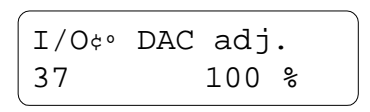

# **Диапазон установки :** 0 ... 120%

# **Описание :**

Измеритель IO показывает выходную частоту в виде токового аналогового сигнала 4...20 мА на выходе IO. Для настройки текущего значения воспользуйтесь функцией I/O 37 [DAC adj.].

Ток на выходе IO = 4 мА+(выходная частота / максиимальная частота)\*16мА

# **I/O 38 - 40: порог определения частоты**

**Дисплей :** уровень FST (Frequency steady)

$$
\begin{bmatrix} 1/O\Leftrightarrow & \text{FST-freeq.} \\ 38 & 0.05 \text{ Hz} \end{bmatrix}
$$

**Диапазон установки :** 0.5 ... 400 Гц (FUN 04)

**Дисплей :** уровень FDT (Frequency detection)

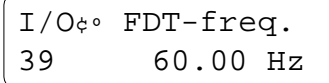

Диапазон установки : 0.5...400 Гц (FUN 04)

**Дисплей :**полоса FDT (Frequency detection)

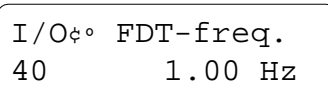

**Диапазон установки :** 0.5...400 Гц (FUN 04)

### **Описание :**

Эти параметры используются в многофункциональных выходах. Более подробное описание можно найти в пояснении для функций I/O 07 – 11.

# **I/O 41 - 42: Коэффициент для определения скорости**

**Дисплей :** коэффициент умножения

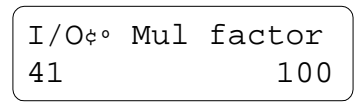

**Диапазон установки :** 0 ... 999

**Дисплей :** коэффициент деления

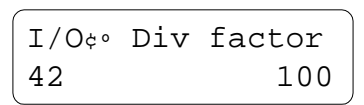

### **Диапазон установки :** 1 ... 999

#### **Описание :**

Скорость в функции DRV 04 можно пересчитать в линейную скорость, для чего необходимо ввести количество полюсов в FUN 54 [Motor pole] для правильного расчета.

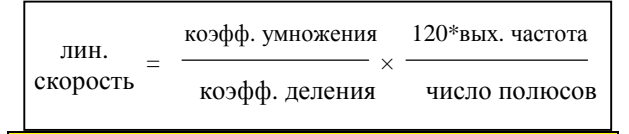

# **I/O 43 - 44: статус состояния входов-выходов I/O**

**Дисплей :**статус входов

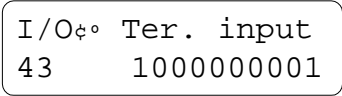

**Дисплей :** статус выходов

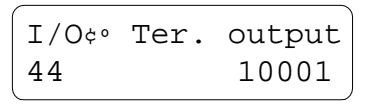

#### **Описание :**

Статус входов FX, RX, P1 – P6, выходов OC1, OC2, OC3, AUX1 (1A, 1B) AUX2 (2A, 2B) отображается на дисплее.

#### **Статус входов**

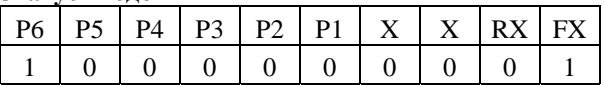

#### **Статус выходов**

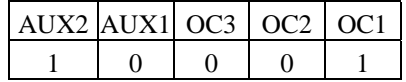

# **I/O 45: версия программного обеспечения**

**Дисплей :** версия программного обеспечения

I/O¢ºS/W version 45 1.00H

### **Описание :**

Отображается номер версии программы.

# **I/O 46 - 47: Статистика отказов**

**Дисплей :** отображение статистики отказов

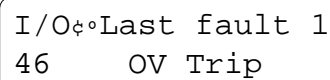

**Дисплей :** информация по второму отказу

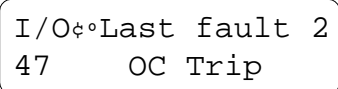

#### **Описание :**

Содержит информацию о причине отказа.

#### **Пример:**

Кнопками PROG, UP и DOWN можно вызвать из памяти инвертора информацию об отказах (показываются ток, частота и номер отказа).

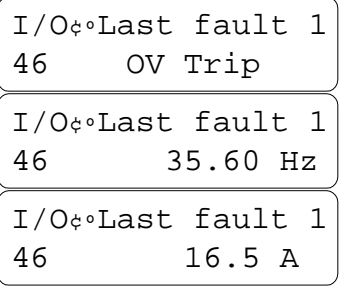

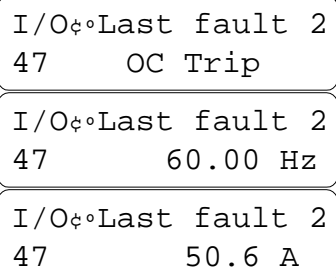

# **I/O 48 - 49: Выбор опции**

**Дисплей :** выбор первой опции

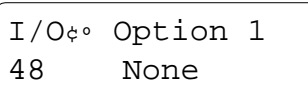

**Дисплей :** выбор второй опции

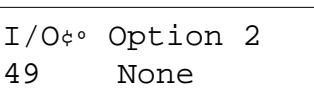

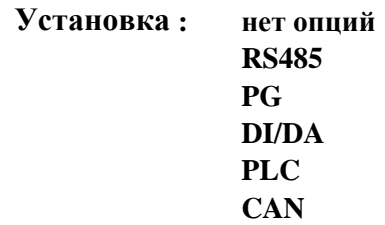

**Описание :**Выбор дополнительных опциональных плат.

#### **RS485: [RS485 communication card]**

Плата для связи между инвертором и компьютером по протоколу ASCII. Подробнее опция описана в инструкции к опции RS485.

### **PG: [Pulse Generator card]**

Плата для управления скоростью мотора по сигналу от кодера. Подробнее см. руководство к опции PG.

# **DI/DA:**

С этой опцией инвертор принимает опорную частоту от 12-разрядного цифрового входа. Также можно выдать сигнал 4...20 мА, соответствующий выходному току/ напряжению инвертора. Подробнее см.
руководство к опции DI/DA.

## **PLC:**

Функция позволяет связывать контроллер (PLC) с инвертором по скоростному каналу до 1 Мбит/с. Подробнее см. руководство к опции PLC.

## **CAN:**

Дает возможность коммуникации между двумя инверторами. Подробнее см. руководство к опции CAN.

## **I/O 50: Номер инвертора (опция ID)**

## **Дисплей :**

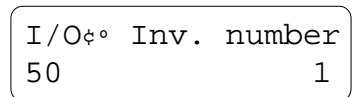

## **Диапазон установки :** 1...32

### **Описание :**

Собственный уникальный номер инвертора - ID, который используется в опциях RS485 CAN.

## **I/O 51: Скорость обмена (опция)**

## **Дисплей :**

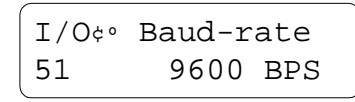

**Диапазон установки :** 1200, 2400, 4800, 9600, 19200

### **Описание :**

Скорость обмена информацией между

инвертором и компьютером, используется в опции коммуникации RS485.

## **I/O 52: Тайм-аут (опция)**

**Дисплей :** тайм-аут при коммуникации

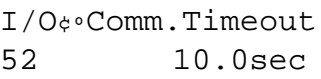

**Диапазон установки :** 0...60 сек

### **Описание :**

Используется только при связи с инвертором по каналу RS485.

## **I/O 53: Частота сдвига PG (опция)**

## **Дисплей :**

I/O¢ºPG Slip Freq 53 5.00 Hz

**Диапазон установки :** 0...10

## **Описание :**

При использовании опции PG этот параметр определяет частоту сдвига PG.

**I/O 54: PG коэффициент передачи P (опция)**

### **Дисплей :**

$$
\begin{bmatrix} 1/O\phi \circ PG. & P-Gain \\ 54 & 10 \end{bmatrix}
$$

**Диапазон установки :** 0...255

## **Описание :**

Только при использовании опции PG.

Устанавливает коэффициент усиления в пропорциональном звене регулятора.

# **I/O 55: PG коэффициент I (опция)**

**Дисплей :**

$$
\begin{array}{c}\n \boxed{1/O\phi \circ PG. I-Gain} \\
55 \qquad \qquad 30\n \end{array}
$$

### **Диапазон установки :** 0 ... 255 **Описание :**

Только при использовании опции PG. Устанавливает коэффициент усиления в интегрирующем звене регулятора.

**I/O 56: PG коэффициент передачи фильтра (опция)**

**Дисплей :**

$$
\begin{bmatrix} 1/O\Leftrightarrow PG. & F-Gain \\ 56 & 100 \end{bmatrix}
$$

**Диапазон установки :** 0 ... 255 **Описание :**

Коэффициент передачи фильтра в опции PG.

## **I/O 57: Количество импульсов в кодере (опция)**

## **Дисплей :**

$$
\begin{bmatrix} 1/O\phi \circ \text{ Enc pulse} \\ 57 & 512 \text{ Pulse} \end{bmatrix}
$$

**Диапазон установки :** 100, 500, 512, 1000, 1024, 2000, 2048, 4000 импульсов **Описание :**Работает с опцией PG.

## **I/O 58: Цифровой вход (опция)**

$$
\mathbf{H} = \begin{bmatrix} 1/\theta \circ \theta & \mathbf{E} \\ 58 & 1 \end{bmatrix}
$$

```
DI Mode
None
```
**Диапазон установки:** нет, Freq. 1, Freq. 2 **Описание :**

Только для опции DI/DA. Выбор типа 12 разрядного цифрового входа.

## **I/O 59: аналоговый выход (опция)**

**Дисплей :**

I/O¢º DA Mode 59 Freq.

**Диапазон установки :** частота, напряжение, ток

### **Описание :**

Функция используется вместе с опцией DI/DA. Выходное напряжение или ток инвертора преобразуются в аналоговый сигнал 4...20 мА.

## **I/O 60: подстройка аналогового выхода (опция)**

**Дисплей :**

$$
\begin{bmatrix} 1/0 \div \text{ DA } \text{adj.} \\ 60 & 100 \end{bmatrix}
$$

**Диапазон установки :** 80 ... 120%

## **Описание :**

Функция используется с опцией DI/DA.

 $\blacklozenge$  Параметры в I/O 48 – 60 относятся ко всем опциям. Обратитесь к руководству по

опциям для получения подробной информации.

# **ПОИСК НЕИСПРАВНОСТЕЙ И ТИПОВЫЕ СХЕМЫ**

### **3.5 Как проверить работу силовой части системы**

Перед проверкой силовой части убедитесь, что сеть питания отключена и подождите до полного разряда DC накопительных электролитических конденсаторов.

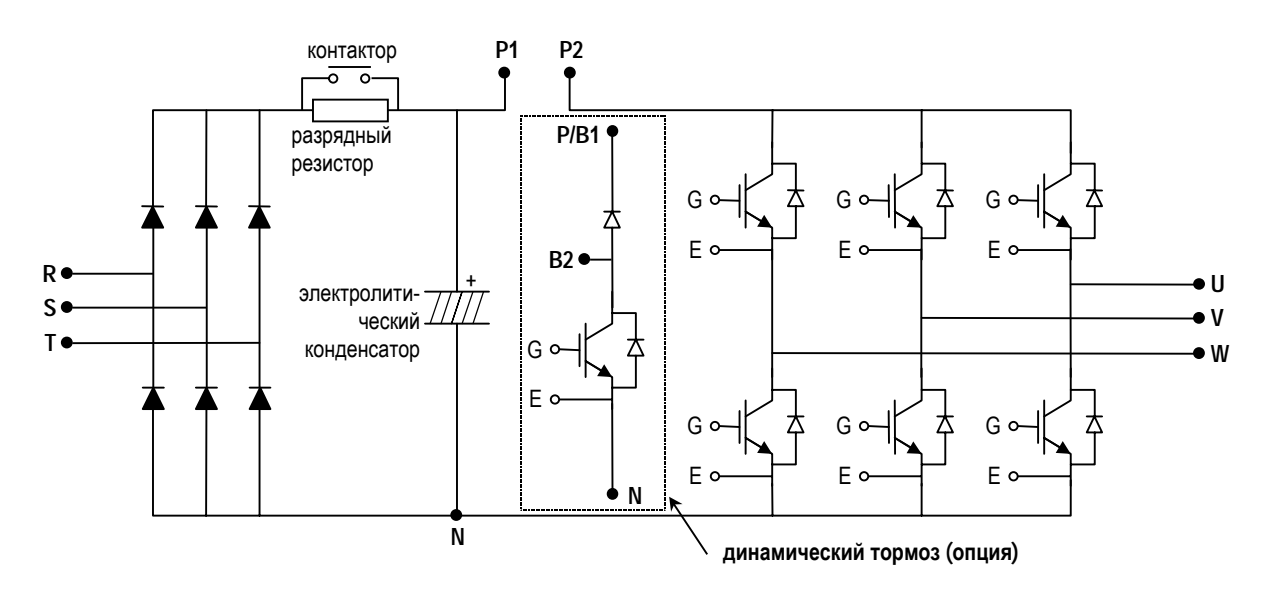

#### ! Проверка диодного модуля

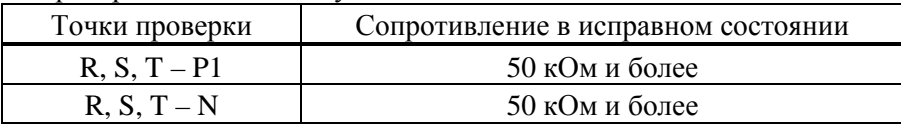

### ! Проверка разрядного резистора

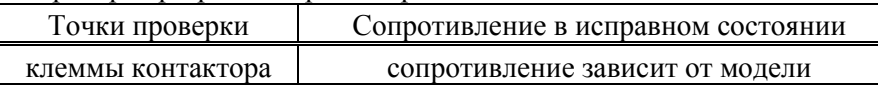

### **• DB** (динамический тормоз) IGBT (опция)

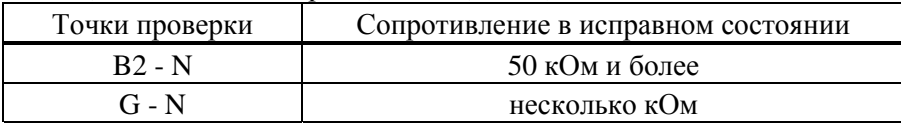

## **• Проверка IGBT модуля**

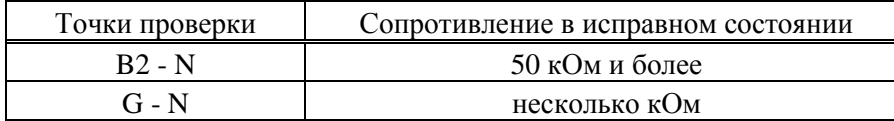

## **3.6 Описание проявления ошибок в работе инвертора**

При появлении ошибки инвертор отключает выход и индицирует статус ошибки в DRV 05. Последние две ошибки хранятся в I/O 46, 47 со статусом на момент появления ошибки.

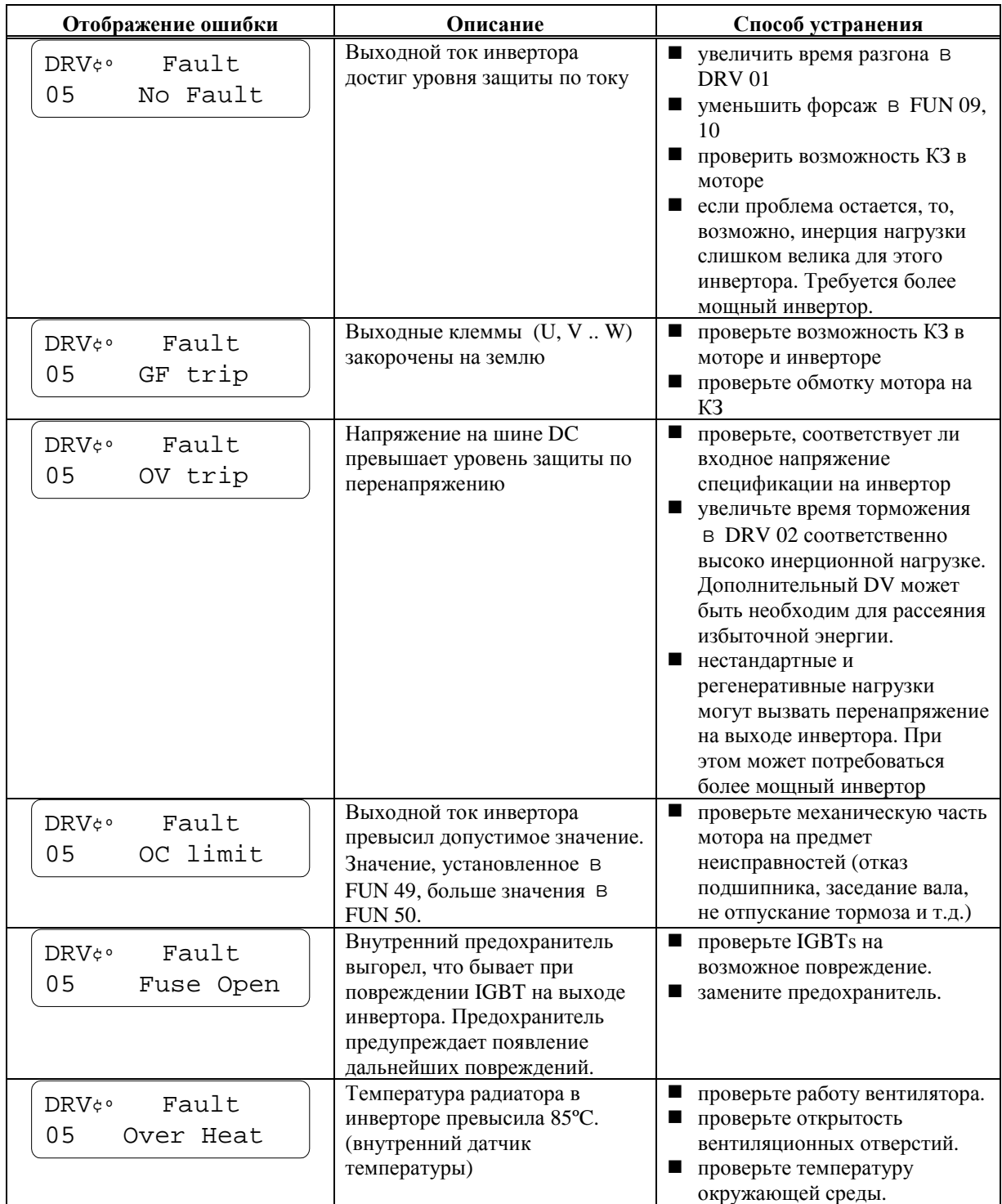

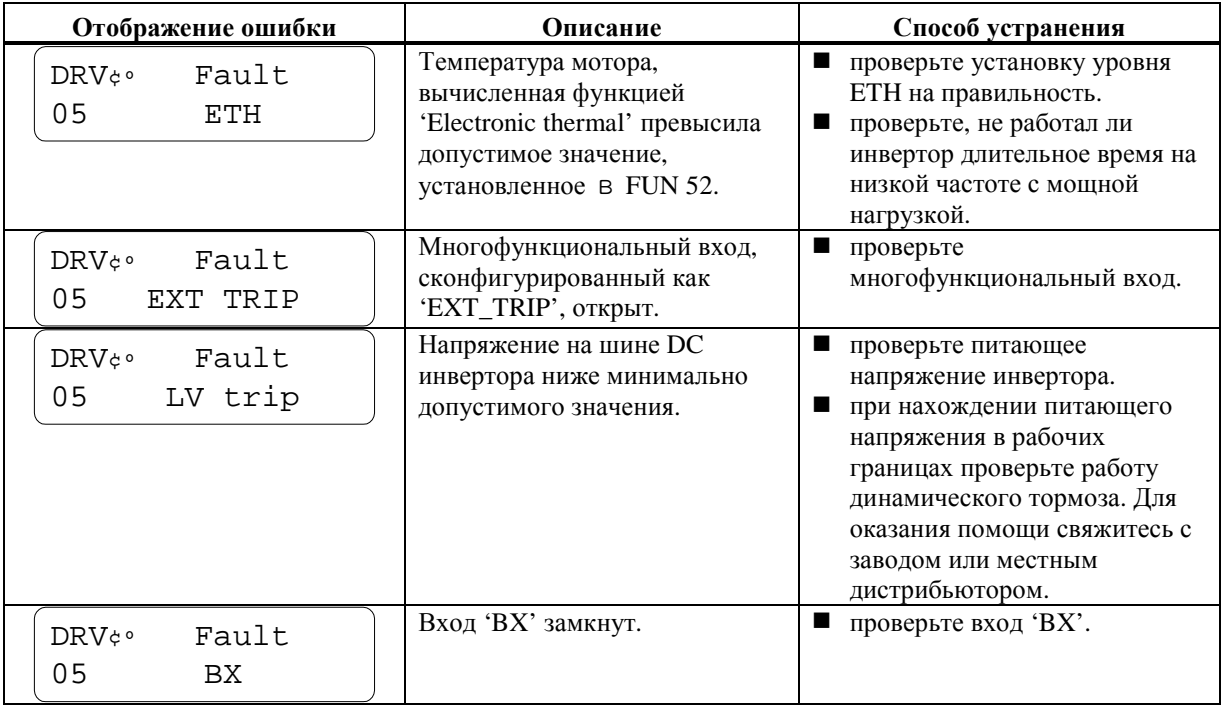

Если проблемы с инвертором все-таки остаются, свяжитесь с заводом или местным дистрибьютором для оказания технической поддержки.

# **!! ВНИМАНИЕ - ОСТОРОЖНО !!**

**Риск поражения электротоком – перед подключением необходимо предусмотреть в системе несколько аварийных выключателей для обеспечения безопасности**

! **Мотор не работает**

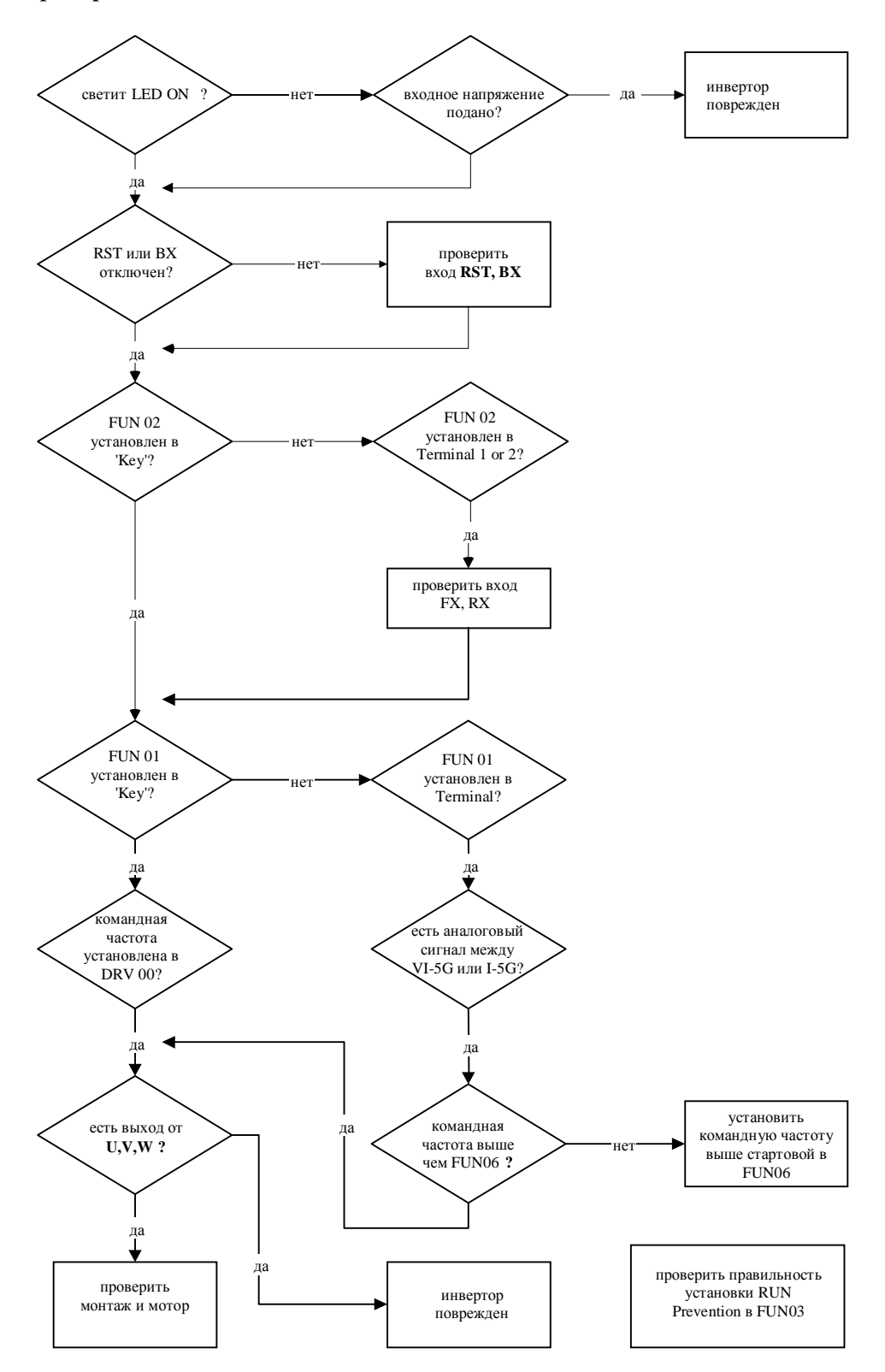

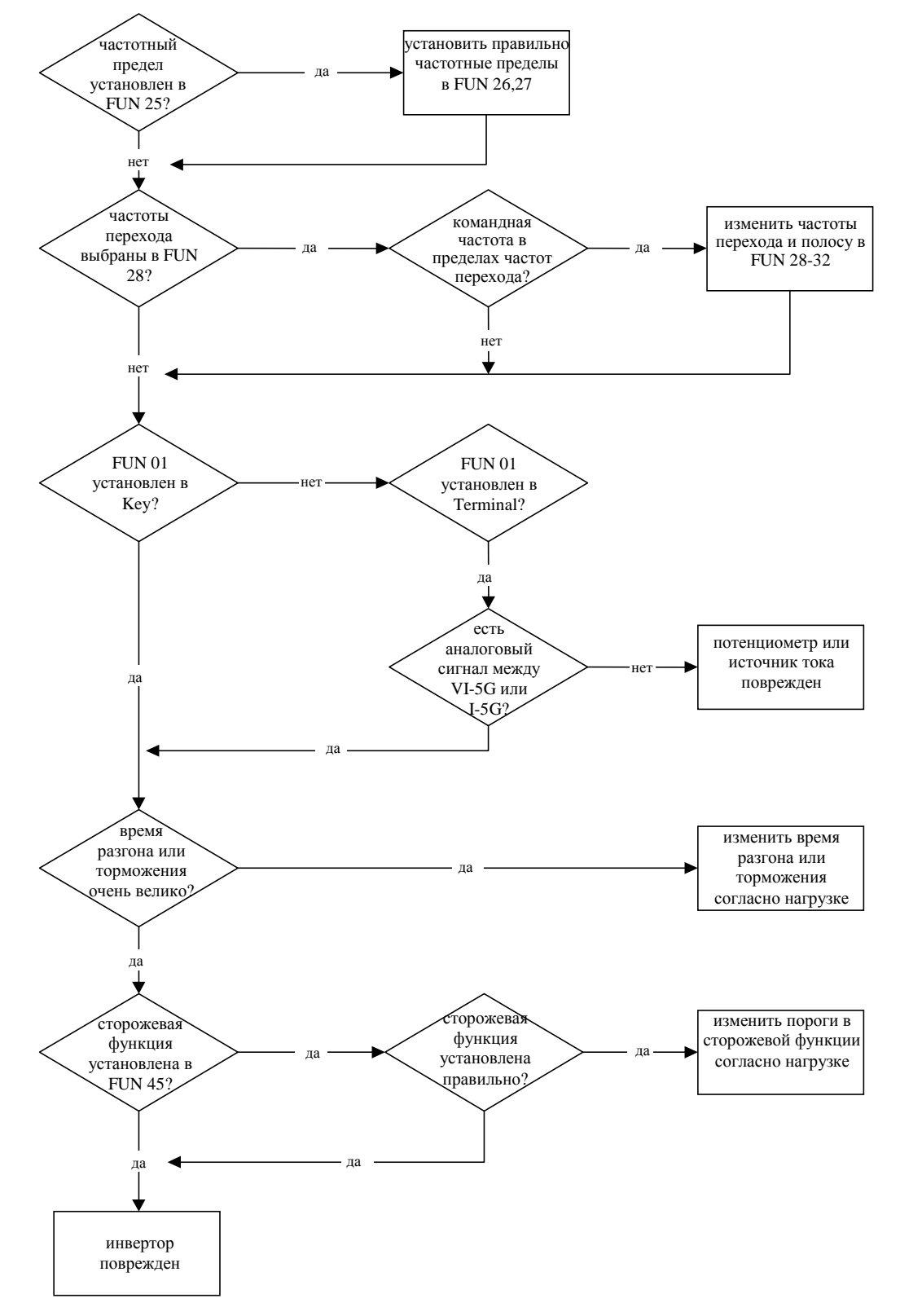

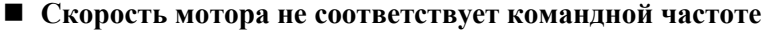

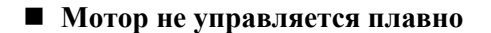

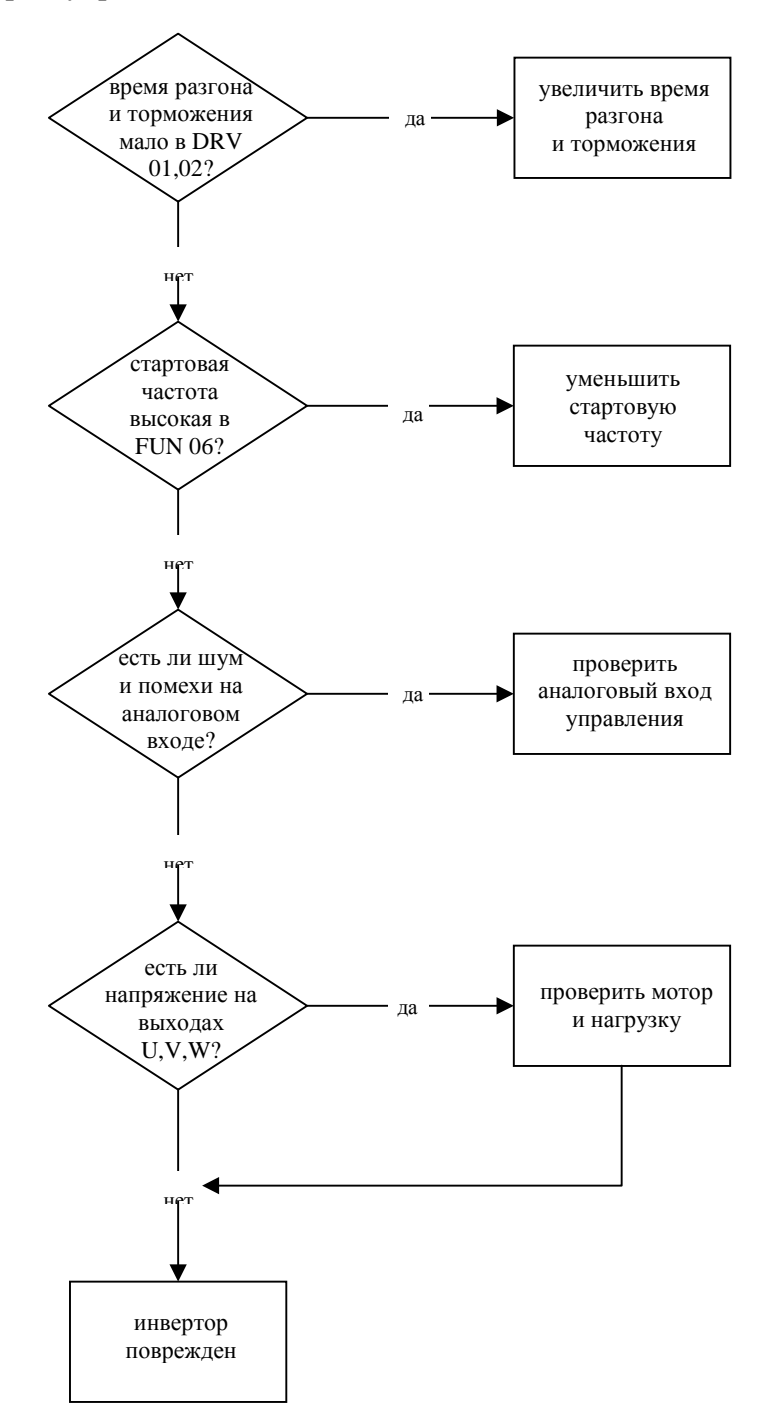

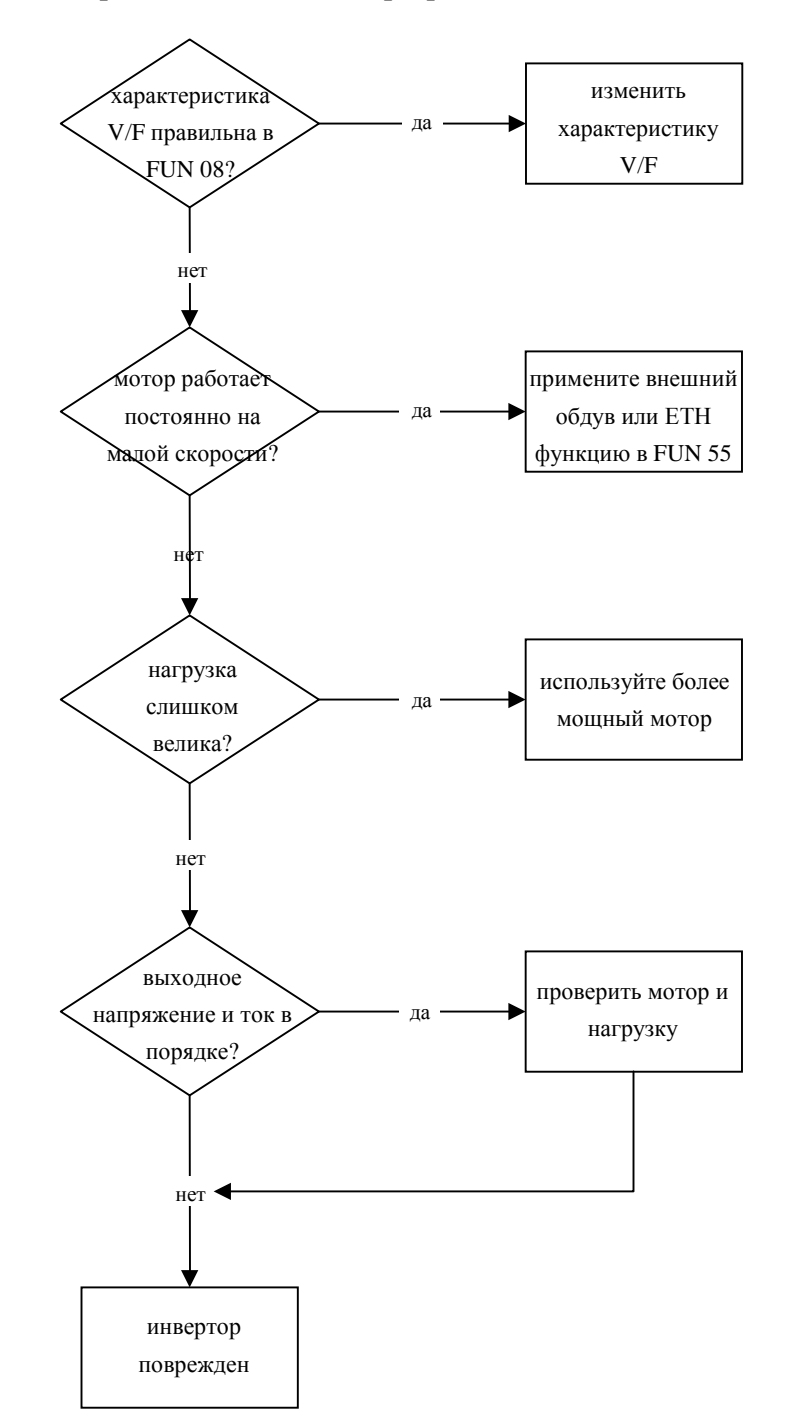

## ! **Мотор слишком сильно перегревается**

# **ТЕХНИЧЕСКОЕ ОБСЛУЖИВАНИЕ ИНВЕРТОРА**

Инверторы сери iH выполнены с применением самой современной элементной базы, что не исключает влияния на работу инверторов окружающей температуры, влажности воздуха, вибраций и возможного старения компонентов схемы. Для предупреждения аварийных ситуаций рекомендуется своевременно производить техническое обслуживание инвертора.

## **3.7 Профилактические работы**

- ! Перед проведением любых работ убедитесь в том, что питающая сеть отключена.
- ! Убедитесь, что электролитические конденсаторы в инверторе разряжены. После отключения сети переменного тока конденсаторы продолжают сохранять заряд.
- ! Выходное напряжение инвертора может быть правильно измерено только аналоговым вольтметром со встроенным выпрямителем. Другие способы измерения выходного напряжения, включая цифровые вольтметры, будут давать погрешность, вызванную влиянием высокочастотной ШИМ на выходное напряжение инвертора.

## **3.8 Предварительный осмотр и проверка инвертора**

Перед началом проведения профилактических работ убедитесь в следующем:

- ! в правильности монтажа инвертора,
- ! в правильности охлаждения инвертора,
- ! в отсутствии чрезмерных вибраций,
- ! в отсутствии чрезмерного перегрева инвертора.

## **3.9 Периодическая проверка инвертора**

- ! Нет ли следов ржавчины на каких-либо болтах и винтах? Винты подтянуты? Подтяните винты и замените заржавевшие винты.
- ! Нет ли следов грязи и пыли на вентиляторе охлаждения? Удалите все загрязнения продувкой вентилятора сжатым воздухом.
- ! Нет ли следов грязи и пыли на печатных платах инвертора? Удалите все загрязнения продувкой инвертора сжатым воздухом.
- ! Нет ли плохих контактов в разъемах внутри инвертора? Проверьте качество закрепления разъемов.
- ! Проверьте работоспособность вентилятора, состояние конденсаторов и электромагнитный контактор.

При любых повреждениях замените компоненты на новые.

## **3.10Замена внутреннего предохранителя в инверторе**

При выгорании внутреннего предохранителя перед его заменой следует предварительно проверить транзисторы IGBTs. При возникновении проблем с предохранителями и их заменой свяжитесь с заводом-изготовителем.

Сервисные работы и рекомендуемые схемы применения

# **РЕКОМЕНДУЕМЫЕ СХЕМЫ ПРИМЕНЕНИЯ**

#### **3.11Многоскоростной режим с пред установками**

#### ! **Схема подключения**

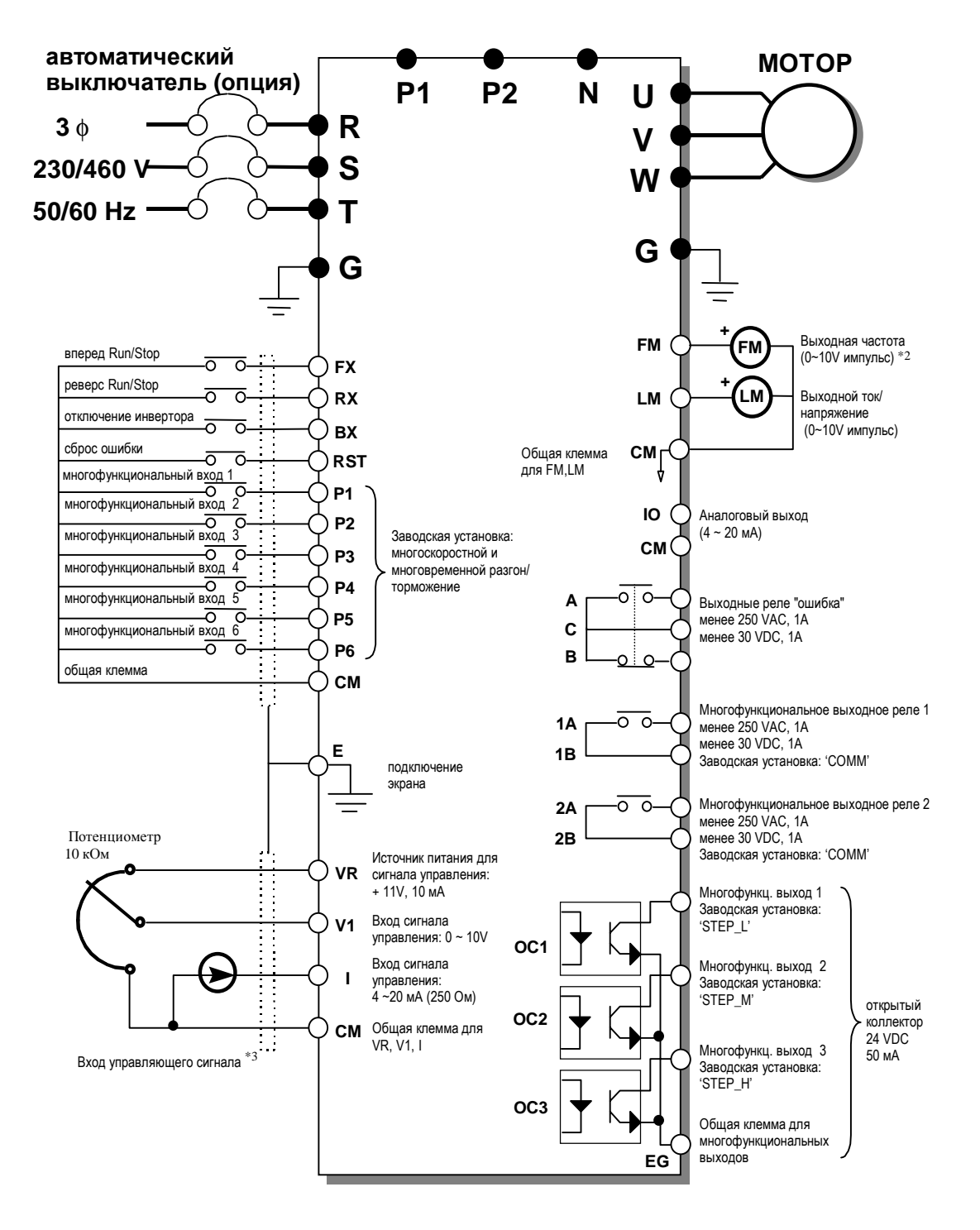

#### ! **Описание многоскоростного режима работы**

Может быть использовано до 7 пред установок скорости вращения.

После монтажа, показанного на предыдущей странице, выполните следующие операции:

- 1. Выберите источник опорной частоты 'Key' или 'Terminal' в FUN 01 [Freq. set]. Эта опорная частота будет использоваться как частота на шаге 'step 0'.
- 2. Выберите источник управления Run/Stop как 'Terminal-1' в FUN 02 [Run / Stop set].
- 3. Сконфигурируйте входы в  $\text{VO }01 06$  [P1-P6 Input] как показано ниже в таблице.
- 4. Если FUN 01 установлена в 'Key', установите опорную частоту 'step 0' DRV 00. Если FUN 01 установлена в 'Terminal', установите опорную частоту потенциометром.
- 5. Установите опорную частоту на каждом шаге в  $\text{IO} 13 19$  [Step freq-1 7].
- 6. Установите частоту JOG в I/O 12 [Jog freq.].
- 7. Для включения мотора воспользуйтесь кнопками FX, RX...FWD, REV.

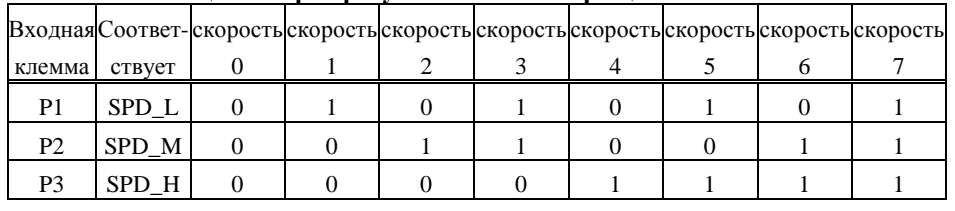

#### **Таблица выбора требуемой частоты вращения**

0: ключ неактивен (выключен), 1: ключ активен (включен)

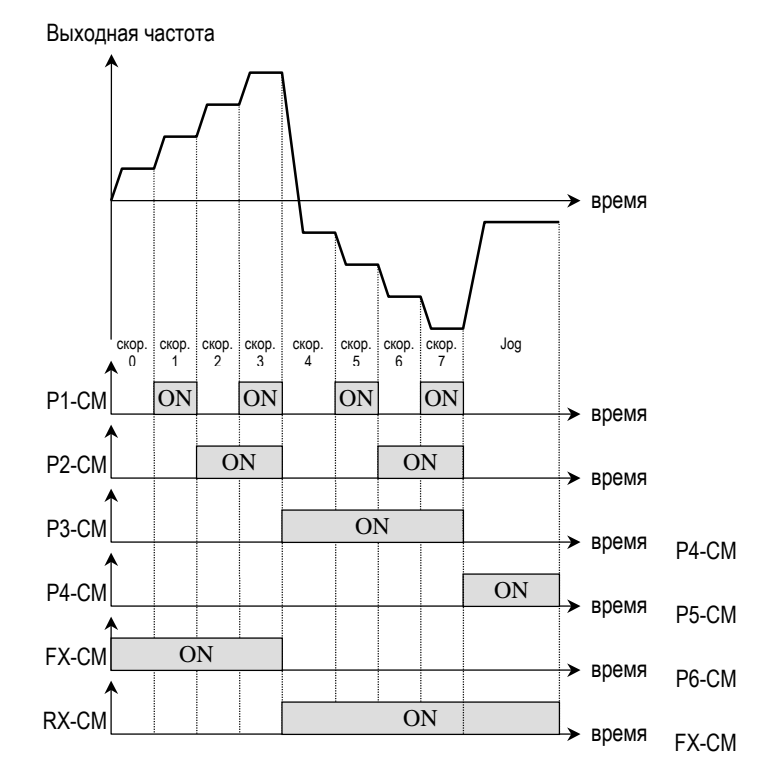

### **3.12 3-проводная схема**

#### ! **Схема подключения**

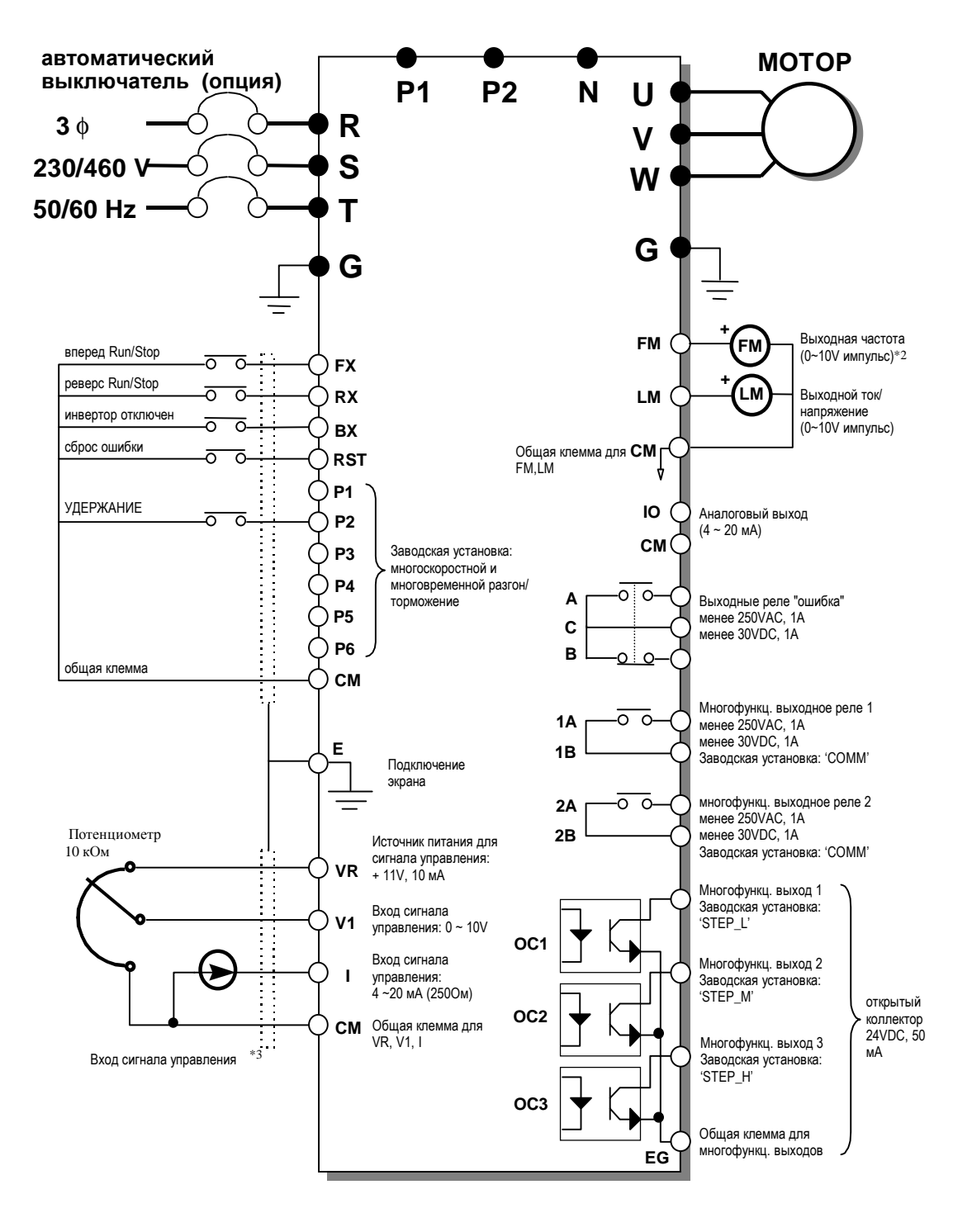

### ! **Описание 3-проводной схемы**

Функция 'HOLD' использована для удержания команды включения при применении для включения инвертора кнопки управления с самовозвратом.

После монтажа, показанного на предыдущей странице, выполните следующие операции:

- 1. Выберите источник опорной частоты 'Key' или 'Terminal' в FUN 01 [Freq. set].
- 2. Выберите источник управления Run/Stop как 'Terminal-1' в FUN 02 [Run / Stop set].
- 3. Сконфигурируйте вход P2 в I/O 02 [P2 Input] как 'HOLD'.

В момент, когда входы FX ... RX соединяются с CM, инвертор принимает и запоминает команду. Подключение кнопок управления для этого режима работы показано на рисунке.

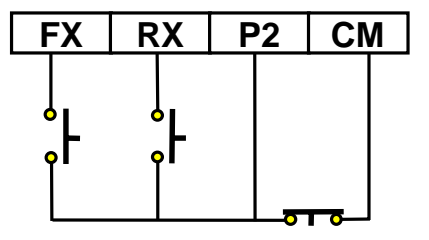

[Схема подключения кнопок управления для режима 'HOLD']

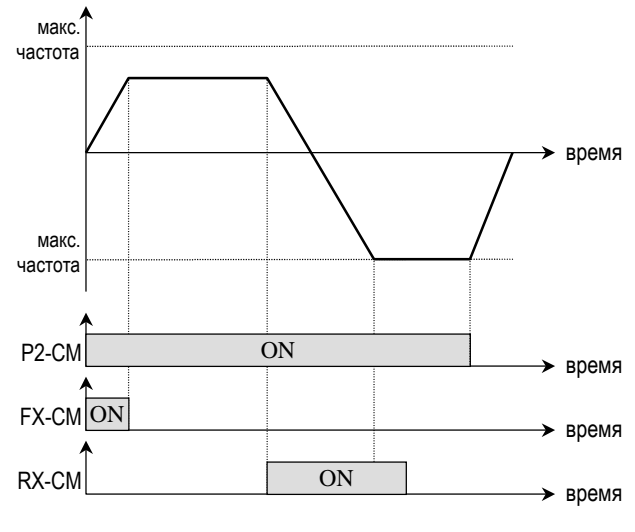

[работа привода в режиме 'HOLD']

## **3.13Подключение мотора к инвертору или к общему фидеру питания**

! **Схема подключения**

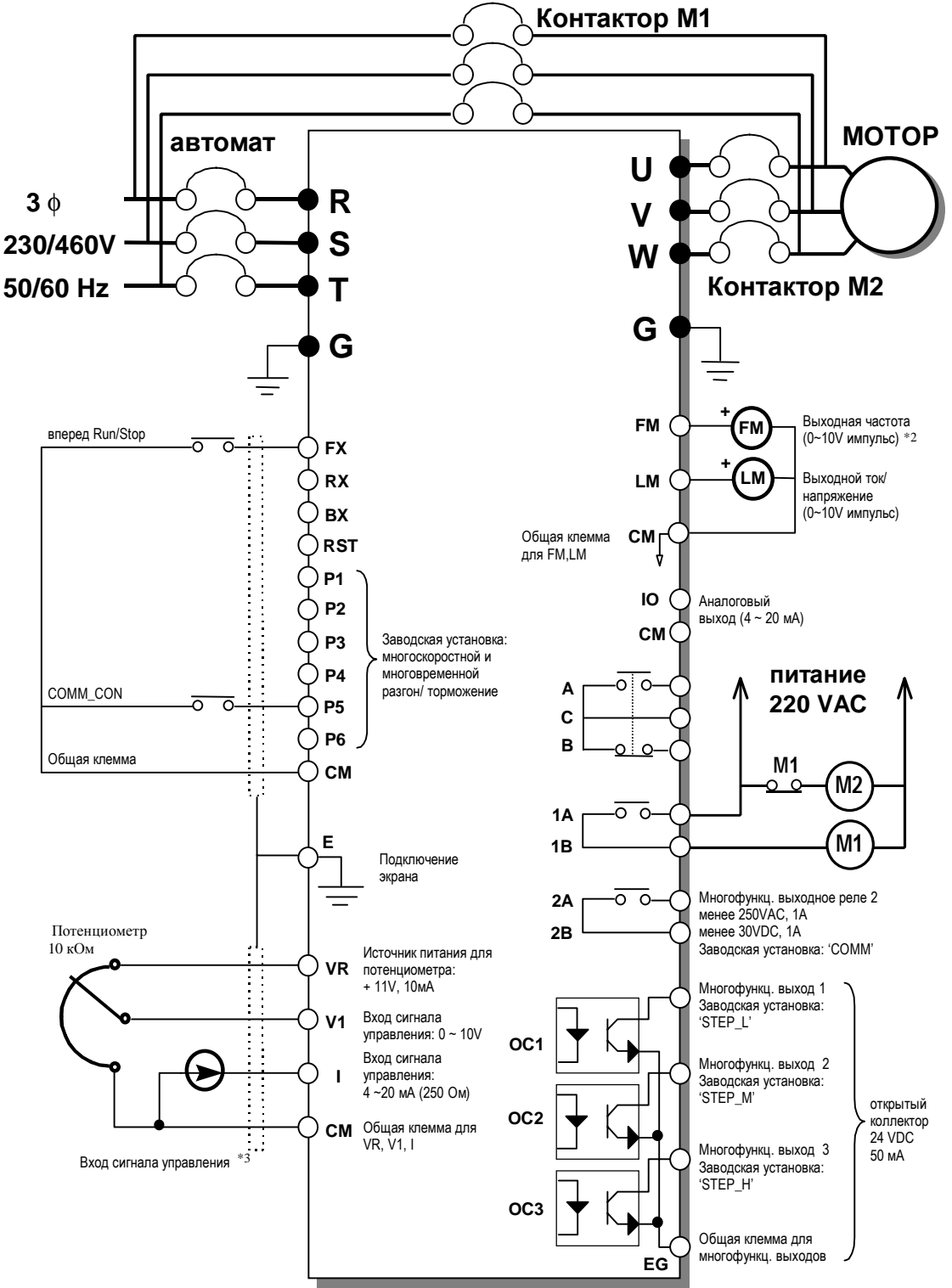

#### ! **Описание схемы подключения мотора к инвертору или общей линии питания**

Электромотор можно подключить либо к выходу инвертора, либо напрямую к линии питания, используя функции 'COMM\_CON' и 'COMM'.

После монтажа, показанного на предыдущей странице, выполните следующие операции.

- 1. Выберите источник опорной частоты 'Key' или 'Terminal' в FUN 01 [Freq. set].
- 2. Выберите источник управления Run/Stop как 'Terminal-1' в FUN 02 [Run / Stop set].
- 3. Сконфигурируйте вход P5 I/O 05 [P2 Input] как 'COMM\_CON'.
- 4. Сконфигурируйте выходное реле AUX1 как 'COMM' в I/O 10 [AUX1 output].
- 5. Для переключения мотора от выхода инвертора к линии питания, соедините между собой клеммы P5 и CM.

**ВНИМАНИЕ :** направление вращения электромотора должно быть установлено правильно.

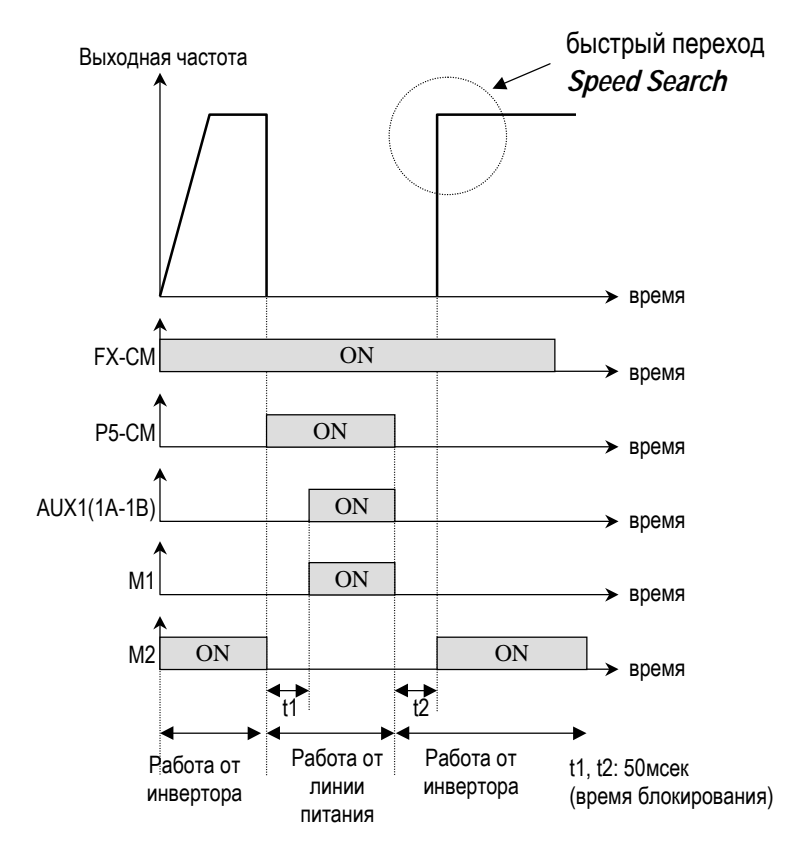

[Переключение мотора от выхода инвертора к линии питания]

### **3.14Управление частотой вращения с помощью двух кнопок**

#### ! **Схема подключения**

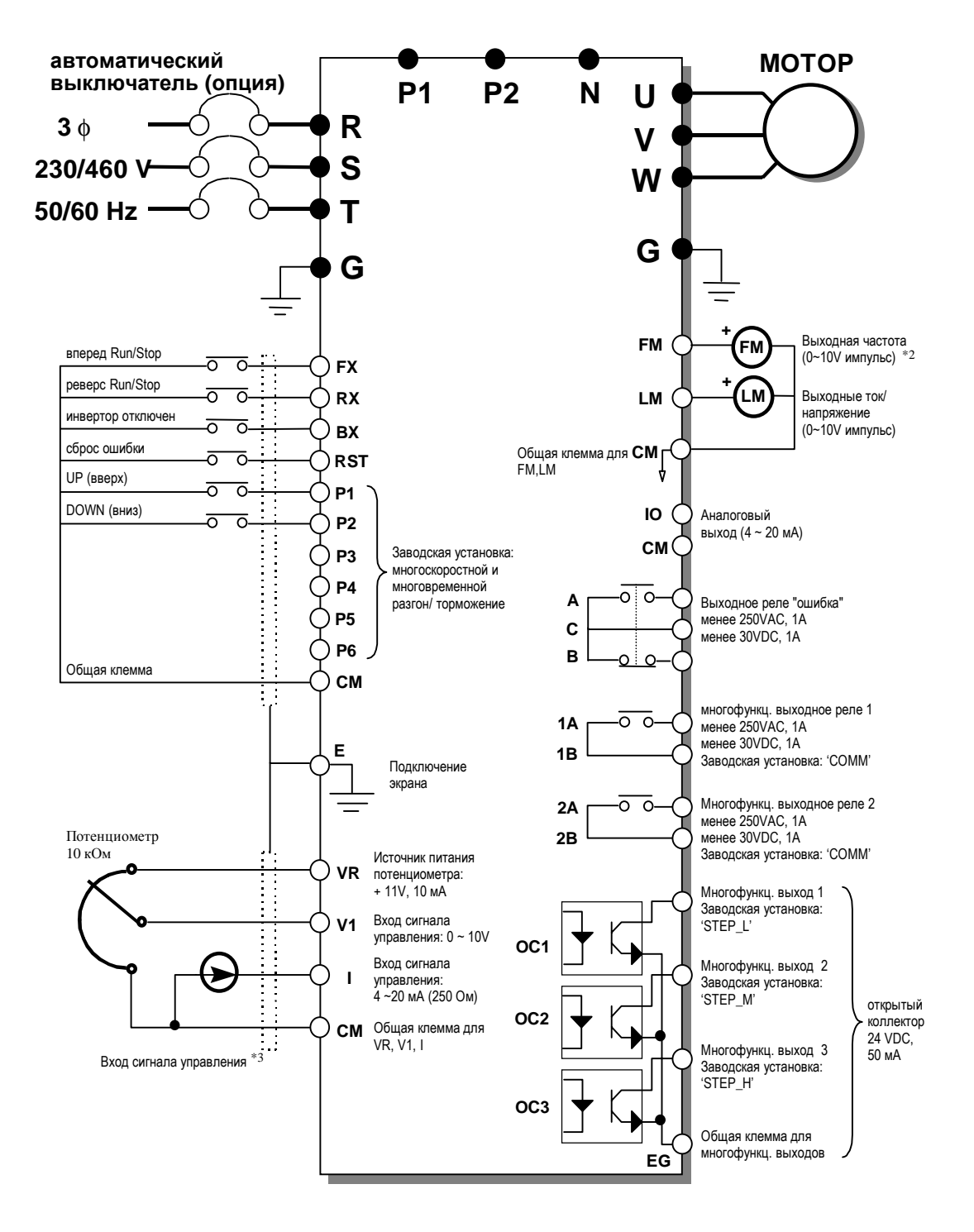

### ! **Описание режима управления частотой вращения при помощи двух кнопок**

Частоту на выходе инвертора можно повышать и понижать нажатием кнопок UP и DOWN.

После монтажа, показанного на предыдущей странице, выполните следующие операции:

- 1. Выберите источник опорной частоты 'Key' или 'Terminal' в FUN 01 [Freq. set].
- 2. Выберите источник управления Run/Stop как 'Terminal-1' в FUN 02 [Run / Stop set].
- 3. Сконфигурируйте вход P1 в I/O 01 [P1 Input] как 'UP'.
- 4. Сконфигурируйте вход P2 I/O 02 [P2 Input] как 'DOWN'.

На рисунке представлена последовательность операций.

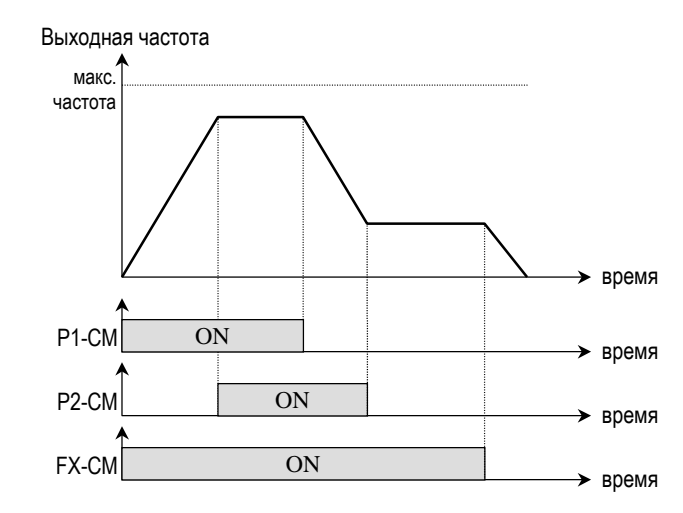

[Работа привода в режиме управления двумя кнопками Up/Down]

Сервисные работы и рекомендуемые схемы применения

# **ГАБАРИТНЫЕ ЧЕРТЕЖИ ИНВЕРТОРОВ**

! **Типоразмер #1** SV030iH-2, SV037iH-2

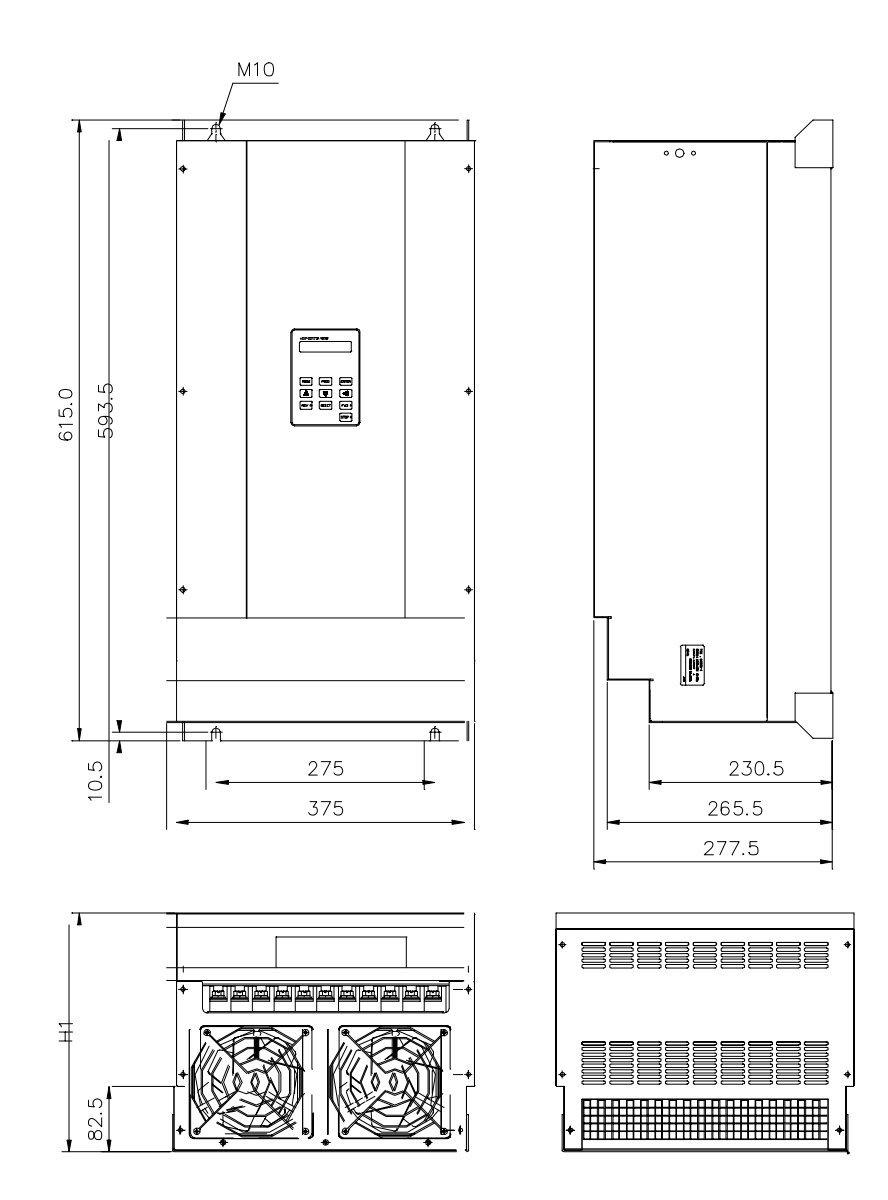

! **Типоразмер #2** SV030iH-4

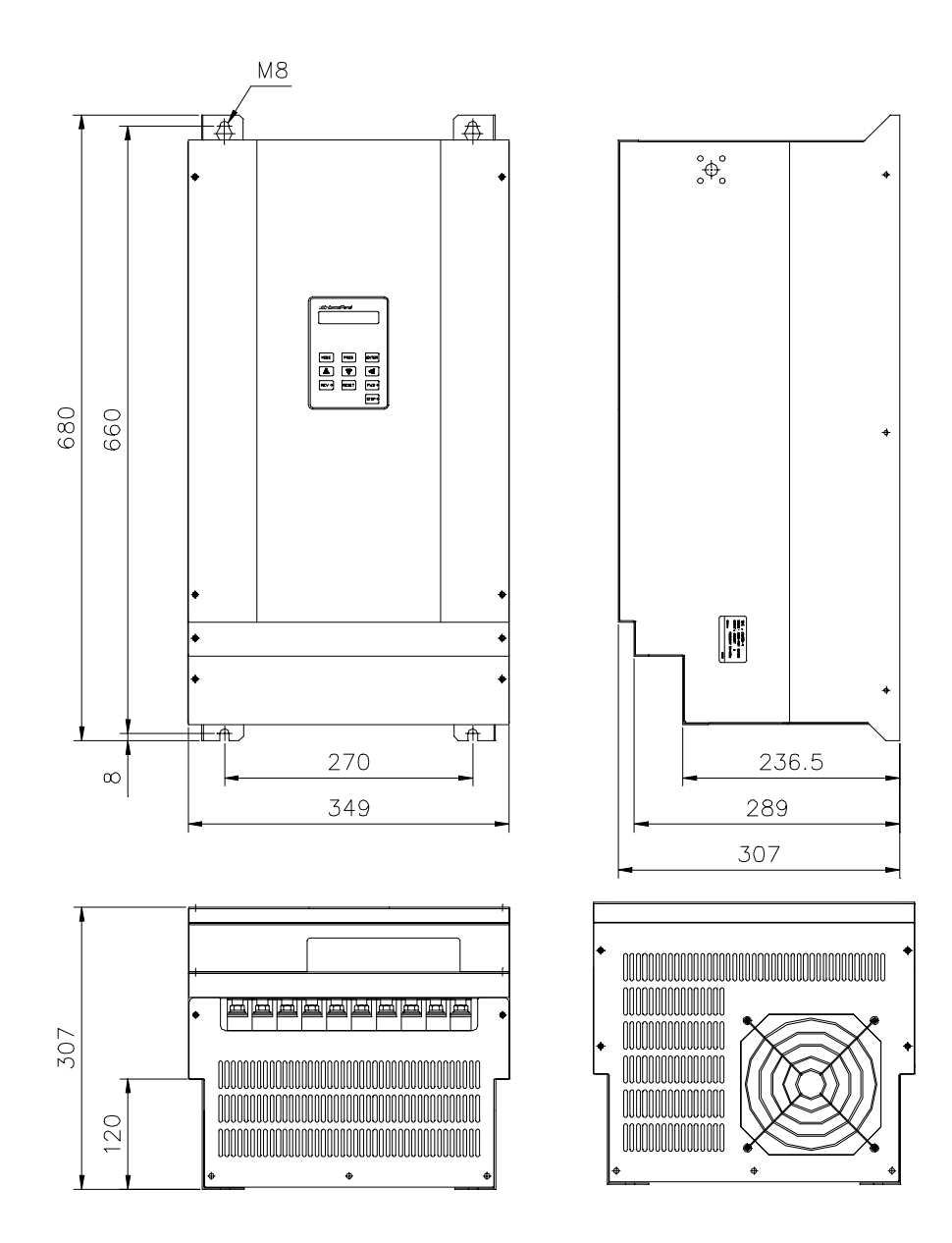

## ! **Типоразмер #3** SV037iH-4, SV045iH-4, SV055iH-4

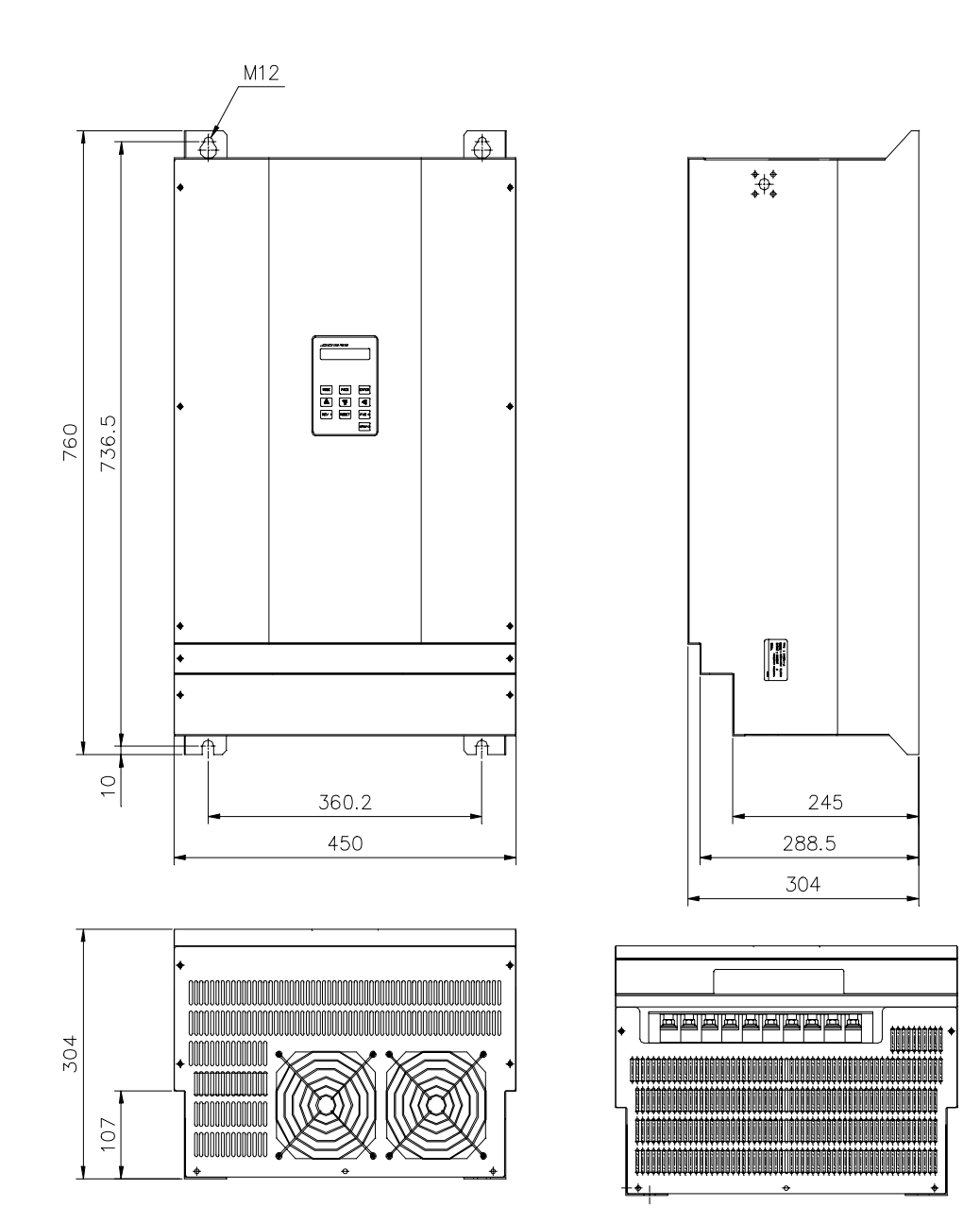

! **Типоразмер #4** SV045iH-2, SV055iH-2, SV075iH-4

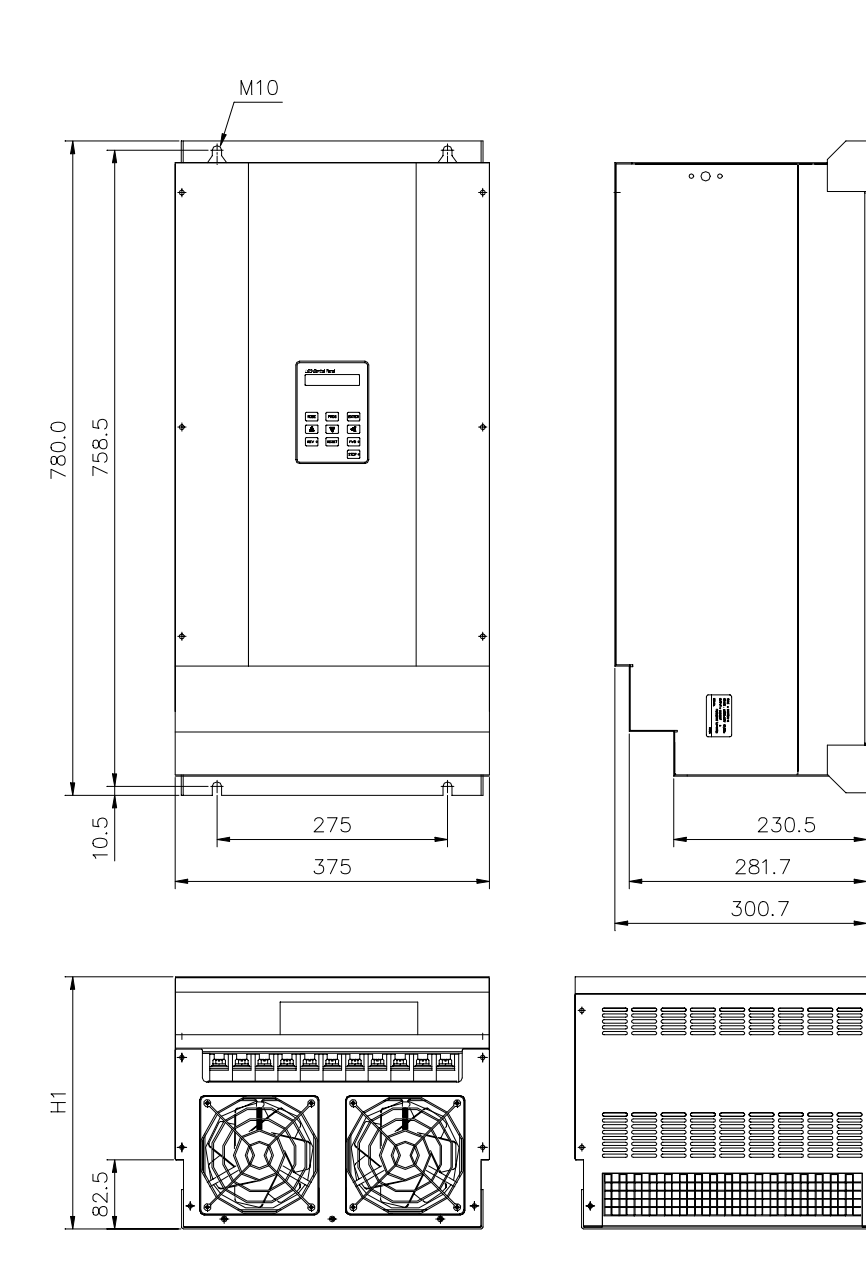

- $M12$  $\overline{\mathcal{A}}$  $\circ \bigcirc \circ$ REV RESET 760.5 780 ┺  $\frac{5}{8}$ 430 242 530 293 320 € ≣≣ BEE 〓 320  $\frac{8}{3}$
- ! **Типоразмер #5** SV090iH-4, SV110iH-4

! **Типоразмер #6** SV132iH-4, SV160iH-4

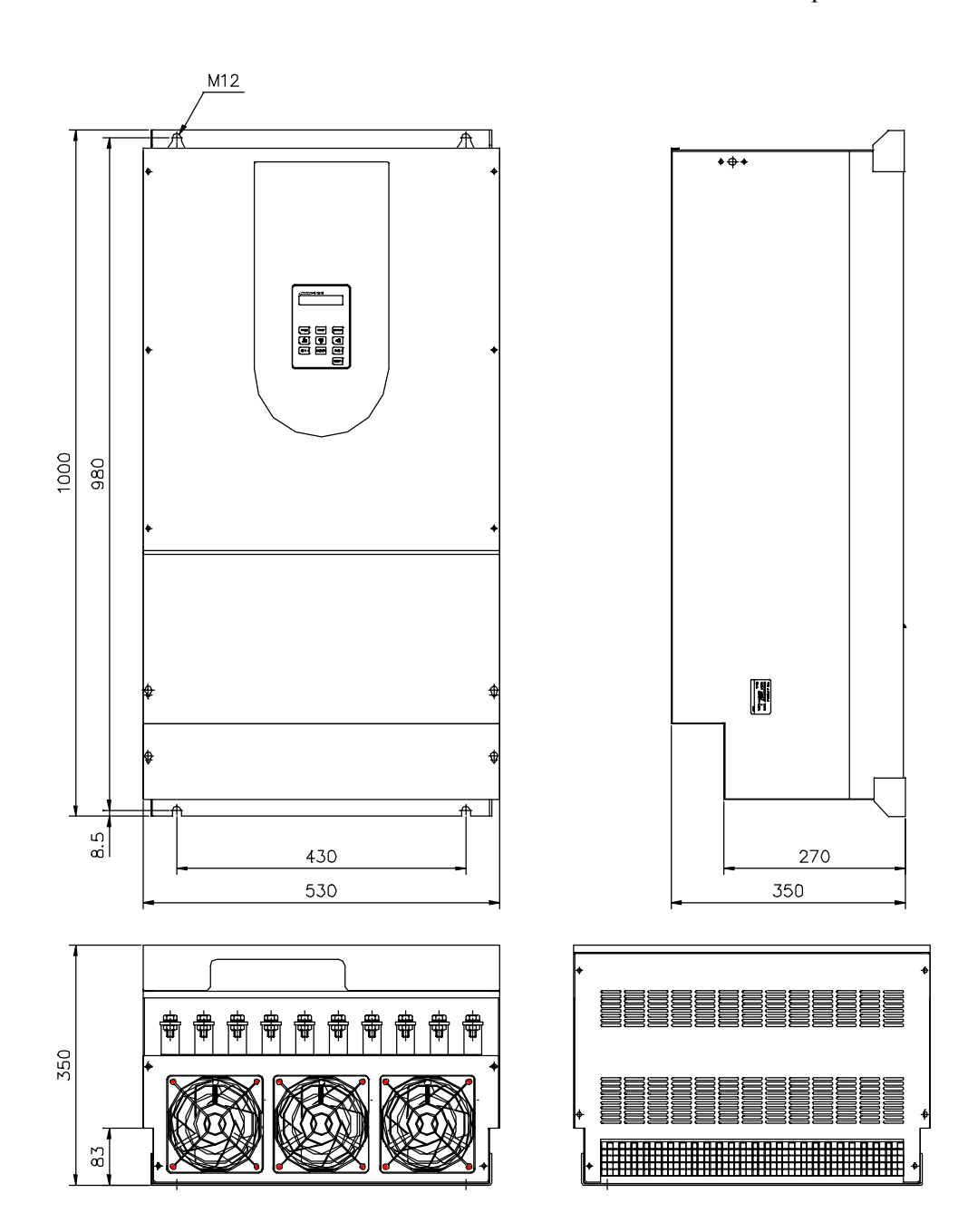

## ! **Типоразмер #7** SV220iH-4

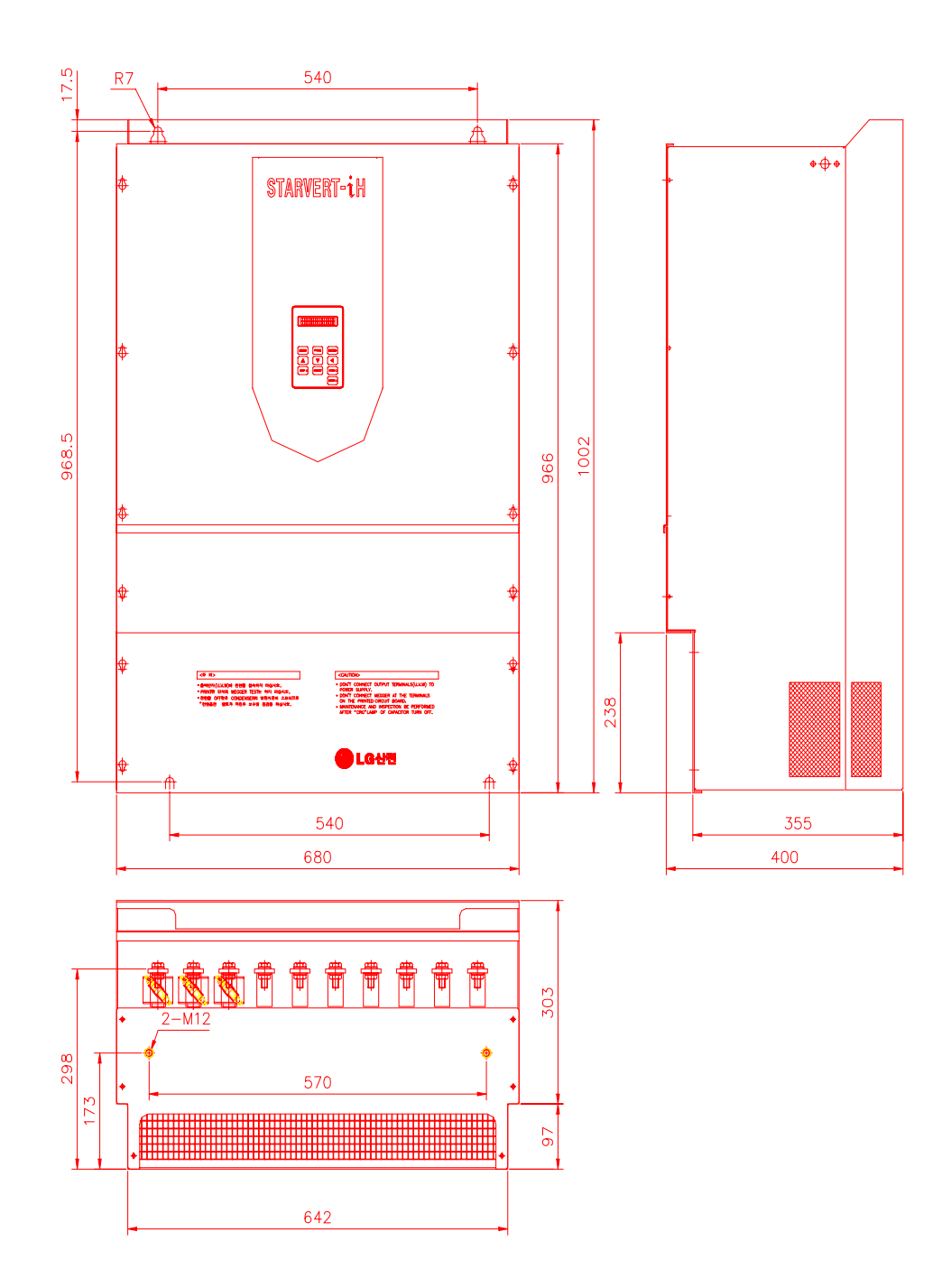